# **RANCANG BANGUN SISTEM INFORMASI MANAJEMEN RELAWAN BERBASIS WEB PADA PMI KOTA SURABAYA**

## **PROYEK SISTEM INFORMASI**

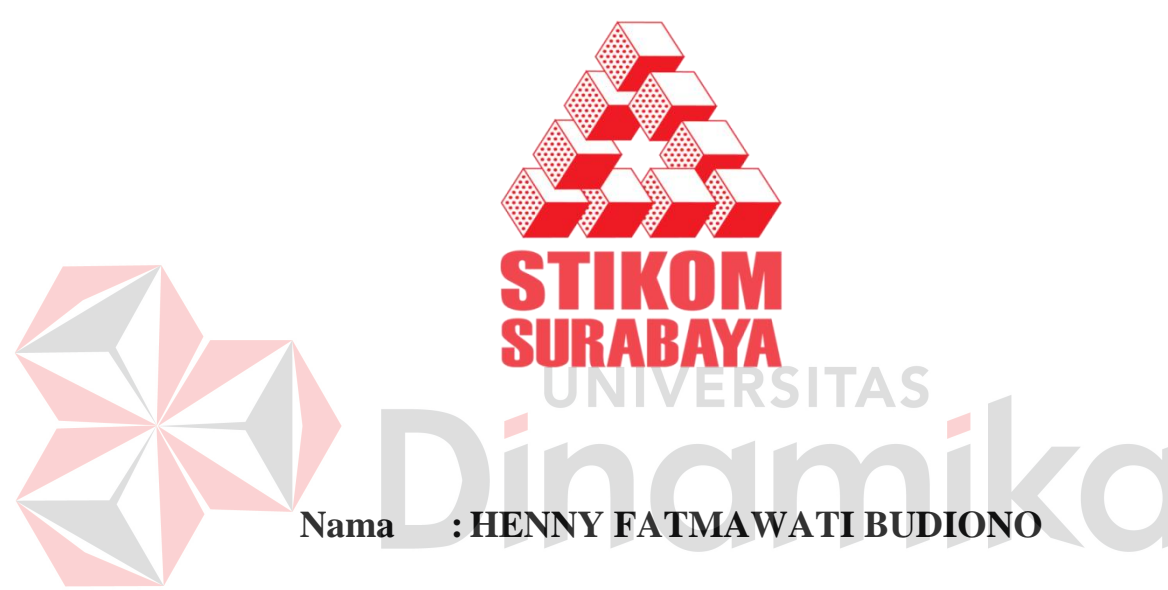

**NIM : 09.39010.0006**

**Program : DIII (Diploma Tiga)**

**Jurusan : Manajemen Informatika**

### **SEKOLAH TINGGI**

#### **MANAJEMEN INFORMATIKA & TEKNIK KOMPUTER**

**SURABAYA**

**2012** 

# **RANCANG BANGUN SISTEM INFORMASI MANAJEMEN RELAWAN BERBASIS WEB PADA PMI KOTA SURABAYA**

# **PROYEK SISTEM INFORMASI**

Diajukan sebagai salah satu syarat untuk menyelesaikan

Program Ahli Madya Komputer

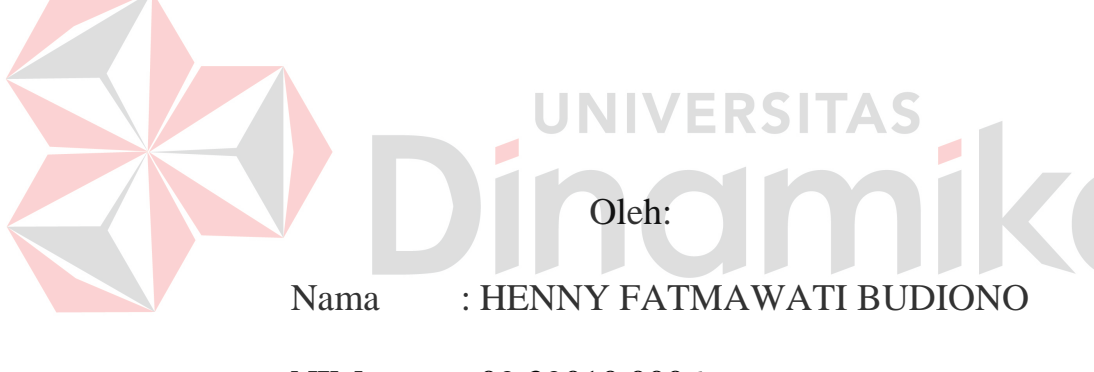

- NIM : 09.39010.0006
- Program : DIII (Diploma Tiga)
- Jurusan : Manajemen Informatika

#### **SEKOLAH TINGGI**

#### **MANAJEMEN INFORMATIKA & TEKNIK KOMPUTER**

#### **SURABAYA**

**2012** 

# **RANCANG BANGUN SISTEM INFORMASI MANAJEMEN RELAWAN BERBASIS WEB PADA PMI KOTA SURABAYA**

Telah diperiksa dan diuji

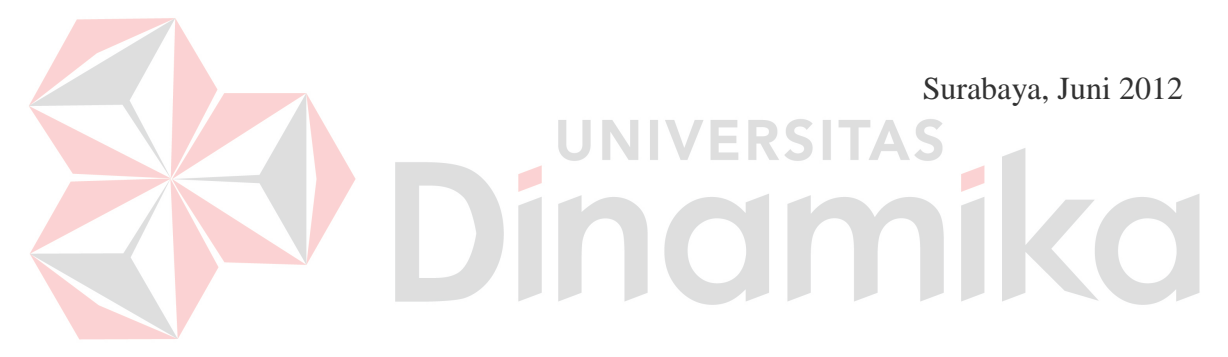

Mengetahui: Disetujui:

Kepala Program Studi Pembimbing DIII Manajemen Informatika

NIDN. 0714077401

Titik Lusiani, M.Kom, OCA<br>
NIDN. 0714077401<br>
NIDN. 0714077401

#### **ABSTRAK**

Palang Merah Indonesia (PMI), adalah lembaga sosial kemanusiaan yang netral dan mandiri, yang didirikan dengan tujuan untuk membantu meringankan penderitaan sesama manusia akibat bencana, baik bencana alam maupun bencana akibat ulah manusia, tanpa membedakan latar belakang korban yang ditolong. Sebagai organisasi perhimpunan nasional yang bergerak dibidang sosial kemanusiaan, Palang Merah Indonesia mempunya anak cabang diseluruh kota di Indonesia, dan salah satunya adalah PMI Kota Surabaya.

PMI Kota Surabaya tengah melaksanakan kebijakan dan pengembangan manajemen relawan. Namun dalam pelaksanaannya terdapat beberapa masalah, seperti informasi yang diberikan searah sehingga harus ke markas PMI untuk mendapatkan sebuah informasi, pendataan relawan yang tidak merata dan mengakibatkan kurangnya personil dalam kegiatan, dan kurang koordinasi jadwal dan penugasan yang dilaksanakan relawan.

Berdasarkan uraian diatas, maka dibuatlah sistem informasi manajemen relawan berbasis web. Dengan sistem informasi ini bermanfaat dalam menyampaikan informasi rekrutmen, pelatihan dan penugasan dengan harapan dapat mengatasi permasalahan - permasalahan diatas.

*Kata kunci: Web, Palang Merah Indonesia, Manajemen Relawan*

#### **KATA PENGANTAR**

Puji syukur penulis panjatkan kehadirat Tuhan Yang Maha Esa, karena hanya dengan rahmat, bimbingan, serta anugerah-Nya penulis dapat menyelesaikan laporan Proyek Sistem Informasi ini dengan sebaik-baiknya**.** Penulis membuat laporan Proyek Sistem Informasi yang berjudul "Rancang Bangun Sistem Informasi Manajemen Relawan Berbasis Web Pada PMI Kota Surabaya" sebagai salah satu syarat dalam menyelesaikan Program Studi Ahli Madya Komputer di Sekolah Tinggi Manajemen Informatika & Teknik Komputer Surabaya.

Pada kesempatan ini, penulis ingin menyampaikan terima kasih kepada :

- a. Ayah dan Ibu atas segala bantuan, dukungan moral, doa, dan materi selama pengerjaan Proyek Sistem Informasi ini.
- b. Ibu Titik Lusiani. M.Kom, OCA selaku ketua prodi jurusan DIII Manajemen Informatika STIKOM Surabaya dan pembimbing Proyek Sistem Informasi. Terima kasih atas segala kemudahan dan bimbingan yang telah diberikan selama pengerjaan Proyek Sistem Informasi.
- c. Drs. M. Wahyudi Murtomo selaku pengurus PMI Kota Surabaya yang telah memberikan ijin survey untuk mengerjakan Proyek Sistem Informasi.
- d. Ibu Dasawarsia Achawati selaku Staf Bidang DIKLAT & SDM PMI Kota Surabaya yang telah bersedia menjadi narasumber dalam pengerjaan Proyek Sistem Informasi.
- e. Kurniawan Jatmika selaku Dosen Web yang turut membantu memberikan nasehat dalam perancangan desain sistem maupun dalam pengerjaan program.
- f. Reni Chusnul Chotimah, adikku tercinta, yang turut memberikan do'a, mendukung, menemani dan membantu dalam pengerjaan Proyek Sistem Informasi.
- g. Teman–teman di STIKOM Surabaya, khususnya kepada semua teman teman DIII Manajemen Informatika kelas Q1 Proyek Sistem Informasi tahun 2012, Nur Amirullah dan Danang Firmansyah yang selalu membantu, menemani dan mendukung pengerjaan Proyek Sistem Informasi ini.
- h. Hendik Arianto yang telah memberikan dukungan moral, nasehat dan do'a selama pengerjaan Proyek Sistem Informasi ini.
- i. Serta semua pihak yang telah membantu pengerjaan Proyek Sistem Informasi yang tidak dapat penulis sebutkan satu per satu.

Semoga Allah SWT memberikan pahala yang setimpal kepada semua pihak yang telah memberikan bantuan, bimbingan ataupun nasehat-nasehat.

Penulis menyadari bahwa selama masa kerja praktek dan penyusunan laporan ini masih mempunyai banyak kekurangan. Pada kesempatan ini penulis meminta maaf atas segala kekurangan yang ada. Kritik dan saran dari berbagai pihak yang bersifat membangun tetap penulis harapkan. Semoga sistem ini dapat ikut menunjang perkembangan ilmu pengetahuan, khususnya ilmu komputer.

Surabaya, Juni 2012

Penulis

#### **DAFTAR ISI**

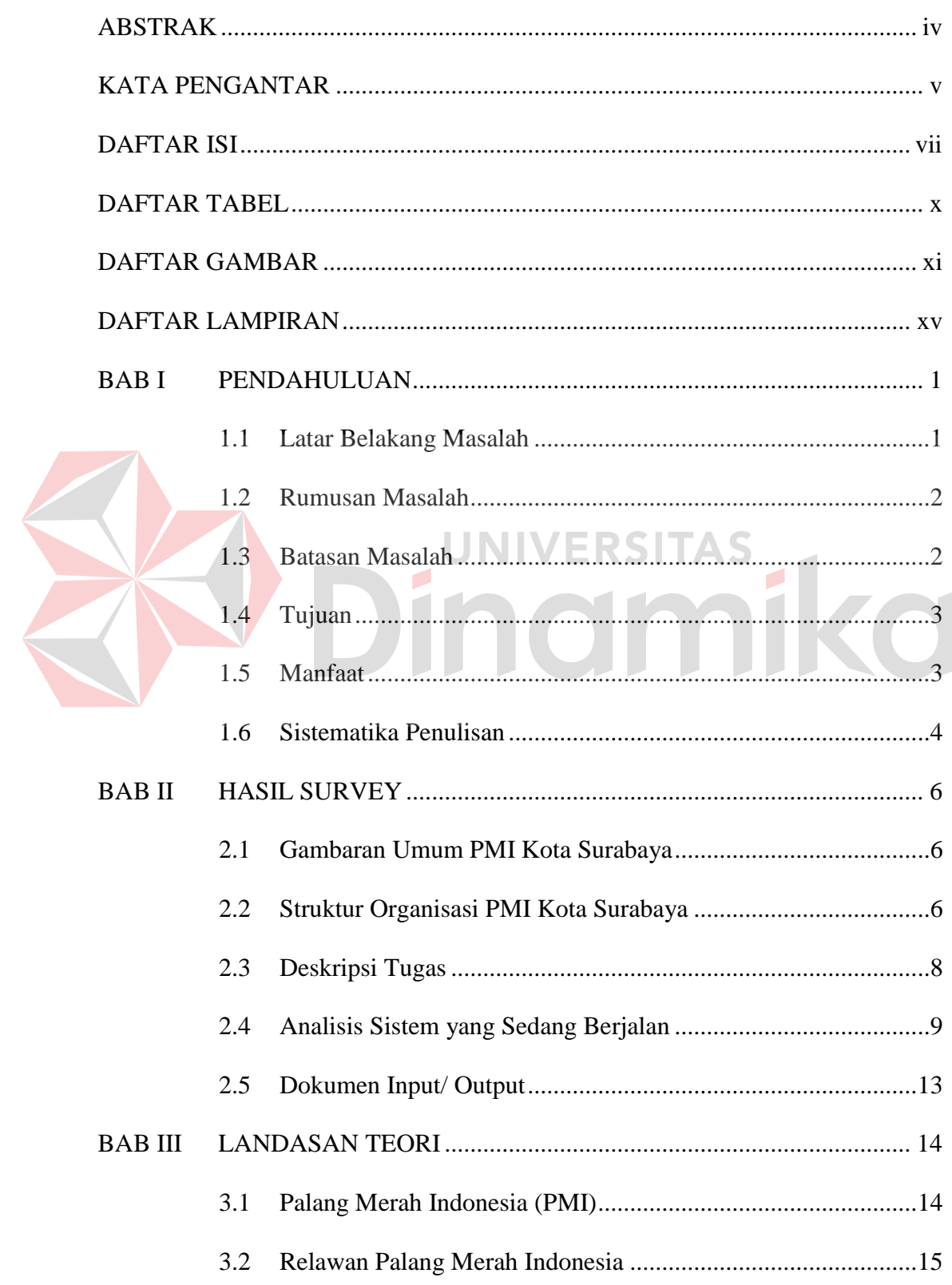

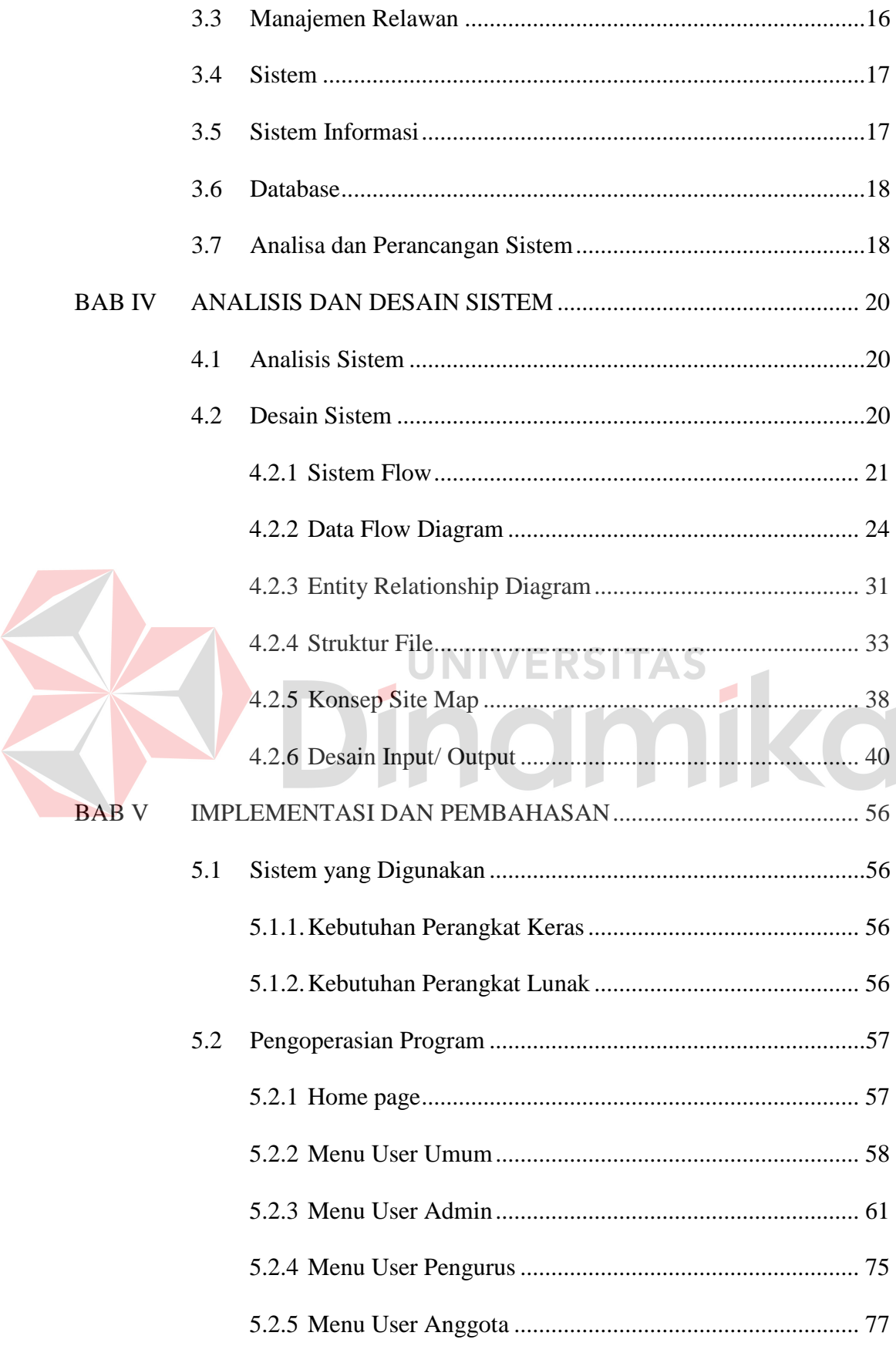

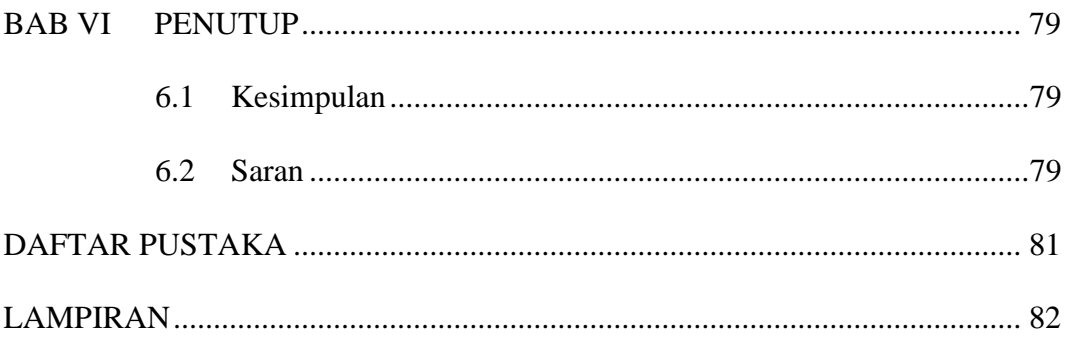

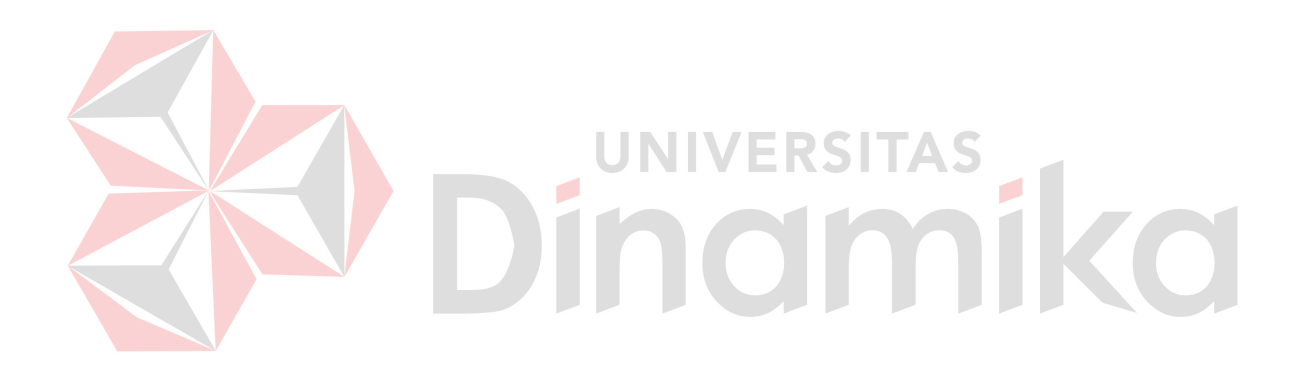

#### **DAFTAR TABEL**

#### Halaman

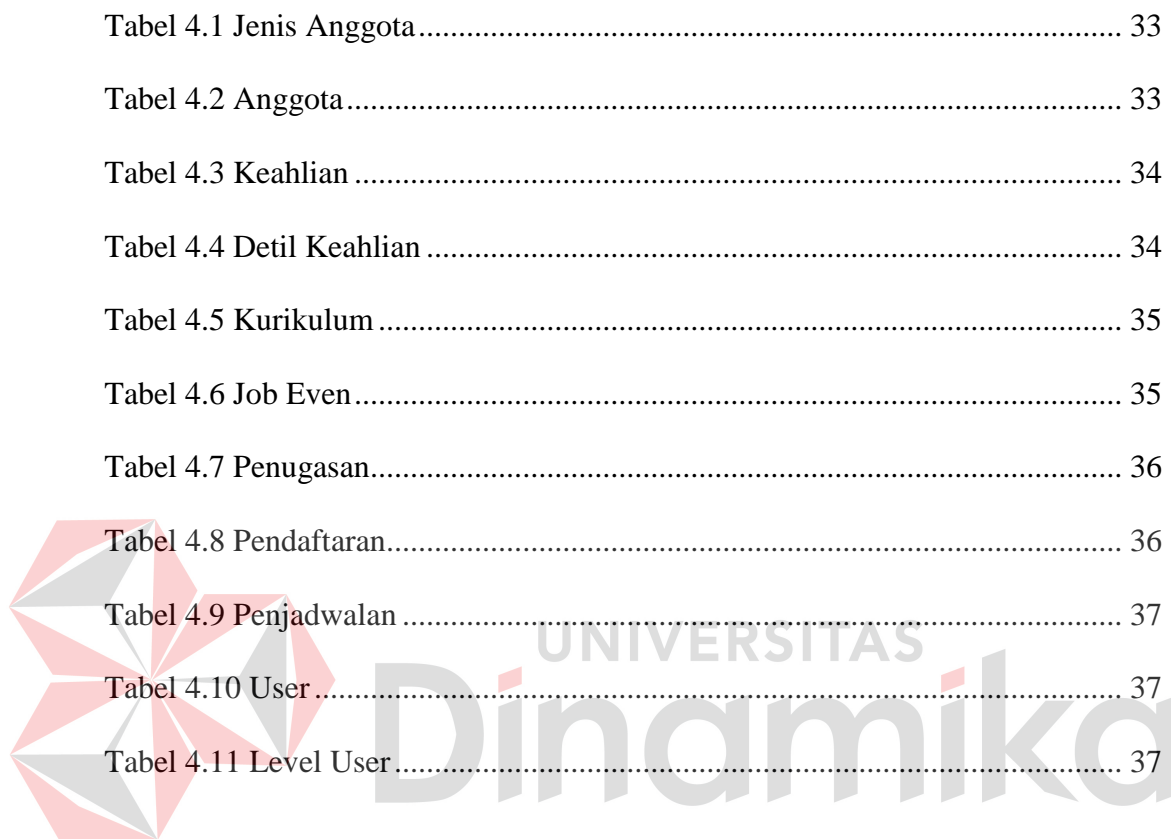

#### **DAFTAR GAMBAR**

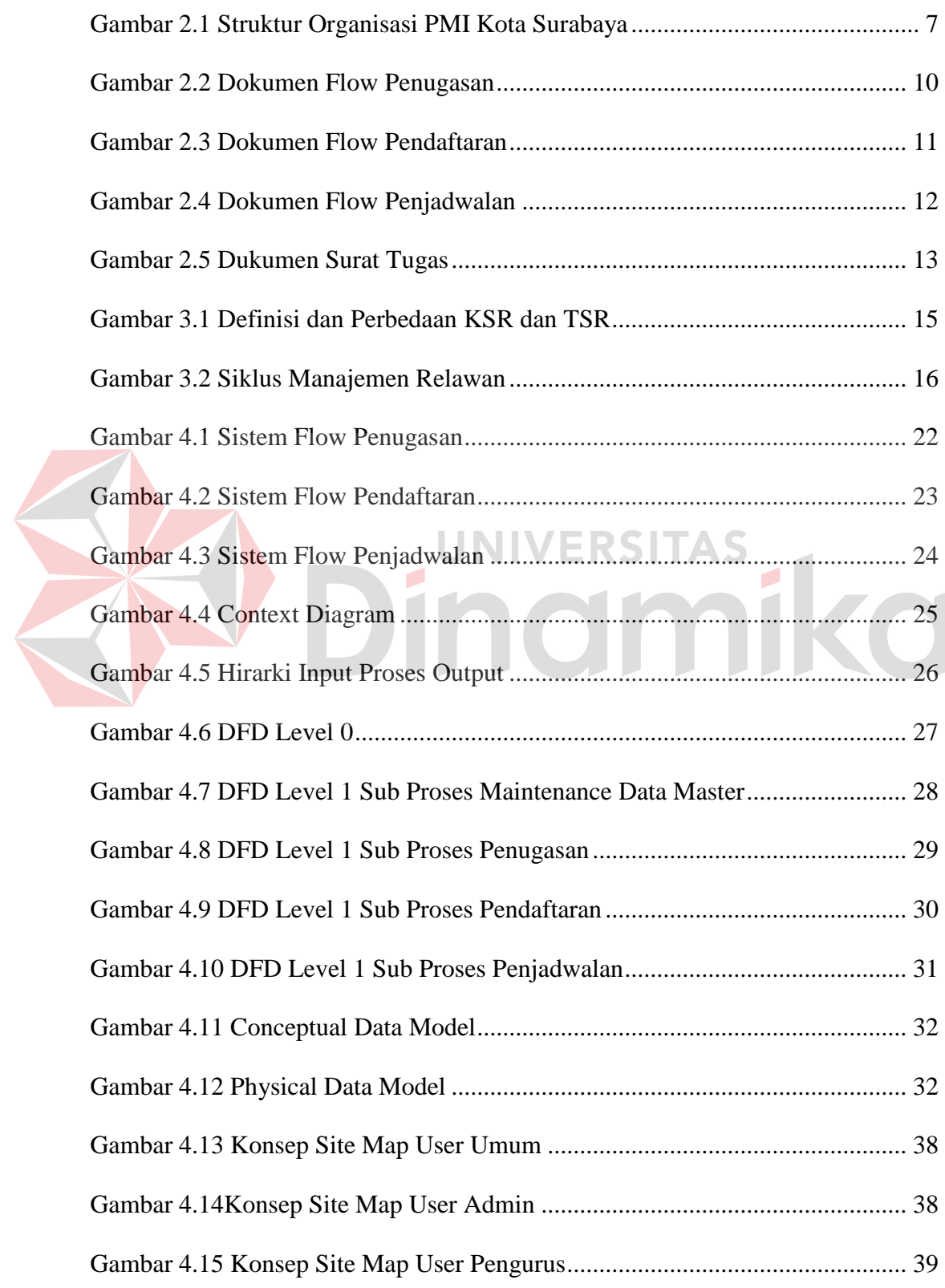

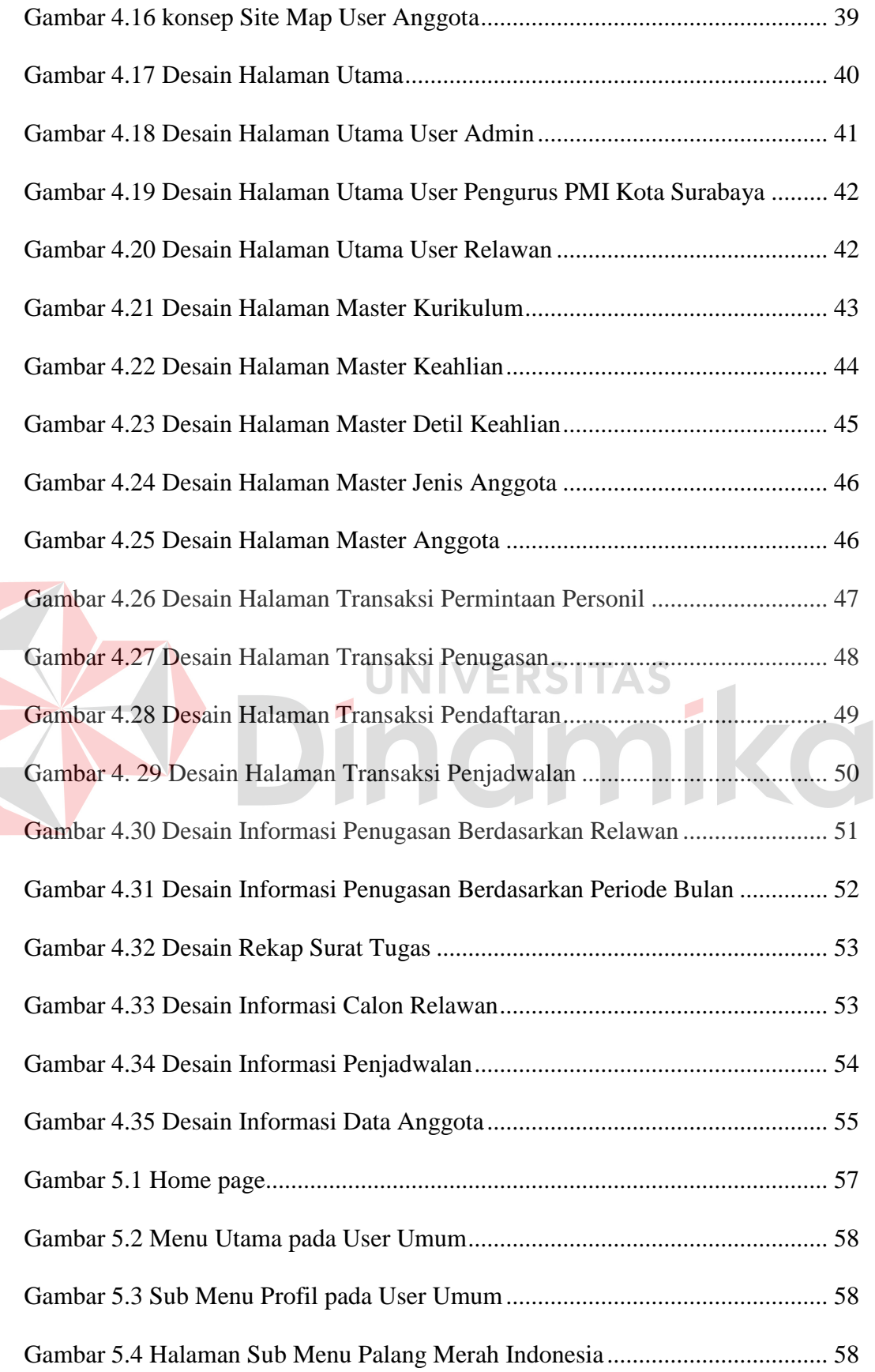

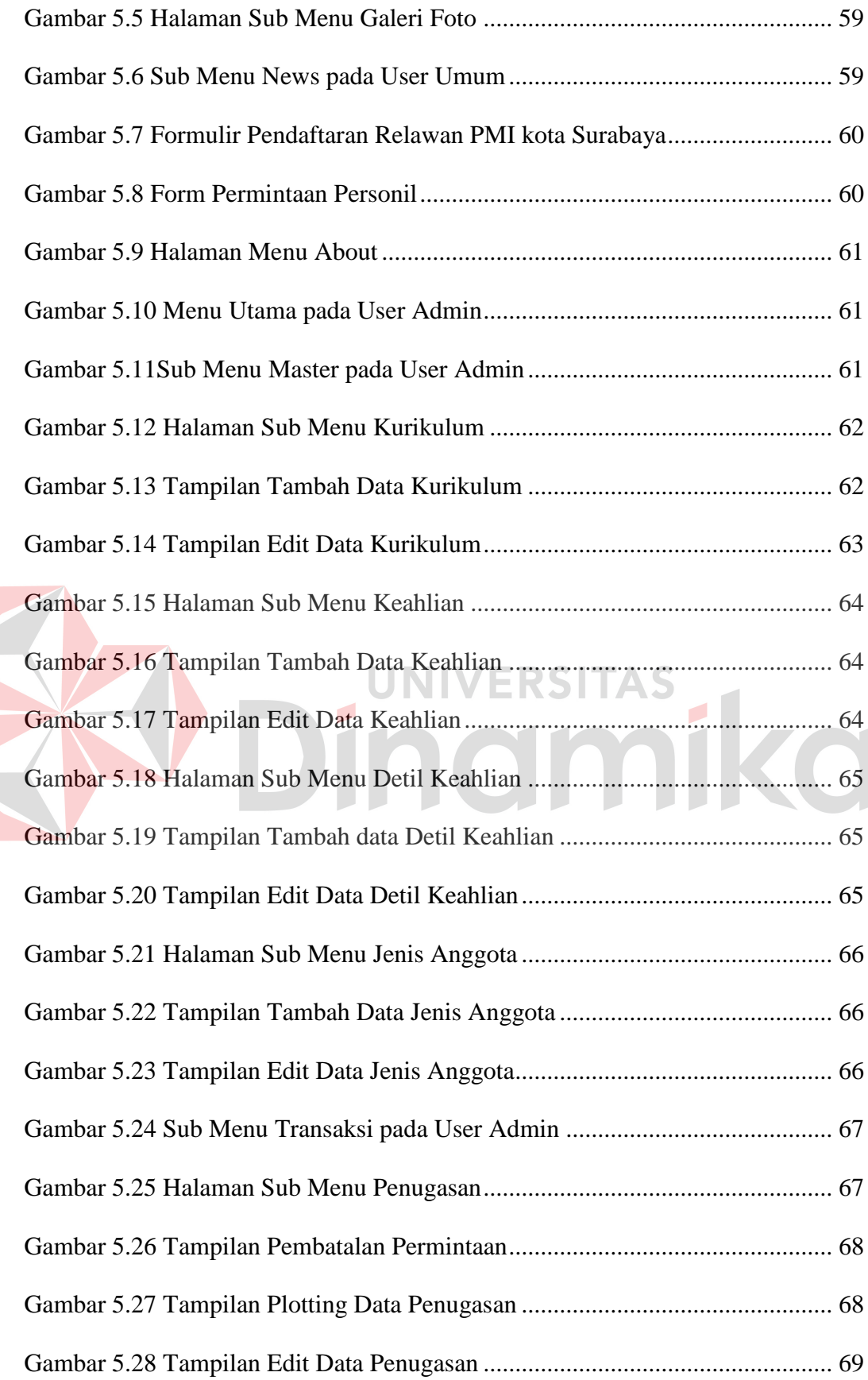

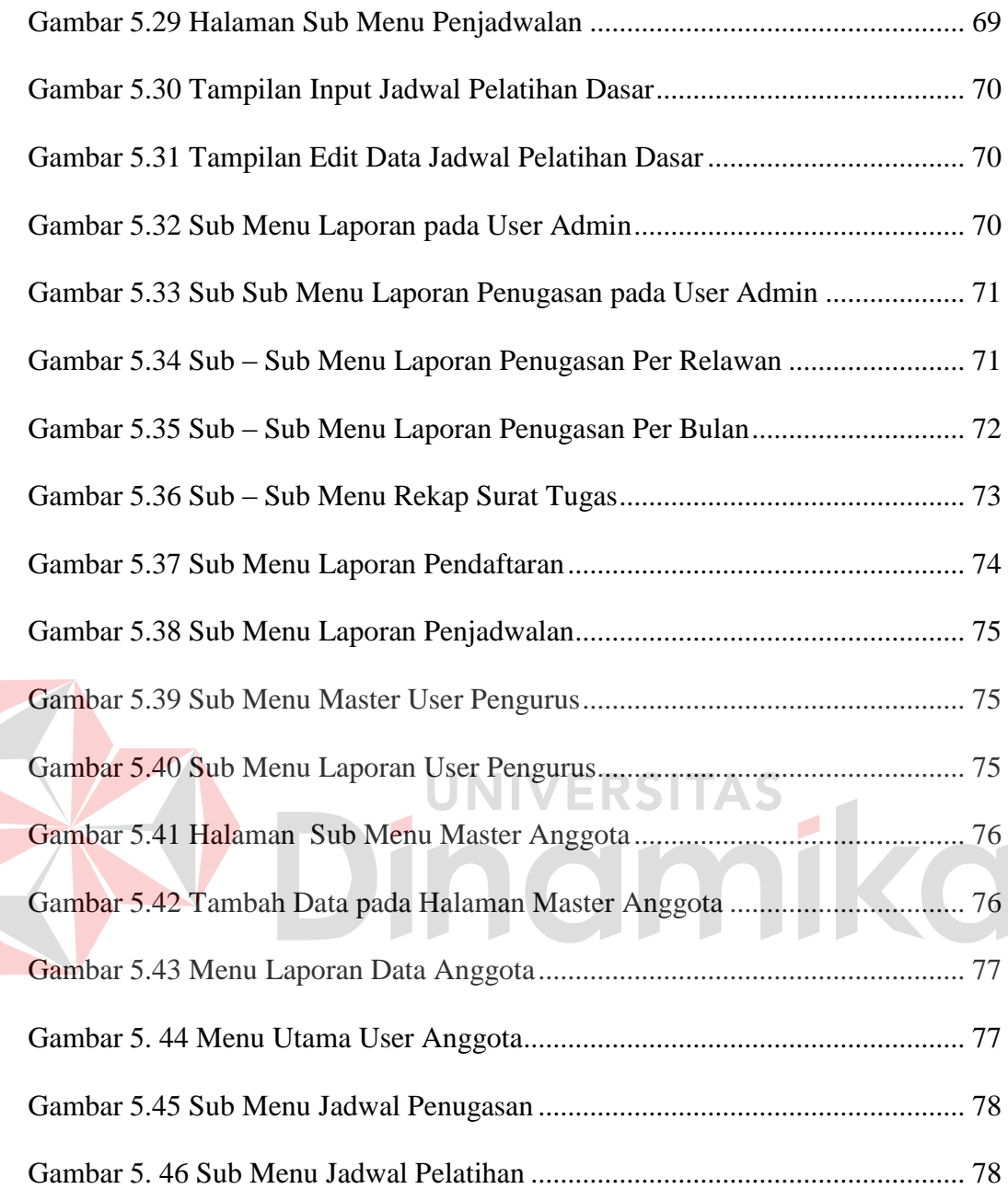

#### **DAFTAR LAMPIRAN**

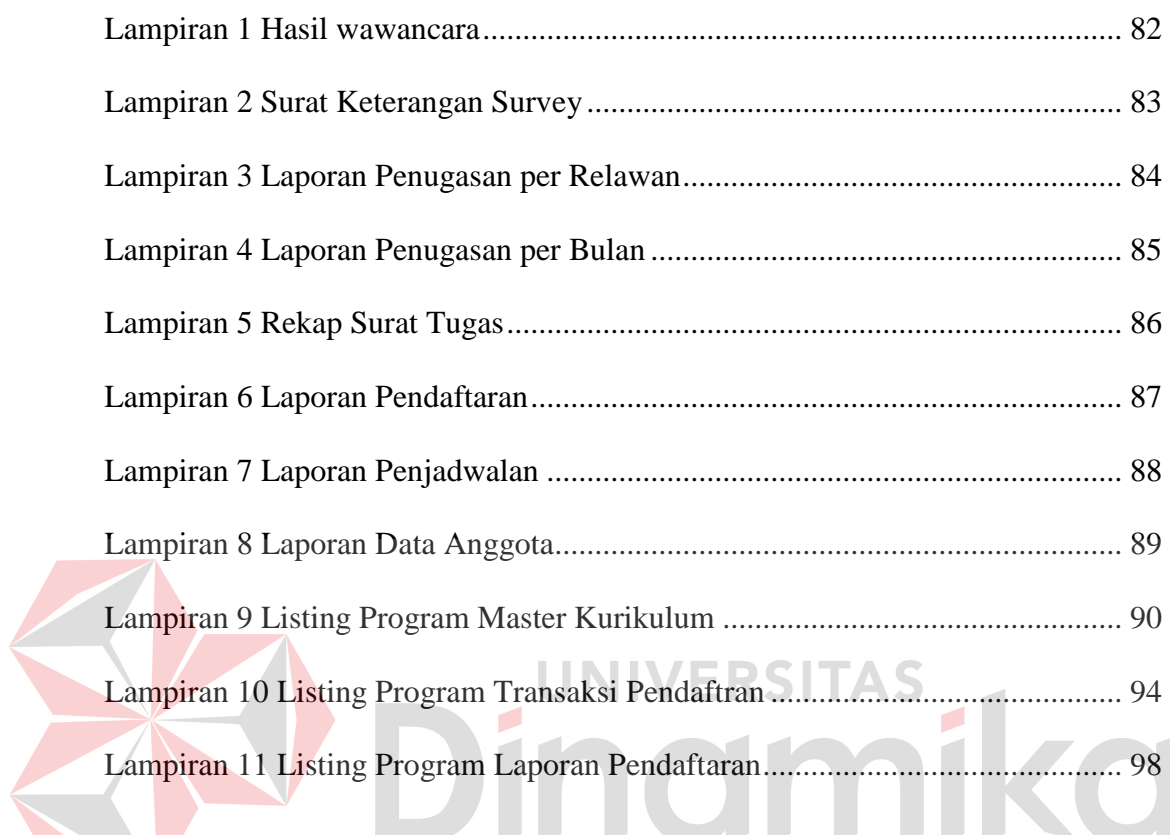

#### **BAB I**

#### **PENDAHULUAN**

#### **1.1 Latar Belakang Masalah**

Palang Merah Indonesia adalah sebuah organisasi penghimpunan nasional di Indonesia yang bergerak dalam bidang sosial kemanusiaan. Dalam organisasi kemanusiaan manapun, mempergunakan sumber daya khususnya sumber daya manusia, untuk dapat memberikan pelayanan terhadap masyarakat rentan sebanyak-banyaknya. Sumber daya manusia dalam organisasi ini beragam yaitu anggota PMI, staf dan pengurus PMI, serta relawan PMI. Dan peran utama dalam organisasi ini yaitu relawan PMI dimana relawan merupakan pengemban atau tulang punggung dari gerakan Palang Merah. Dengan demikian terdapat manajemen relawan untuk memberikan pemahaman mengenai proses yang terintegrasi dan berkesinambungan dari mulai rekrutmen, pelatihan, penugasan, pengakuan dan penghargaan, serta pemantauan dan evaluasi dalam setiap tahapan siklus pembinaan Relawan PMI.

PMI Kota Surabaya merupakan cabang organisasi Palang Merah Indonesia, telah melaksanakan kebijakan dan pengembangan manajemen relawan. Namun dalam pelaksanaannya terdapat beberapa kekurangan, yaitu informasi yang diberikan searah sehingga harus ke markas PMI untuk mendapatkan sebuah informasi, pendataan relawan yang tidak merata dan mengakibatkan kurangnya personil dalam kegiatan, dan kurang koordinasi jadwal dan penugasan yang dilaksanakan relawan.

1

Berdasarkan masalah diatas, maka staf sumber daya manusia pada PMI Kota Surabaya membutuhkan sistem informasi manajemen relawan berbasis web, sehingga informasi dapat diakses dimana saja dan oleh siapa saja yang memerlukan informasi. Dengan demikian, permasalahan diatas dapat terselesaikan secara efektif dan efisien dengan merancang bangun aplikasi web pendataan relawan PMI Kota Surabaya.

#### **1.2 Rumusan Masalah**

Berdasarkan latar belakang di atas, maka dapat dirumuskan masalah yaitu bagaimana merancang bangun sistem informasi manajemen relawan berbasis web pada PMI Kota Surabaya.

#### **1.3 Batasan Masalah**

# Batasan masalah pada sistem informasi manajemen relawan berbasis web pada PMI Kota Surabaya adalah sebagai berikut:

UNIVERSITAS

- a. Data relawan yang digunakan adalah data relawan PMI Kota Surabaya angkatan 13 tahun 2008.
- b. Batasan sistem yang ada pada sistem informasi manajemen relawan adalah sebagai berikut:
	- 1. Sistem pendaftaran/rekrutmen relawan PMI Kota Surabaya.
	- 2. Sistem penjadwalan orientasi pelatihan dasar PMI Kota Surabaya.
	- 3. Sistem penugasan relawan PMI Kota Surabaya.
- c. Informasi yang dihasilkan dari sistem informasi manajemen relawan adalah sebagai berikut:
	- 1. Informasi daftar calon relawan.
- 2. Informasi jadwal orientasi dan pelatihan calon relawan.
- 3. Informasi penugasan relawan PMI Kota Surabaya berdasarkan:
	- a) Nama Relawan.
	- b) Periode Bulan.
	- c) Rekap Surat Tugas.

#### **1.4 Tujuan**

Berdasarkan perumusan masalah di atas, maka diperoleh tujuan yaitu merancang bangun sistem informasi manajemen relawan berbasis web pada PMI Kota Surabaya.

Manfaat yang diharapkan dalam rancang bangun sistem informasi manajemen relawan berbasis web pada PMI Kota Surabaya adalah sebagai berikut:

a. *Admin*

**1.5 Manfaat** 

*Admin* dapat melakukan publikasi kegiatan PMI Kota Surabaya, melakukan *input* dan update jadwal pelatihan dan orientasi serta penugasan relawan.

b. Pengurus PMI Kota Surabaya

Pengurus PMI Kota Surabaya dapat mengetahui laporan data relawan beserta kegiatan dan hasil penugasan relawan. Serta dapat sebagai pendukung pengambilan keputusan palaksanaan rekrutmen relawan dan pemberian penghargaan atas relawan yang telah mengabdi pada PMI Kota Surabaya.

c. Anggota Relawan

Anggota relawan dapat melihat data pribadi, jadwal kegiatan pelatihan dan penugasan lapangan, serta dapat mengetahui informasi-informasi terbaru pada PMI Kota Surabaya.

d. Masyarakat Umum

Masyarakat umum dapat melihat informasi yang terdapat pada PMI Kota Surabaya khususnya tenteng relawan, dan dapat melakukan pendaftaran untuk menjadi relawan.

#### **1.6 Sistematika Penulisan**

Di dalam penyusunan laporan ini secara sistematis diatur dan disusun dalam enam bab, yang masing-masing terdiri dari beberapa sub. Adapun urutan dari bab pertama sampai bab terakhir adalah sebagai berikut:

Bab pertama pendahuluan membahas tentang latar belakang masalah, perumusan masalah, batasan masalah, tujuan pembuatan sistem, manfaat bagi penggunanya, serta sistematika penulisan laporan.

Bab kedua hasil survey membahas tentang gambaran umum PMI Kota Surabaya, struktur organisasi PMI Kota Surabaya, deskripsi tugas, analisis sistem yang sedang berjalan, dan dokumen input atau output sesuai dengan hasil survey.

Bab ketiga landasan teori membahas mengenai berbagai macam teori yang mendukung dalam pembuatan sistem informasi manajemen relawan berbasis web pada PMI Kota Surabaya. Yaitu teori tentang Palang Merah Indonesia (PMI), Relawan PMI, Manajemen Relawan, Sistem, Sistem Informasi, *Database*, serta Analisa dan Perancangan.

Bab keempat analisis dan desain sistem membahas tentang gambaran sistem yang sedang berjalan dan desain sistem dalam bentuk *system flow, data flow diagram, entity relationship diagram*, dan konsep site map mengenai perancangan sistem yang dibuat. Selain itu juga disertai struktur tabel dan desain *input/ output.*

Bab kelima implementasi dan pembahasan membahas tentang kebutuhan dalam implementasi sistem serta cara pengoperasian sistem informasi manajemen relawan pada PMI Kota Surabaya.

Bab keenam penutup membahas tentang kesimpulan yang diperoleh dari pembuatan sistem ini serta saran yang bertujuan untuk pengembangan sistem ini dimasa yang akan datang.

# Dindmike

#### **BAB II**

#### **HASIL SURVEY**

#### **2.1 Gambaran Umum PMI Kota Surabaya**

Palang Merah Indonesia merupakan perhimpunan nasional yang bergerak dibidang sosial kemanusiaan. Palang Merah Indonesia Daerah Jawa Timur berdiri pada tahun 1960 dipimpin oleh seorang Komisaris yaitu, dr. Angka Nitisastro. Sejak tahun 2010 sebutan PMI Daerah Jawa Timur berganti menjadi PMI Provinsi Jawa Timur. PMI Provinsi Jawa timur ini mempunyai 38 cabang dan salah satunya adalah PMI Kota Surabaya yang bertempat di jalan Sumatra No. 71 Surabaya.

Program - program yang dilaksanakan oleh PMI Kota Surabaya dalam rentang waktu lima tahun terakhir meliputi:

- a. Penanggulangan Bencana (PB),
- b. Program pelayanan kesehatan,
- c. Program pelayanan sosial,
- d. Program peningkatan fungsi / peran komunikasi dan informasi, serta
- e. Program yang ditujukan untuk pengembangan kapasitas organisasi.

#### **2.2 Struktur Organisasi PMI Kota Surabaya**

Sebagai organisasi perhimpunan nasional dibidang kemanusiaan, Palang Merah Indonesia Kota Surabaya mempunyai struktur organisasi seperti pada Gambar 2.1.

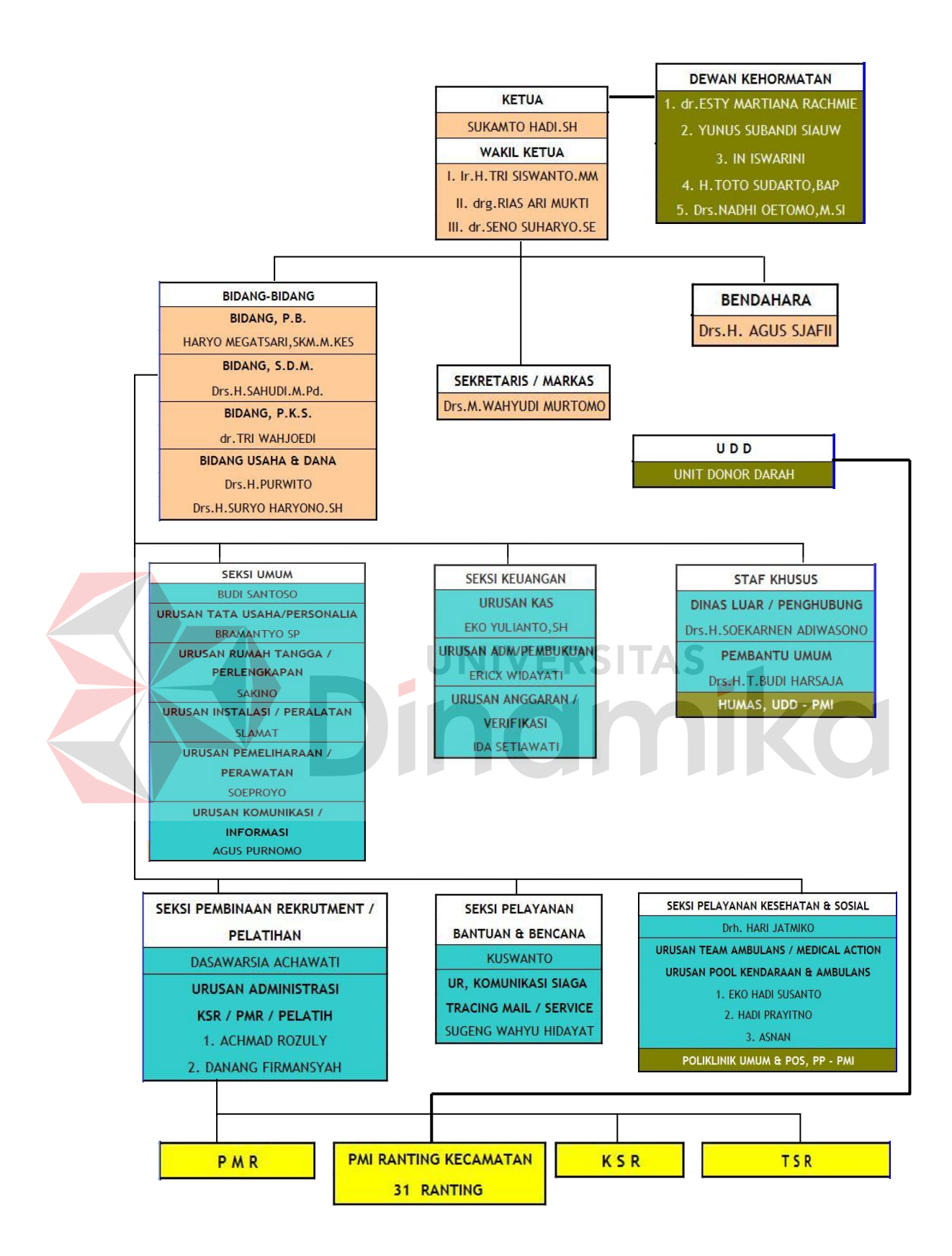

Gambar 2.1 Struktur Organisasi PMI Kota Surabaya

#### **2.3 Deskripsi Tugas**

Sistem informasi manajemen relawan berbasis web pada PMI Kota Surabaya dibagi menjadi empat jenis *user*, yaitu *admin*, pengurus PMI, anggota relawan, dan *user* lain atau umum. Perbedaan *user* dilihat dari kebutuhan masingmasing *user*, yaitu sebagai berikut:

a. *Admin*

Tugas *admin* web adalah meng*input*kan data relawan, melakukan update kegiatan, memonitor dan bertanggung jawab atas segala akses pada web. Dengan tugas yang tersebut diatas, maka *admin* membutuhkan semua akses web yang terdiri atas master, transaksi maupun laporan.

b. Pengurus PMI

Pengurus PMI yang dimaksud dalam kepala bagian SDM yang membawahi relawan PMI. Kepala bagian SDM mempunyai kebutuhan untuk mengetahui laporan data relawan maupun kegiatan relawan. Walaupun pengurus mempunyai wewanang diatas *admin*, namun hak akses pengurus PMI hanya dapat melihat data-data relawan beserta kegiatannya, tidak untuk menambah atau menguraangi data.

c. Anggota Relawan

Anggota relawan terbagi atas KSR dan TSR mempunyai hak yang sama dalam mengakses website, yaitu dapat melihat data pribadi maupun data sesama relawan dan dapat melakukan transaksi dalam hal penugasan jadwal jaga event yang disesuaikan dengan jadwal masing-masing.

#### d. *User* Umum

*User* umum disini merupakan masyarakat umum yang secara sengaja atau tidak sengaja mengakses web. Sehingga hak akses *user* hanya sebatas melihat halaman awal (Home), profil, dan About.

#### **2.4 Analisis Sistem yang Sedang Berjalan**

Berdasarkan hasil studi lapangan yang dilakukan pada PMI Kota Surabaya, maka dapat dibuat analisis sistem yaitu sebagai berikut:

a. Dokumen *flow* penugasan.

Dokumen *flow* ini memberikan gambaran alur proses pendaftaran yang ada di PMI Kota Surabaya. Proses penugasan dilakukan pada saat klien meminta bantuan personil untuk kepada pihak pengurus PMI Kota Surabaya. Klien akan memberikan surat permintaan personil kepada pengurus. Dari surat tersebut, pengurus akan menghubungi anggota/relawan non-tugas. Setelah mendapat konfirmasi dari relawan, pengurus mengecek jumlah personil yang tersedia. Apabila personil yang dibutuhkan tidak mecukupi permintaan klien maka pengurus akan menghubungi klien atas kekurangan personil atau penolakan tugas. Namun sebaliknya, jika personil telah mecukupi permintaan klien maka pengurus akan konfirmasi penerimaan tugas pada klien. Dari konfirmasi tersebut, klien akan segera melakukan pembayaran kepada pengurus. Pengurus akan membuat bukti pembayaran rangkap dua dimana rangkap pertama disimpandan sebagai arsip rangkap kedua diberikan kepada klien. Pengurus juga membuat surat tugas untuk relawan sebanyak dua rangkap per satu orang, dimana rangkap pertama disimpan sebagai arsip dan

rangkap kedua diberikan kepada relawan sebagai bukti penugasan pada saat melaksanakan tugas.

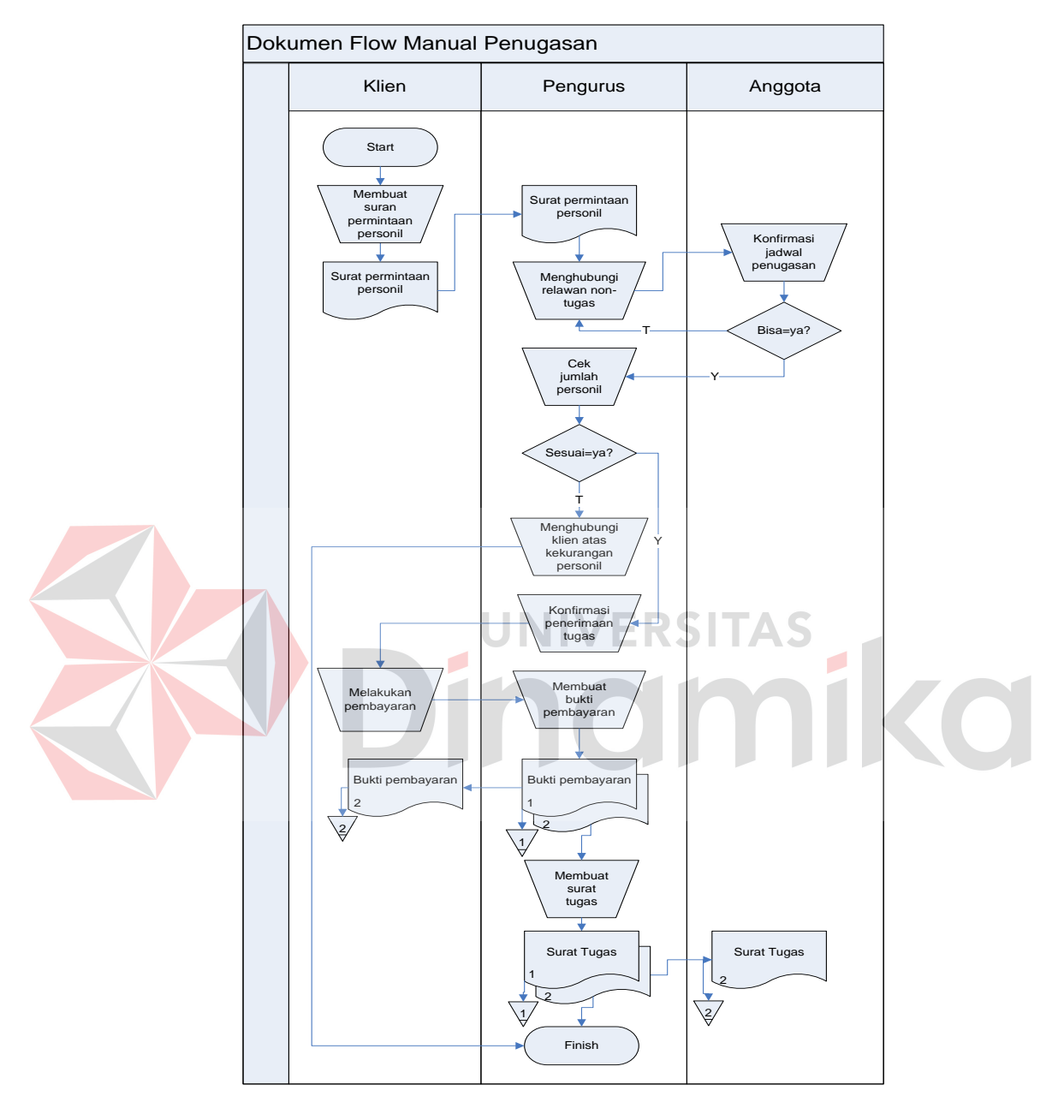

Gambar 2.2 Dokumen Flow Penugasan

b. Dokumen *flow* pendaftaran.

Dokumen *flow* ini memberikan gambaran alur proses pendaftaran yang ada di PMI Kota Surabaya. Proses pendaftaran dimulai dengan calon anggota mengisi formulir pendaftaran yang telah disediakan oleh panitia pengurus rekrutmen relawan. Setelah formulir diisi lengkap, calon anggota menyerahkan kembali pada panitia. Formulir akan dicek kelengkapannya oleh panitia, jika sudah lengkap maka panitia memberikan nomor urut registrasi sebagai bukti pendaftaran. Kemudian panitia akan membuat laporan daftar calon relawan, dan diberikan kepada pengurus sebagai bahan pengambil keputusan diadakan orientasi dan pelatihan dasar untuk calon anggota.

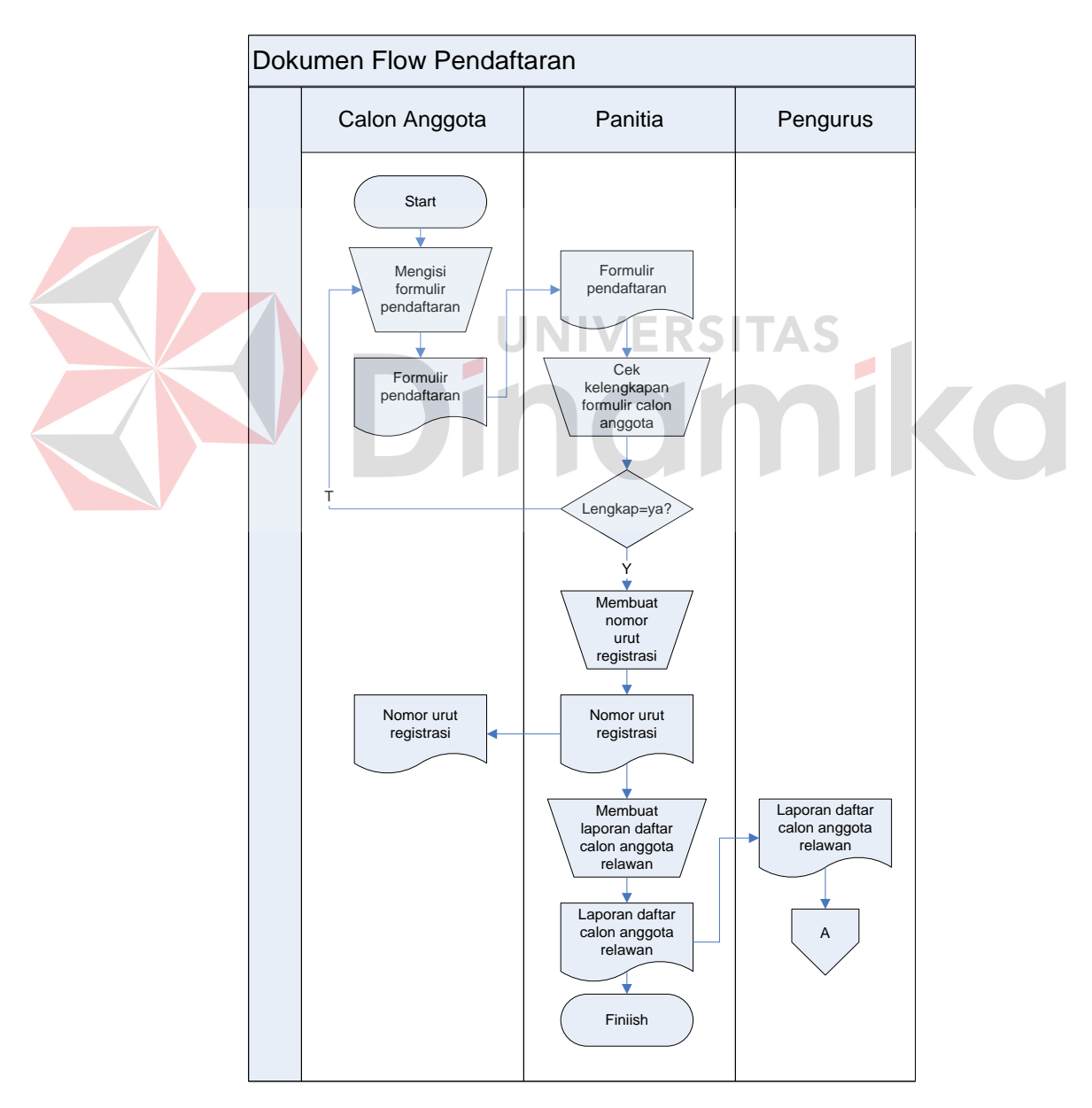

Gambar 2.3 Dokumen Flow Pendaftaran

c. Dokumen *flow* penjadwalan.

Dokumen *flow* ini memberikan gambaran alur proses pendaftaran yang ada di PMI Kota Surabaya. Proses penjadwalan dimulai dari pengecekan terhadap jumlah calon anggota yang terdaftar pada laporan proses pendaftaran. Apabila calon anggota/ pendaftar lebih dari 30 orang maka dapat dilakukan pelatihan dasar. Pengurus akan menyerahkan kurikulum pelatihan dasar kepada panitia sebagai acuan dalam menyusun jadwal pelatihan. Pertama, panitia menyusun jadwal sementara untuk dikoordinasikan pada anggota yang akan mengisi pelatihan atau sebagai instruktur. Selanjutnya panitia akan menyusun jadwal fix yang dibagikan kepada pengurus, anggota, dan calon anggota.

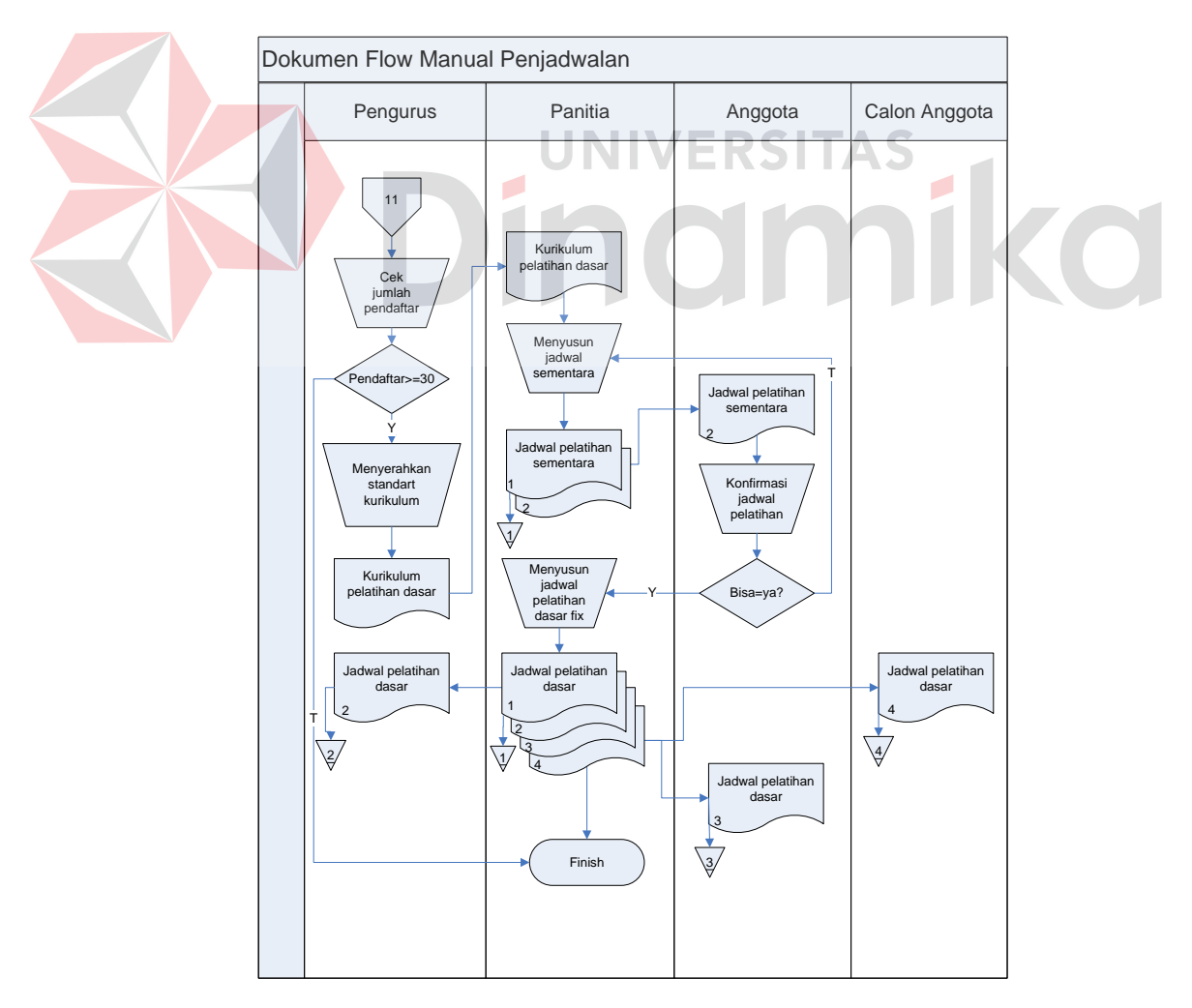

Gambar 2.4 Dokumen Flow Penjadwalan

#### **2.5 Dokumen Input/ Output**

Berdasarkan hasil dari studi lapangan pada PMI Kota Surabaya, terdapat dokumen input output yang diperlukan mengenai proses yang ada pada PMI Kota Surabaya. Dokumen input output yang didapat yaitu surat tugas sebagai penunjang proses penugasan. Berikut dokumen surat tugas yang ada pada PMI Kota Surabaya:

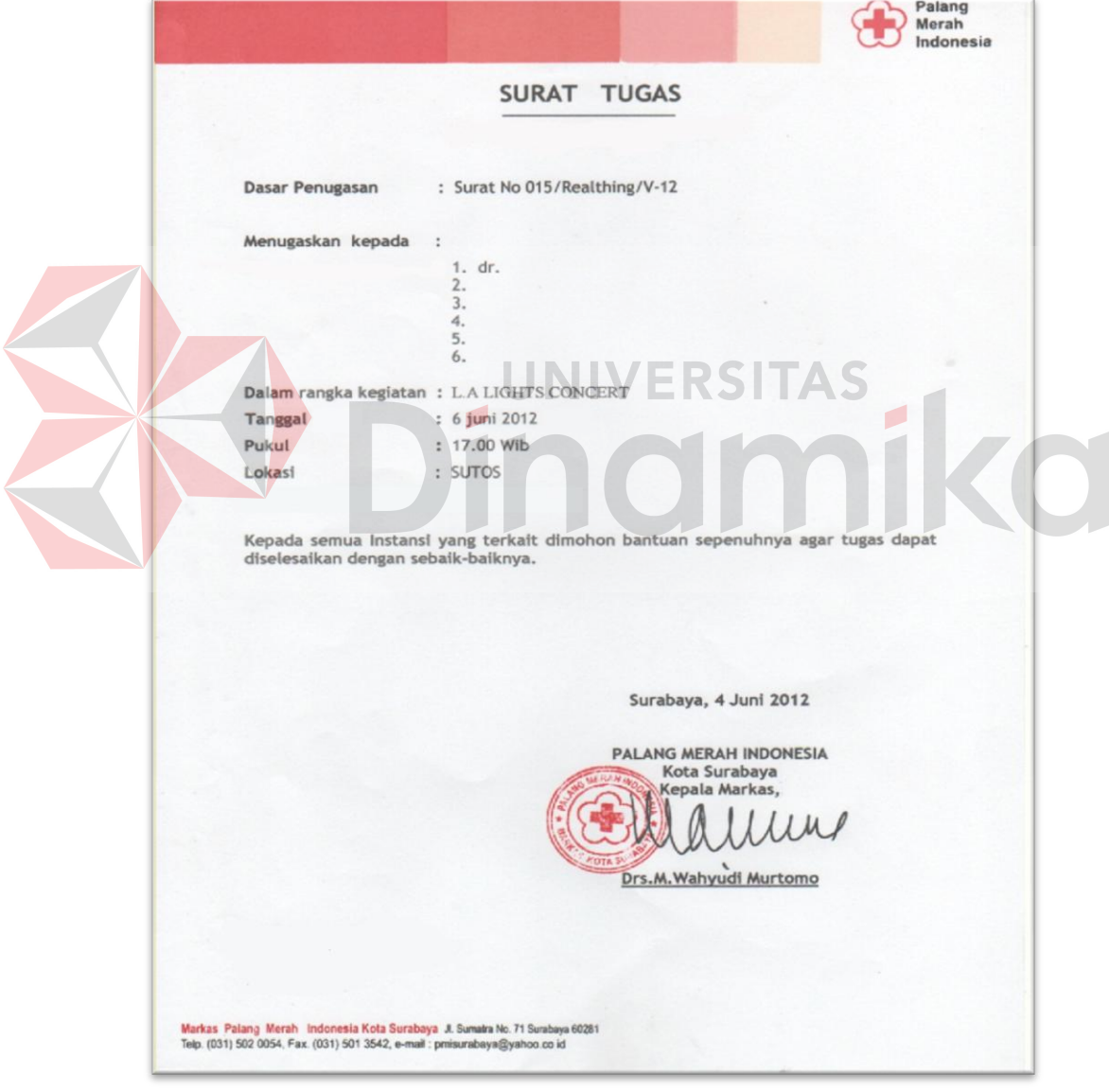

Gambar 2.5 Dukumen Surat Tugas

#### **BAB III**

#### **LANDASAN TEORI**

#### **3.1 Palang Merah Indonesia (PMI)**

Menurut Juliati, dkk (2008:30), Palang Merah Indonesia (PMI), adalah lembaga sosial kemanusiaan yang netral dan mandiri, yang didirikan dengan tujuan untuk membantu meringankan penderitaan sesama manusia akibat bencana, baik bencana alam maupun bencana akibat ulah manusia, tanpa membedakan latar belakang korban yang ditolong. Tujuannya semata-mata hanya untuk mengurangi penderitaan sesama manusia sesuai dengan kebutuhan dan mendahulukan keadaan yang lebih parah.

Suatu perhimpunan Palang Merah Nasional, yang terkait dengan Prinsip Dasar Gerakan Palang Merah dan Bulan Sabit Merah International, maka PMI jelas jelas merupakan lembaga yang independen serta berstatus sebagai Organisasi Masyarakat, namun dibentuk oleh pemerintah serta mendapat tugas dari pemerintah. Adapun tugas tersebut adalah sebagai berikut:

- a. Tugas-tugas dalam bidang kepalangmerahan yang erat hubungannya dengan konvensi Jenewa dan ketentuan Liga Palang Merah dan Bulan Sabit Merah (saat ini dikenal dengan nama Federasi Internasional Palang Merah dan Bulan Sabit Merah Internasional), sebagai lembaga yang menghimpun keanggotaan Perhimpunan Palang Merah Nasional
- b. Tugas khusus untuk melakukan tugas pelayanan transfuse darah, berupa pengadaan, pengolahan dan penyediaan darah yang tepat bagi masyarakat yang membutuhkan.

Menurut Juliati, dkk (2008:33), kegiatan utama Palang Merah Indonesia berdasarkan Pokok-Pokok Kebijakan dan Rencana Stategis PMI 2004-2009 adalah sebagai berikut:

- a. Pelayanan Penanggulangan Bencana
- b. Pelayanan Kesehatan
- c. Pelayanan Sosial
- d. Peningkatan Fungsi / Peran Komunikasi dan Informasi
- e. Pengembangan Organisasi

#### **3.2 Relawan Palang Merah Indonesia**

Menurut Juliati, dkk (2008:2) relawan adalah individu yang tidak harus menjadi anggota atau donor, dia berkontribusi terhadap organisasi dengan memberikan waktu dan keahliannya untuk pelayanan kerelawanan. Relawan dibagi menjadi 2 jenis, yaitu Korps Suka Rela (KSR) dan Tenaga Suka Rela (TSR). Definisi dan perbedaan antara KSR dan TSR dapat dilihat pada Gambar 3.1.

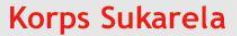

#### - Definisi Adalah kesatuan di dalam perhimpunan PMI, yang merupakan wadah kegiatan atau wadah pengabdian bagi Anggota Biasa PMI yang menyatakan diri dan memenuhi syarat menjadi anggota KSR PMI

- Usia 18 - 35 Tahun
- Pembekalan Pengetahuan dan Keterampilan;
- Orientasi
- Pelatihan Dasar (120 jam)
- Pelatihan Spesialisasi
- Pelatihan Pendukung

#### **Tenaga Sukarela**

- Definisi Adalah individu yang secara sadar dan sukarela mendaftarkan diri sebagai Anggota Biasa PMI untuk berperan aktif dalam memperkuat manajemen pengembangan organisasi dan pelayanan kepalangmerahan sesuai keahlian yang dimiliki. Usia 18 Tahun - Tak terbatas Pembekalan Pengetahuan dan Keterampilan; Orientasi Pelatihan dasar sesuai Spesialisasi yang akan diambil **Pelatihan Spesialisasi**  $\ddot{\bullet}$ **Pelatihan Pendukung** 

Gambar 3.1 Definisi dan Perbedaan KSR dan TSR

#### **3.3 Manajemen Relawan**

Menurut Juliati, dkk (2008:6), siklus manajemen relawan dapat digambarkan sebagai berikut:

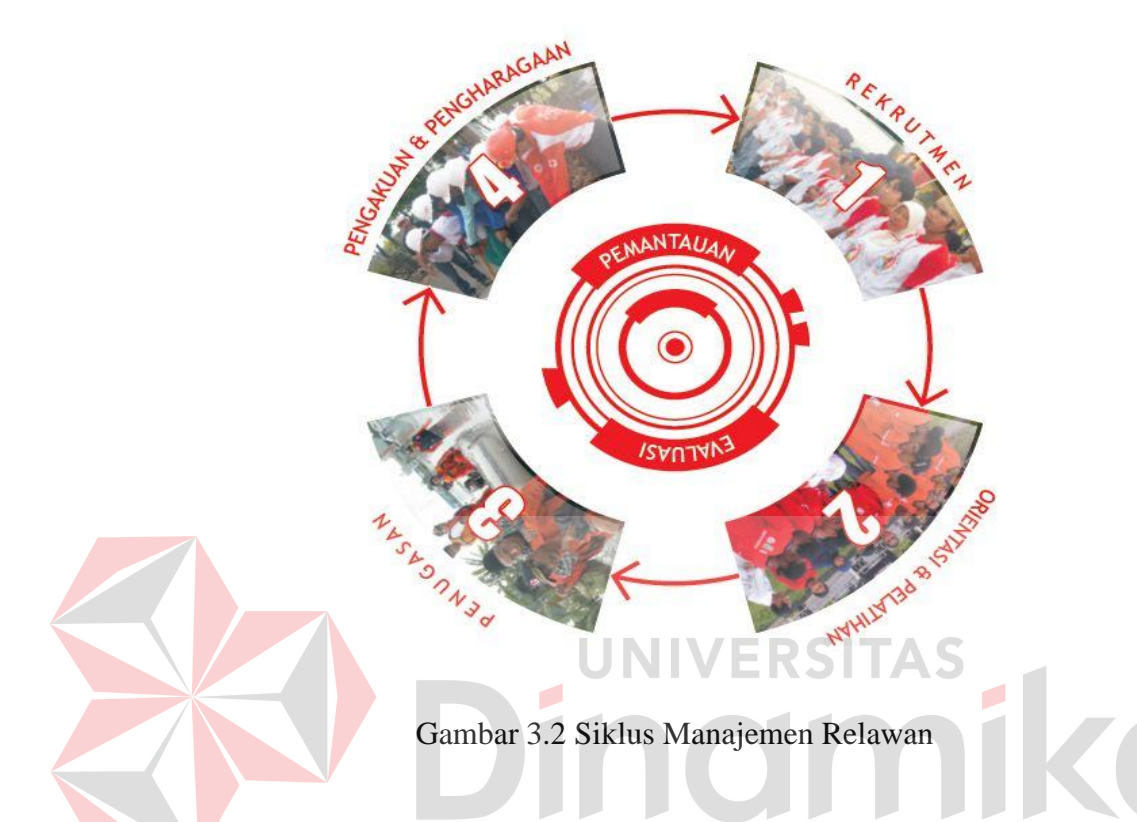

Menurut Juliati, dkk (2008:6) tujuan manajemen relawan adalah untuk memberikan pemahaman mengenai proses yang terintegrasi dan berkesinambungan dari mulai rekrukmen, pelatihan, penugasan, pengakuan dan penghargaan, serta pemantauan dan evaluasi dalam setiap tahapan siklus pembinaan Relawan PMI (KSR-TSR). Hasil yang diharapkan dari manajemen relawan yaitu meningkatkan kuantitas relawan PMI dan kualitas pembinaan relawan PMI yang dilaksanakan oleh PMI di semua tingkatan, serta pengakuan dan penghargaan "Relawan PMI (KSR-TSR) sebagai Tulang Punggung Organisasi".

#### **3.4 Sistem**

Menurut Herlambang (2005:116), definisi sistem dapat dibagi menjadi dua pendekatan, yaitu pendekatan secara prosedur dan pendekatan secara komponen. Berdasarkan pendekatan prosedur, sistem didefinisikan sebagai kumpulan dari bebrapa prosedur yang mempunyai tujuan tertentu. Sedangkan berdasarkan pendekatan komponen, sisem merupakan kumpulan dari komponenkomponen yang saling berkaitan untuk mencapai tujuan tertentu.

Dalam perkembangan sistem yang ada, sistem dibedakan menjadi dua jenis, yaitu sistem terbuka dan sistem tertutup. Sistem terbuka merupakan sistem yang dihubungkan dengan arus sumber daya luar dan tidak mempunyai elemen pengendali. Sedangkan sistem tertutup tidak mempunyai elemen pengontrol dan dihubungkan pada lingkungan sekitarnya. RSITAS

#### **3.5 Sistem Informasi**

Menurut Herlambang (2005:121), data adalah fakta-fakta atau kejadiankejadian yang dapat berupa angka-angka atau kode-kode tertentu. Data belum mempunyai arti bagi penggunanya, sehingga harus diolah sedemikian rupa hingga menjadi suatu informasi. Secara ringkas, informasi adalah data yang telah diolah dan mempunyai arti bagi penggunanya.

Dari penjelasan diatas, maka sistem informasi dapat didefinisikan sebagai prosedur-prosedur yang digunakan untuk mengolah data sehingga dapat digunakan oleh penggunanya.

#### **3.6 Database**

Menurut Yuswanto (2005:2), *database* merupakan sekumpulan data yang berisi informasi yang saling berhubungan. Pengertian ini sangat berbeda antara *database* relasional dan non-relasional. Pada *database* non relasional, sebuah *database* hanya merupakan sebuah *file.* 

Menurut Marlinda (2004:1), *database* adalah suatu susunan/ kumpulan data operasional lengkap dari suatu organisasi/ perusahaan yang di organisir/ dikelola dan disimpan secara terintegrasi dengan menggunakan metode tertentu, menggunakan komputer sehingga mampu menyediakan informasi optimal yang diperlukan pemakainya.

Penyusunan sekumpulan informasi yang diatur agar dapat mudah dicari, digunakan untuk mengatasi masalah-masalah yaitu redundansi data, kesulitan pengaksesan data, isolasi data untuk standarisasi, *multiple user*, masalah keamanan, masalah integrasi, dan masalah data *independence*.

#### **3.7 Analisa dan Perancangan Sistem**

Analisa sistem dilakukan dengan tujuan untuk mengidentifikasi dan mengevaluasi permasalhan yang terjadi dan kebutuhan yang diharapkan, sehingga dapat diusulkan perbaikannya.

Perancangan sistem merupakan penguraian suatu sistem informasi yang utuh ke dalam bagian komputerisasi yang dimaksud, mengidentifikasi dan mengevaluasi permasalahan, menentukan kriteria, menghitung konsistensi terhadap kriteria yang ada, serta mendapatkan hasil atau tujuan dari masalah tersebut serta mengimplementasikan seluruh kebutuhan operasional dalam membangun sebuah aplikasi.

Menurut Kendall (2003:7), analisa dan perancangan sistem dipergunakan untuk menganalisis, merancang dan mengimplementasikan peningkatanpeningkatan fungsi bisnis yang dapat dicapai melalui penggunaan sistem informasi terkomputerisasi.

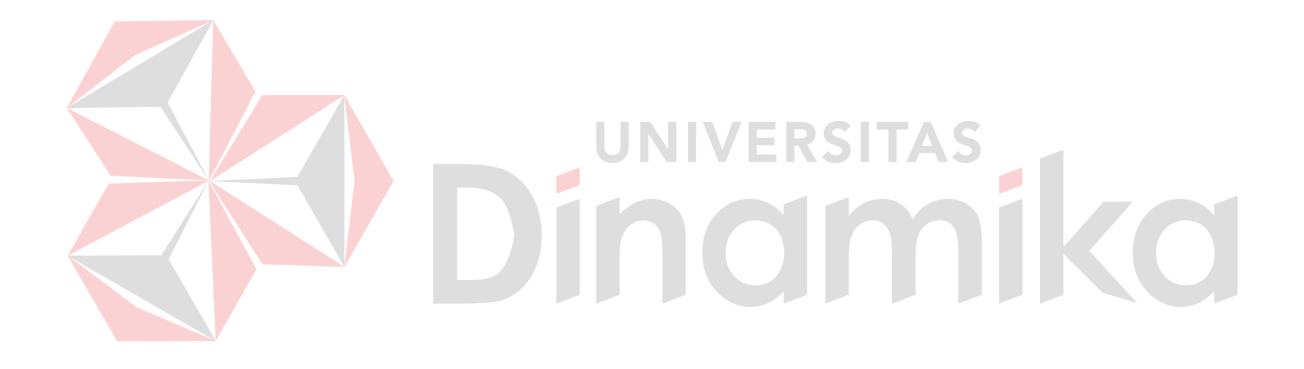

#### **BAB IV**

#### **ANALISIS DAN DESAIN SISTEM**

#### **4.1 Analisis Sistem**

PMI Kota Surabaya merupakan cabang organisasi Palang Merah Indonesia, dan telah melaksanakan kebijakan dan pengembangan manajemen relawan. Namun dalam pelaksanaannya terdapat beberapa kekurangan, yaitu informasi yang diberikan searah sehingga harus ke markas PMI untuk mendapatkan sebuah informasi, pendataan relawan yang tidak merata dan mengakibatkan kurangnya personil dalam kegiatan, dan kurang koordinasi jadwal dan penugasan yang dilaksanakan relawan. Hal tersebut dilihat pada proses penugasan, pendaftaran serta pendataan relawan, dan penjadwalan pelatihan dasar yang terdapat pada PMI Kota Surabaya. Dalam upaya mengembangkan manajemen relawan yang lebih baik, maka dibutuhkan sistem informasi manajemen relawan berbasis web pada PMI Kota Surabaya.

#### **4.2 Desain Sistem**

Berdasarkan analisis yang telah dilakukan, maka dibuatlah sistem yang terkomputerisasi. Sistem tersebut digambarkan pada sistem *flow* dan dibahas secara lebih detail pada *data flow diagram*, perancangan *database* digambarkan pada Entity Relationship Diagram dan secara detail dijabarkan dalam struktur tabel, serta desain sistem digambarkan dalam desain *input* dan *output*.

#### **4.2.1 Sistem Flow**

Dalam sistem informasi Manajemen Relawan berbasis web pada PMI Kota Surabaya terdapat tiga proses yang dibahas yaitu proses penugasan, pendaftaran, dan penjadwalan. Berikut ini uraian masing-masing proses.

a. Sistem *Flow* Penugasan

Sistem *flow* penugasan dimulai dari klien meng*input*kan data permintaan personil secara online. Dari data tersebut, *admin* akan mengecek data relawan non tugas dari file detil anggota. Jika jumlah personil yang dibutuhkan sesuai dengan permintaan klien maka permintaan diterima. Dan sebaliknya, jika jumlah personil tidak cukup, maka permintaan ditolak. Setelah permintaan personil diterima, klien akan melakukan pembayaran sesuai dengan permintaan personil yang diajukan. Dan *admin* akan mencetak bukti pembayaran, serta melakukan plooting jadwal penugasan untuk mencetak surat tugas relawan. Sistem *flow* penugasan dapat dilihat pada Gambar 4.1.
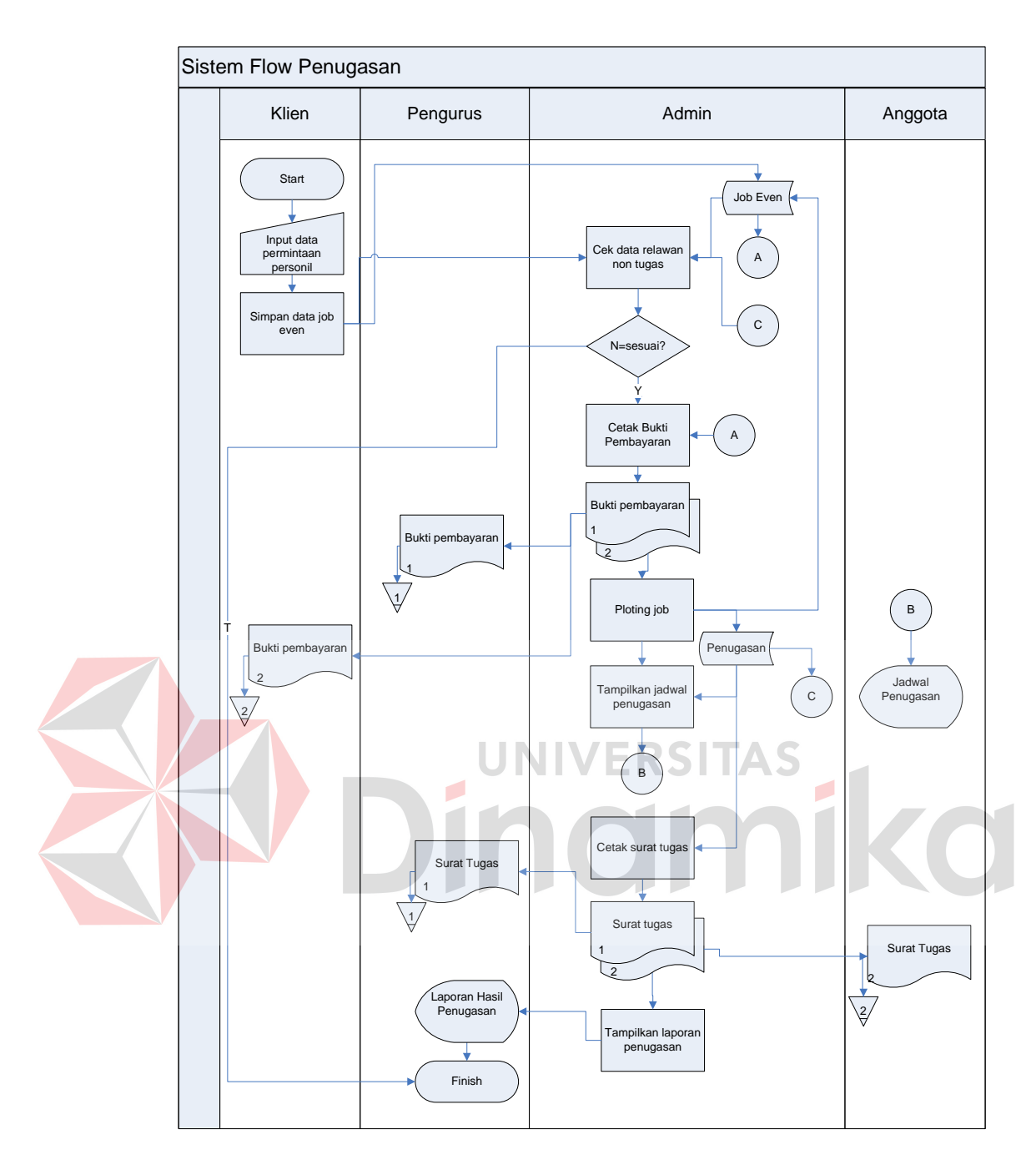

Gambar 4.1 Sistem Flow Penugasan

b. Sistem *Flow* Pendaftaran

Sistem *flow* pendaftaran dimulai calon anggota melakukan *input* data formulir yang telah disediakan secara online. Setelah data berhasil disimpan, maka calon anggota akan menerima nomor urut registrasi sebagai bukti melakukan pendaftaran. Sistem *flow* pendaftaran dapat dilihat pada Gambar 4.2.

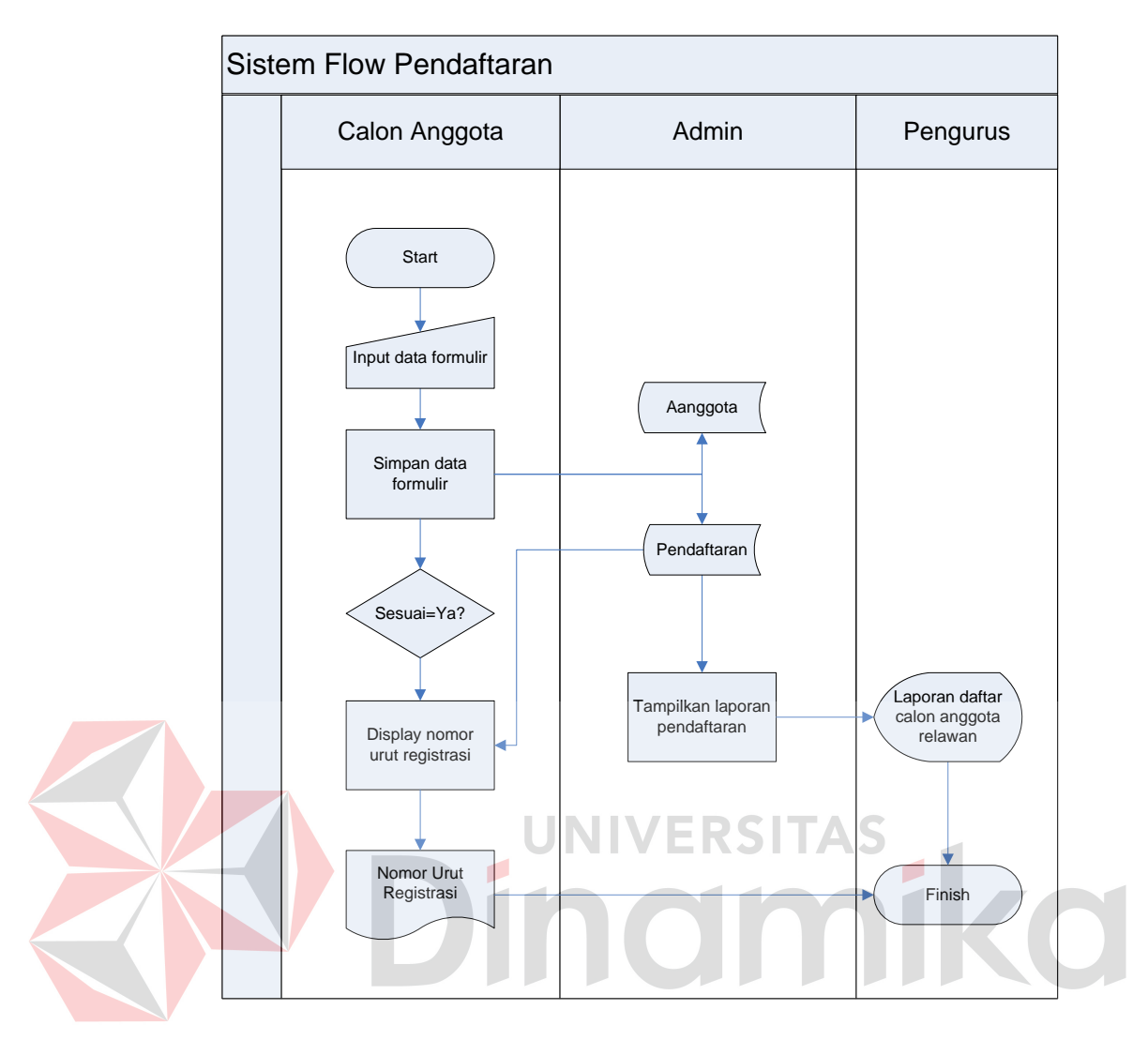

Gambar 4.2 Sistem Flow Pendaftaran

c. Sistem *Flow* Penjadwalan

Sistem *flow* penjadwalan dimulai dengan mengecek data pendaftaran oleh calon anggota. Apabila diketahui calon anggota lebih dari 30, maka akan dilakukan penjadwalan pelatihan yaitu meng*input*kan data jadwal disertai pengecekan jadwal anggota sebagai instruktur pelatihan. Jadwal dinyatakan selesai atau *fix* apabila instruktur telah menyatakan bisa pada jadwal yang ditentukan, dan jadwal pelatihan segera ditampilkan. Sistem *flow*  penjadwalan dapat dilihat pada Gambar 4.3.

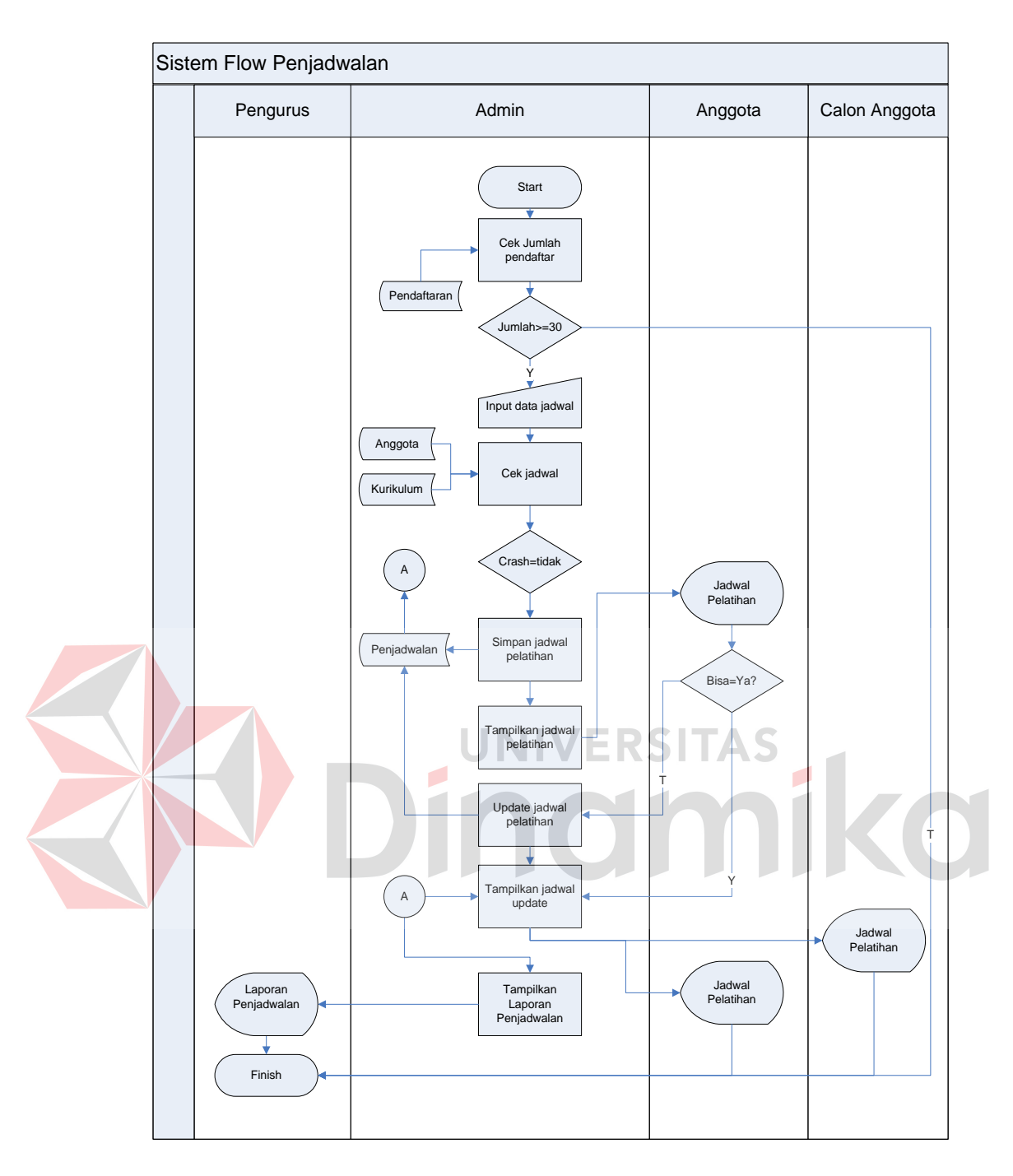

Gambar 4.3 Sistem Flow Penjadwalan

# **4.2.2 Data Flow Diagram**

*Data flow diagram* merupakan perangkat yang digunakan pada metodologi pengembangan sistem yang terstruktur dan lebih detail. DFD menggambarkan seluruh kegiatan yang terdapat pada sistem secara jelas.

a. Context Diagram

Pada level paling awal DFD terdapat context diagram dengan empat external entity yaitu Klien, *Admin*, Pengurus, Anggota, dan Calon Anggota.

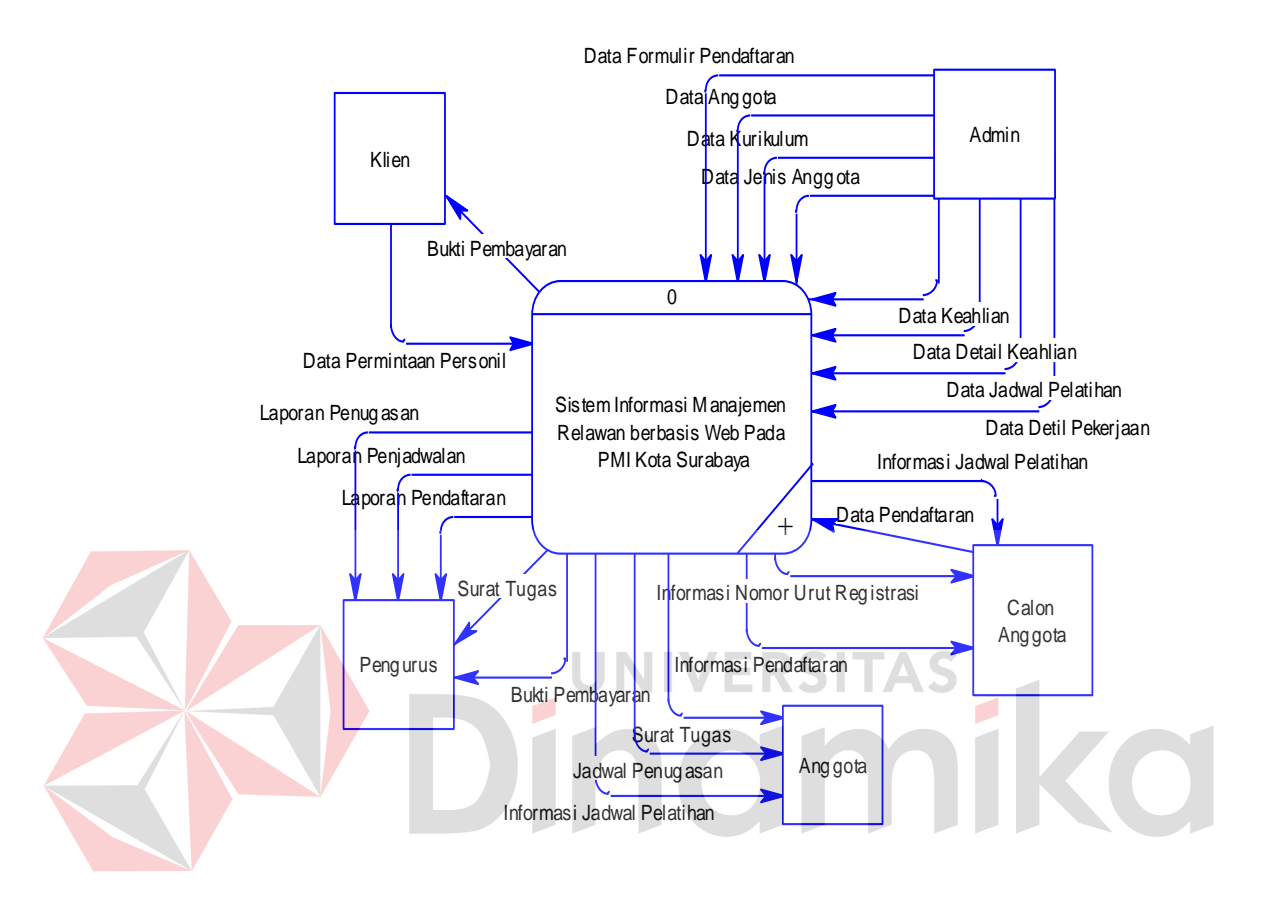

Gambar 4.4 Context Diagram

#### b. Hirarki *Input* Proses *Output*

Hirarki *Input* Proses *Output* (HIPO) dari sistem informasi manejemen relawan berbasis web pada PMI Kota Surabaya adalah sebagai berikut:

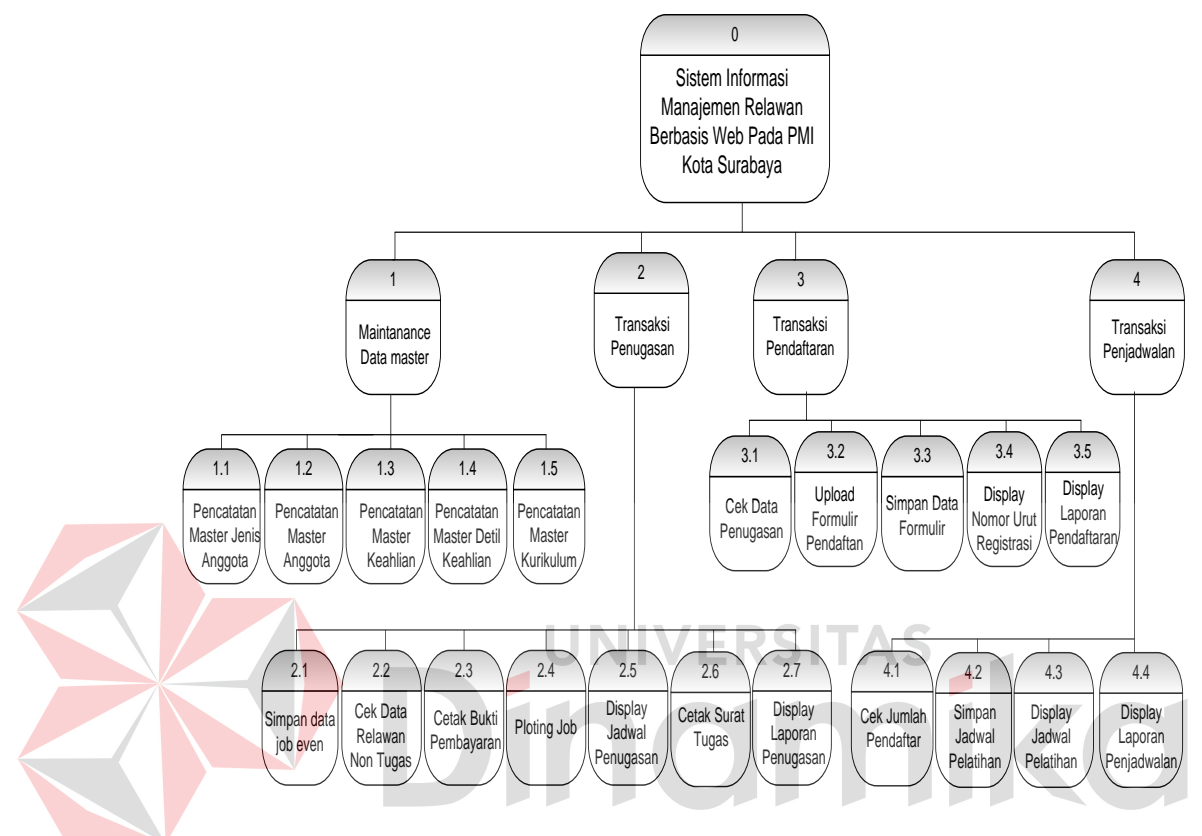

Gambar 4.5 Hirarki Input Proses Output

c. DFD Level 0

Pada DFD level 0 terdapat empat proses yaitu maintenance data master, penugasan, pendaftaran, dan penjadwalan. DFD level 0 sistem informasi manajemen relawan berbasis web pada PMI Kota Surabaya dappat dilihat pada Gambar 4.6.

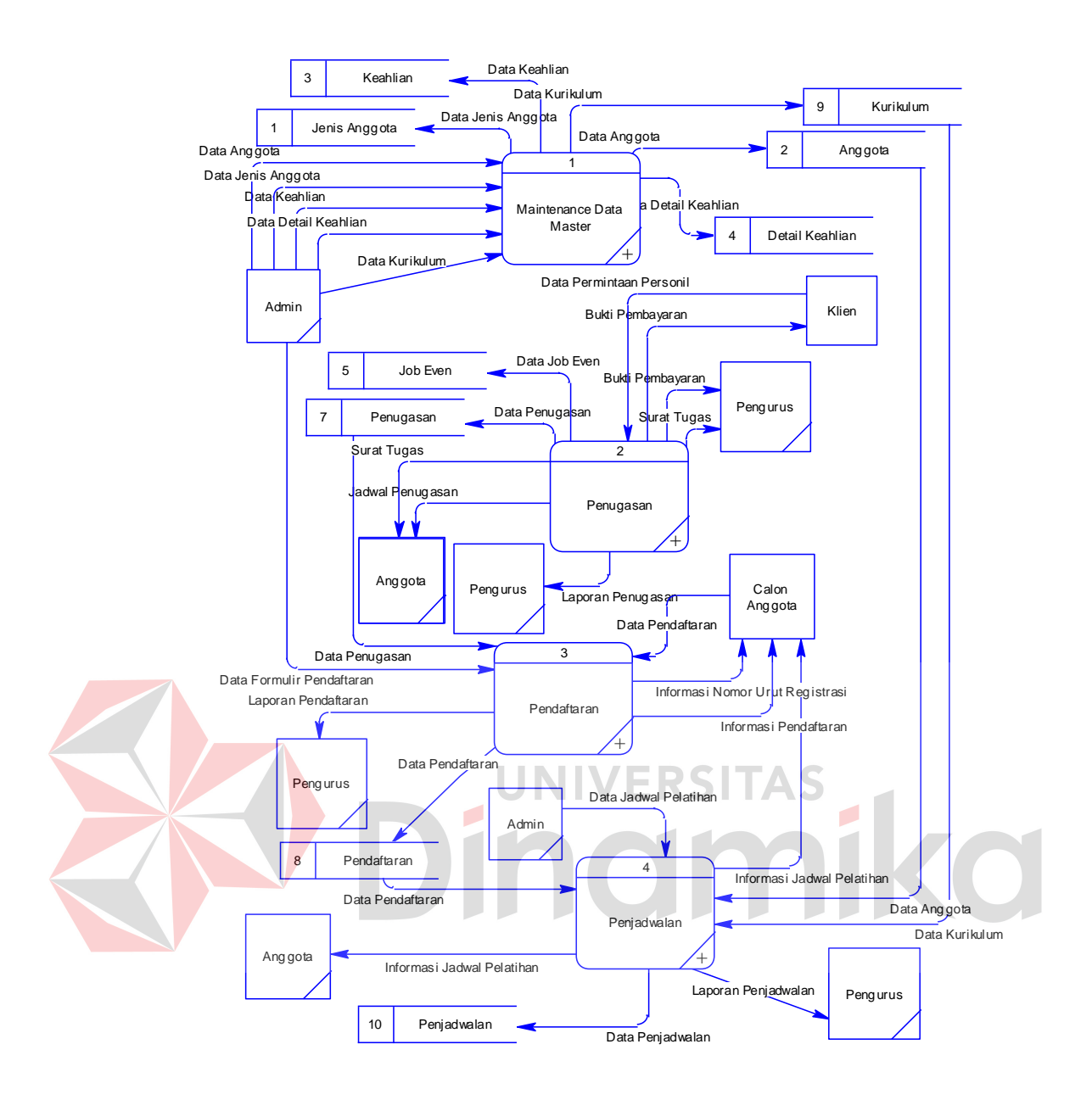

Gambar 4.6 DFD Level 0

# d. DFD Level 1 Sub Proses Maintenance Data Master

Pada DFD level 1 proses maintenance data master dibagi menjadi enam proses yaitu proses pencatatan master jenis anggota, anggota, keahlian, detil keahlian, dan kurikulum pada PMI Kota Surabaya. DFD level 1 sub proses maintenance data master dapat dilihat pada Gambar 4.7.

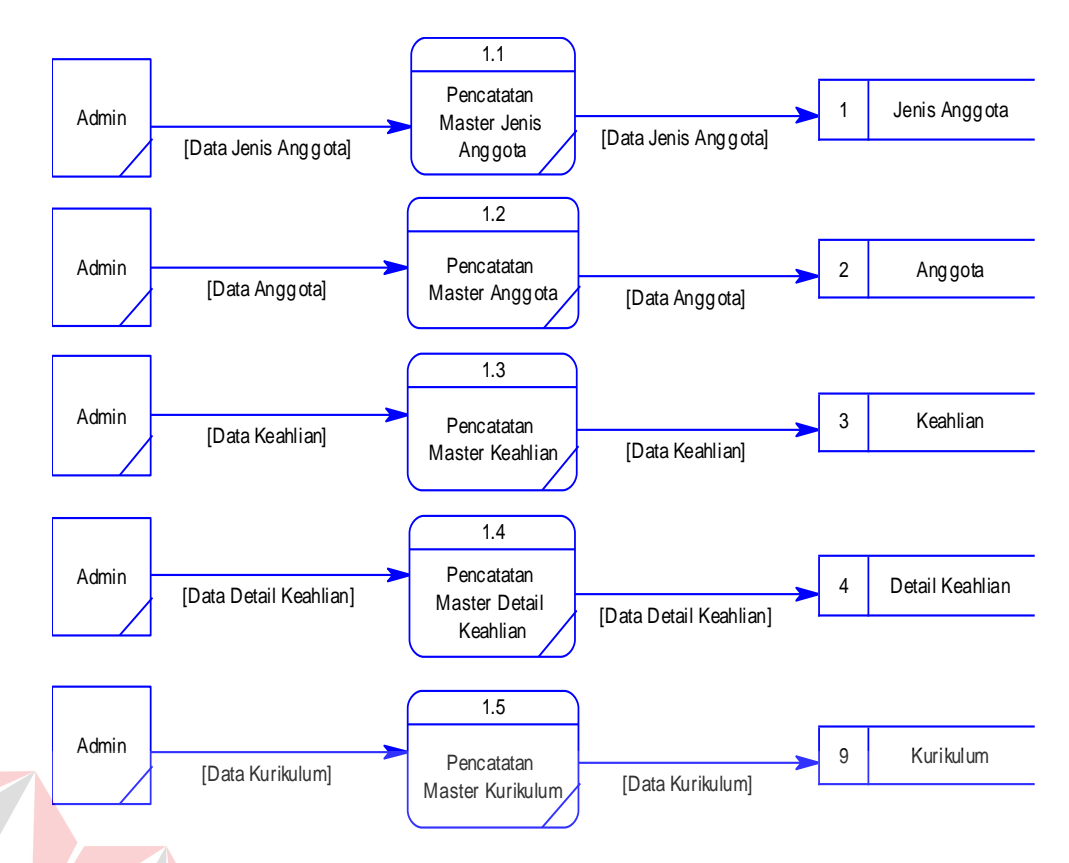

Gambar 4.7 DFD Level 1 Sub Proses Maintenance Data Master

# e. DFD Level 1 Sub Proses Penugasan

Pada DFD level 1 proses penugasan dibagi menjadi tujuh proses yaitu proses menyimpan data job even, cek data relawan non tugas, cetak bukti pembayaran, ploting job, menampilkan jadwal penugasan, cetak surat tugas dan menampilkan laporan penugasan. DFD level 1 sub proses penugasan dapat dilihat pada Gambar 4.8.

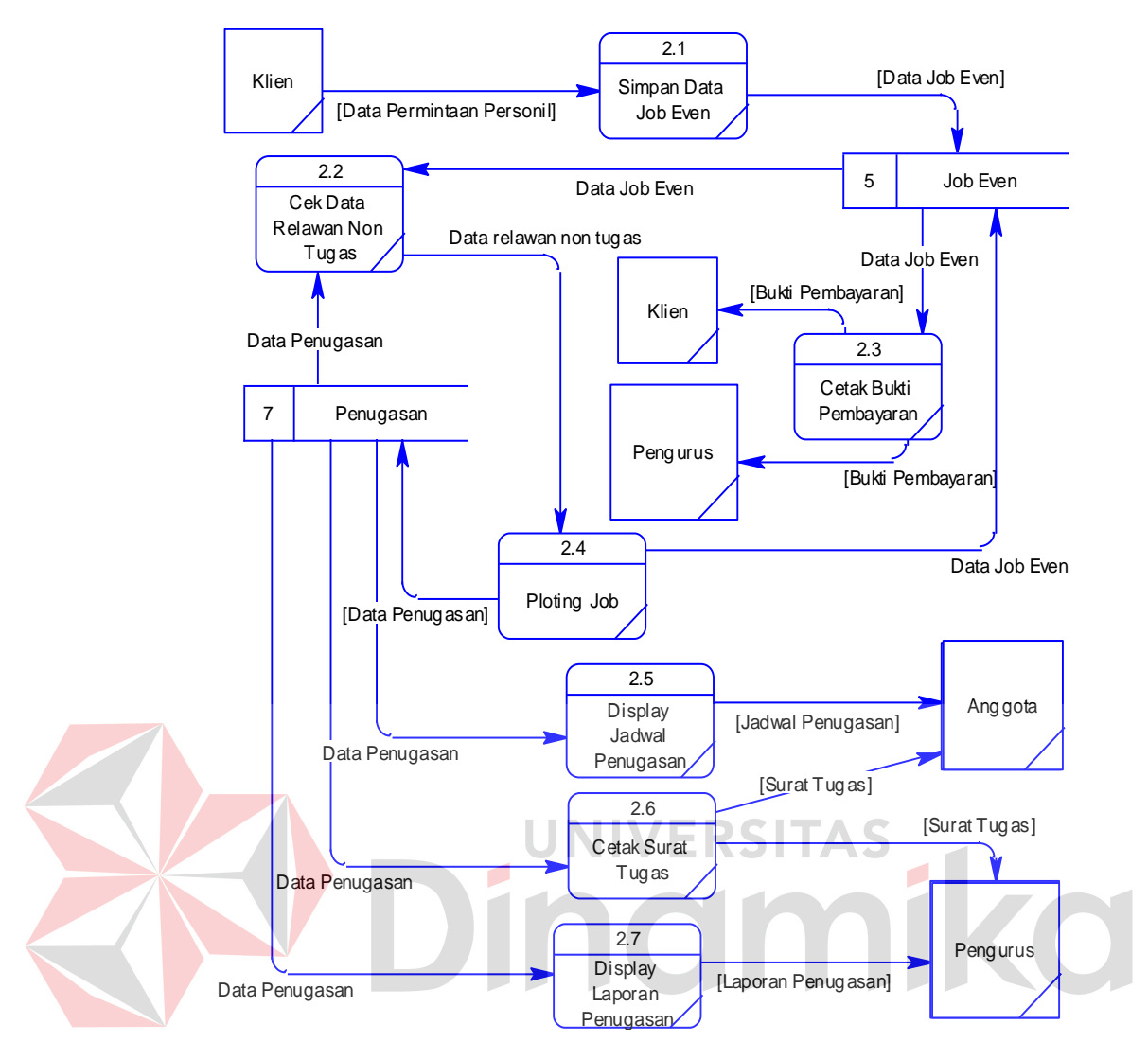

Gambar 4.8 DFD Level 1 Sub Proses Penugasan

# f. DFD Level 1 Sub Proses Pendaftaran

Pada DFD level 1 proses pendaftaran dibagi menjadi lima proses yaitu proses cek data penugasan, upload data formulir pendaftaran, simpan data formulir, menampilkan nomor urut registrasi dan menampilkan laporan pendaftaran. DFD level 1 sub proses pendaftaran dapat dilihat pada Gambar 4.9.

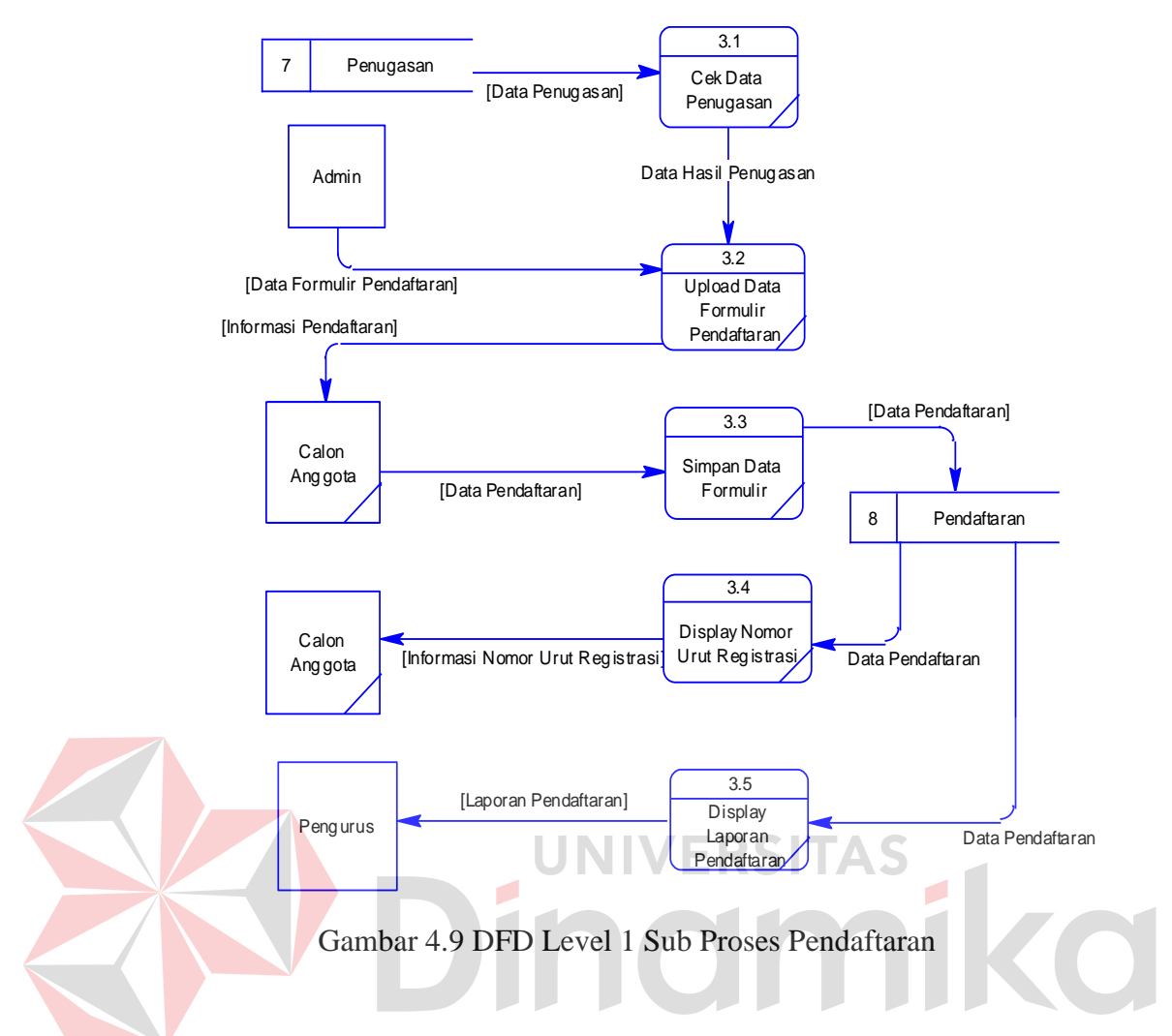

g. DFD Level 1 Sub Proses Penjadwalan

Pada DFD level 1 proses penjadwalan dibagi menjadi empat proses yaitu cek jumlah calon anggota, simpan jadwal pelatihan, menampilkan jadwal pelatihan, dan menampilkan laporan penjadwalan. DFD level 1 sub sroses penjadwalan dapat dilihat pada Gambar 4.10.

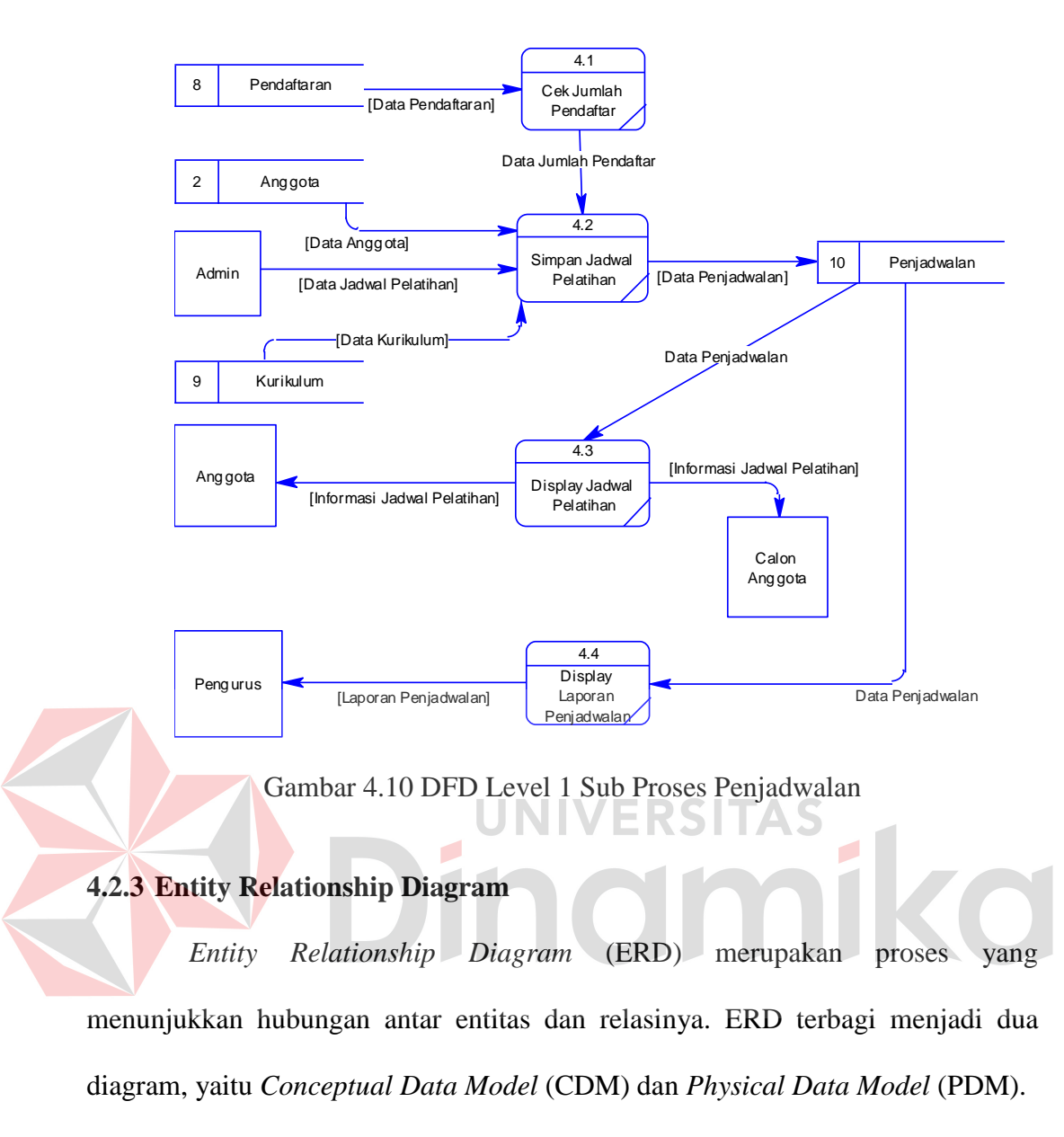

a. Conceptual Data Model

*Conceptual Data Model* (CDM) dari sistem informasi manajemen relawan PMI Kota Surabaya dapat dilihat pada Gambar 4.11.

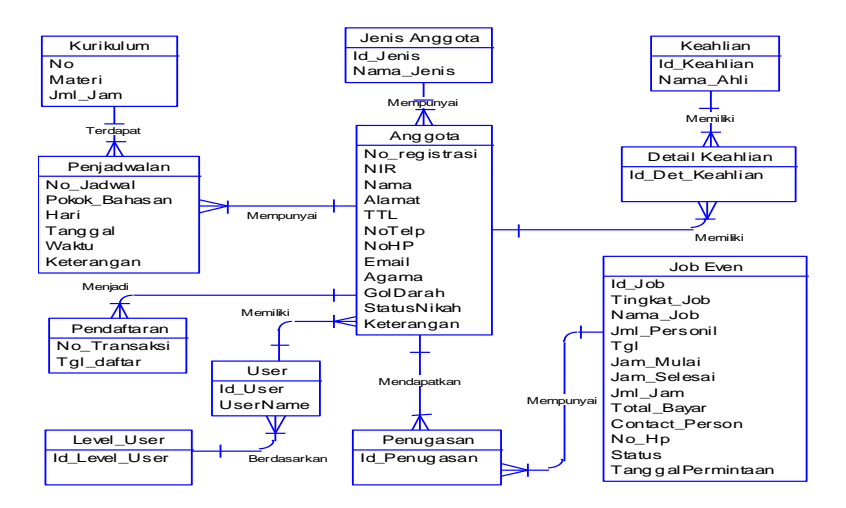

Gambar 4.11 Conceptual Data Model

# b. Physical Data model

*Physical Data Model* (PDM) adalah hasil dari generate CDM. Data tabel pada PDM inilah yang digunakan pada saat membuat *database* dalam aplikasi. PDM sistem informasi manajemen relawan PMI Kota Surabaya dapat dilihat ш u. pada gambar 4.12. KURIKULUM<br>NO varchar(10)<br>MATERI varchar(30) **KURIKULUM** JENIS\_ANGGOTA KEAHLIAN NO<br>MATERI<br>JM L\_JAM ID\_JENIS varchar(10) NAMA\_JENIS varchar(25) ID\_KEAHLIAN varchar(10) NAMA\_AHLI varchar(50) Integer<br>
ID\_JENIS = ID\_JENIS<br>
NO = NO ID\_KEAHLIAN = ID\_KEAHLIAN N PENJADWALAN<br>
NO JADWAL varchar(10)<br>
NO JADWAL varchar(50)<br>
POKOK\_BAHASAN varchar(50)<br>
HARI varchar(10)<br>
WAKTU varchar(20)<br>
KETERANGAN varchar(20)<br>
NIR<br>
KETERANGAN varchar(20) PENJADWALAN ANGGOTA<br>
ID\_JENIS varchar(10)<br>
NIR varchar(10)<br>
ID\_USER varchar(10)<br>
ID\_USER varchar(100)<br>
NAMA varchar(100)<br>
TTL varchar(50)<br>
TTL varchar(50) DETAIL\_KEAHLIAN ID\_DET\_KEAHLIAN varchar(10) ID\_KEAHLIAN varchar(10) NO\_REGISTRASI varchar(10)  $N$ JADWALAN<br>  $L$  warchar(10)<br>  $HASAN$  warchar(50)<br>  $dt$  warchar(10)<br>  $dt$  warchar(10)<br>  $dt$  warchar(20)<br>  $W = R \sin \left(\frac{20}{3}\right)$ <br>  $N$ <br>  $R = R \sin \left(\frac{20}{3}\right)$ NO\_JADWAL varchar(10) REGISTRASI varchar(10)<br>NO\_REGISTRASI = NO\_REGISTRASI NO\_REGISTRASI = NO\_REGISTRASI<br>NO\_REGISTRASI = ID\_JOB TTL varchar(50)<br>NOTELP varchar(30)<br>EMAIL varchar(30)<br>EMAIL varchar(20)<br>GOLDARAH varchar(2) NOTELP varchar(30) NOHP varchar(30) EMAIL varchar(50) NO\_REGISTRASI = NO\_REGISTRASI GOLDARAH varchar(2) STATUSNIKAH varchar(15) KETERANGAN varchar(20) PENUGASAN<br>UGASAN varchar(10)<br>varchar(10)<br>varchar(20) ID\_PENUGASAN varchar(10) ID\_JOB varchar(10) NIR varchar(20) PENDAFTARAN<br>ANSAKSI varchar(10)<br>AFTAR date<br>GISTRASI varchar(10) NO\_TRANSAKSI varchar(10) TGL\_DAFTAR date NO\_REGISTRASI varchar(10) ID\_JOB = ID\_JOB Y JOB\_EVEN  $\begin{tabular}{l|l|l|} \hline JOB\_LVEN &\multicolumn{3}{l}{\text{warchar}(10)} \\ \hline TMORAT\_JOB &\multicolumn{3}{l}{\text{warchar}(20)} \\ \hline NAMA\_JOB &\multicolumn{3}{l}{\text{warchar}(50)} \\ \hline JML_PERSONIL &\multicolumn{3}{l}{\text{irdeger}} \\ \hline TGL &\multicolumn{3}{l}{\text{varchar}(10)} \\ \hline JAMA\_SEELSAI &\multicolumn{3}{l}{\text{varchar}(10)} \\ \hline JAMA\_SELESAI &\multicolumn{3}{l}{\text{varchar}(10)} \\ \hline \end{tabular}$ ID\_JOB varchar(10) TINGKAT\_JOB varchar(20) NAMA\_JOB varchar(50) **USER** ID\_USER varchar(10)<br>ID\_LEVEL\_USER varchar(20)<br>USERNAME varchar(10)<br>ID\_LEVEL\_USER UD\_LEVEL\_USER TGL varchar<br>JAM\_MULAI varchar<br>STATUS varchar<br>JAM\_SELESAI varchar<br>JML\_JAM integer<br>TOTAL\_BAYAR integer<br>CONTACT\_PERSON varchar  $=$  ID\_USE LEVEL\_USER<br>ID\_LEVEL\_USER varchar(20) CONTACT\_PERSON varchar(30) NO\_HP varchar(30) TANGGALPERMINTAAN date

Gambar 4.12 Physical Data Model

# **4.2.4 Struktur File**

Struktur tabel digunakan dalam pembuatan sistem informasi manajemen relawan berbasis web pada PMI Kota Surabaya. Data-data dibawah ini akan menjelaskan satu per satu secara detil dari struktur tabel sistem.

a. Nama Tabel : Jenis Anggota

*Primary Key* : Id\_Jenis

*Foreign Key* : -

Fungsi : Menyimpan data jenis anggota PMI Kota Surabaya.

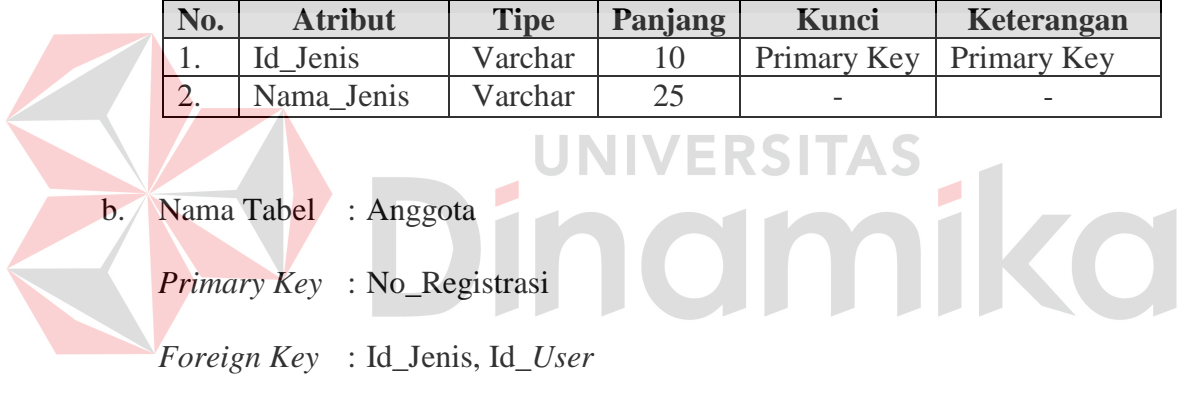

Fungsi : Menyimpan data anggota PMI Kota Surabaya.

## Tabel 4.1 Jenis Anggota

## Tabel 4.2 Anggota

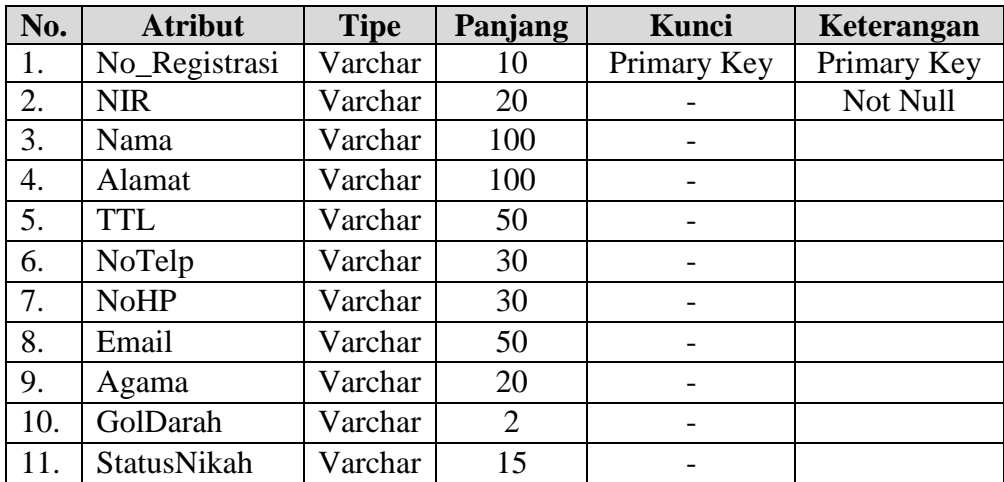

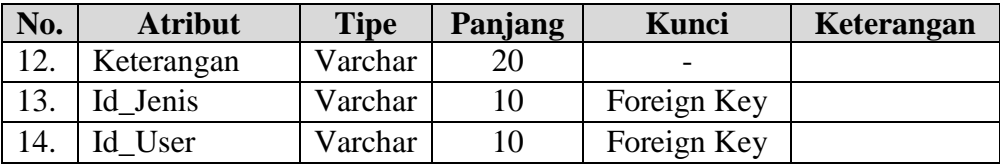

c. Nama Tabel : Keahlian

*Primary Key* : Id\_Keahlian

*Foreign Key* : -

Fungsi : Menyimpan data keahlian spesialisasi pada PMI Kota Surabaya.

Tabel 4.3 Keahlian

|      | No.                                                                                                    |             | <b>Atribut</b>                                     |  | <b>Tipe</b> | Panjang |             | Kunci |             |  | Keterangan |  |
|------|----------------------------------------------------------------------------------------------------|-------------|----------------------------------------------------|--|-------------|---------|-------------|-------|-------------|--|------------|--|
|      |                                                                                                    | Id Keahlian | Varchar                                            |  | 10          |         | Primary Key |       | Primary Key |  |            |  |
|      | 2.                                                                                                    |             | 50<br>Nama_Keahlian<br>Varchar                     |  |             |         |             |       |             |  |            |  |
| ERSH |                                                                                                    |             |                                                    |  |             |         |             |       |             |  |            |  |
| d.   | Nama Tabel : Detil Keahlian<br>$\overline{\mathcal{A}}$<br>Primary Key: Id_Det_Keahlian<br><i>Foreign Key</i> : Id_Keahlian, No_Registrasi |             |                                                    |  |             |         |             |       |             |  |            |  |
|      |                                                                                                    |             |                                                    |  |             |         |             |       |             |  |            |  |
|      | Fungsi                                                                                                    |             | : Menyimpan data anggota PMI Kota Surabaya beserta |  |             |         |             |       |             |  |            |  |
|      |                                                                                                    |             | keahlian yang dimilikinya.                         |  |             |         |             |       |             |  |            |  |

# Tabel 4.4 Detil Keahlian

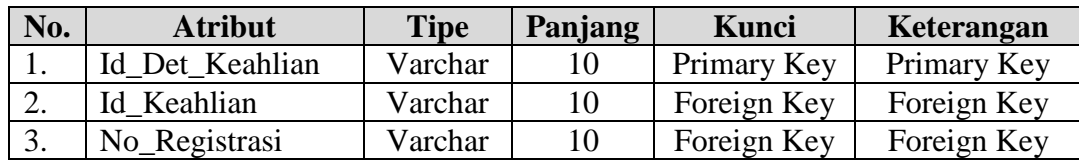

e. Nama Tabel : Kurikulum

*Primary Key* : No

*Foreign Key* : -

Fungsi : Menyimpan data kurikulum pelatihan dasar pada PMI Kota Surabaya.

## Tabel 4.5 Kurikulum

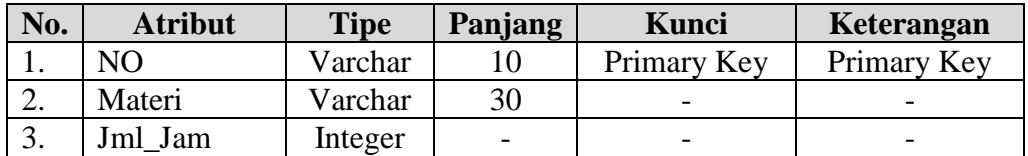

f. Nama Tabel : Job Even *Primary Key* : Id\_Job RSITAS *Foreign Key* : -  $\overline{\phantom{a}}$ Fungsi : Menyimpan data job atau permintaan personil klien PMI Kota Surabaya.

## Tabel 4.6 Job Even

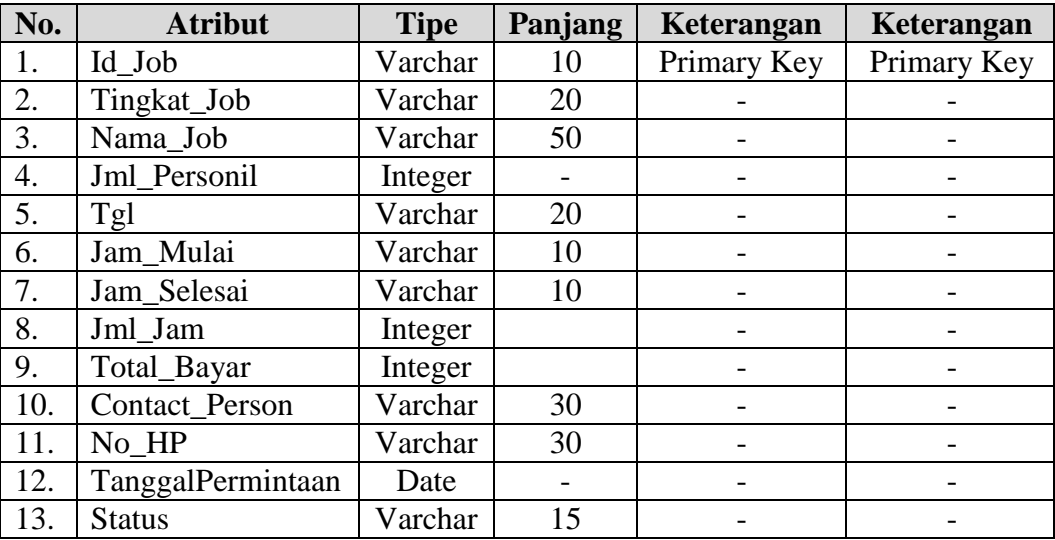

g. Nama Tabel : Penugasan

*Primary Key* : Id\_Penugasan

*Foreign Key* : Id\_Job, NIR

Fungsi : Menyimpan data penugasan relawan PMI Kota Surabaya.

# Tabel 4.7 Penugasan

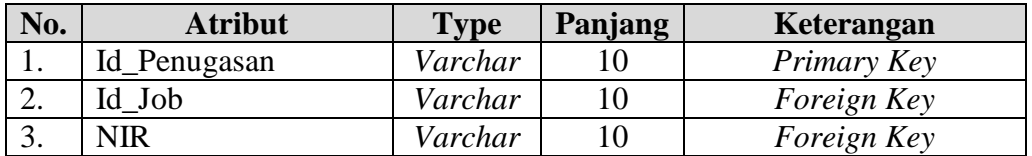

## h. Nama Tabel : Pendaftaran

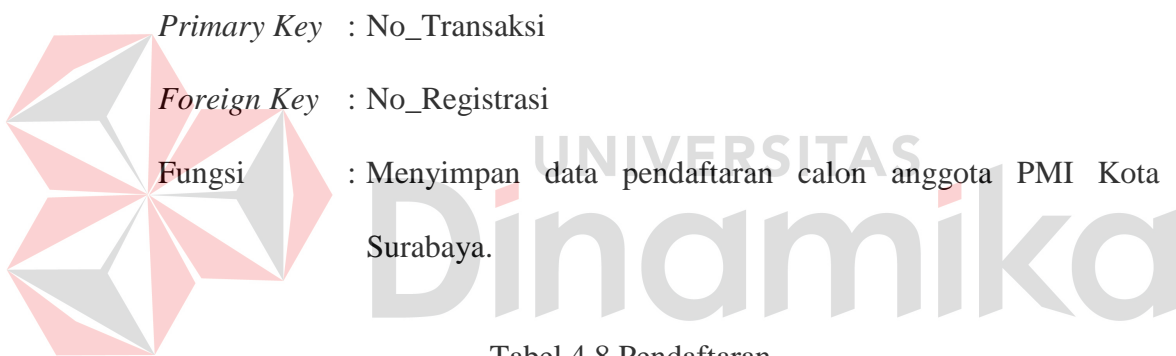

# Tabel 4.8 Pendaftaran

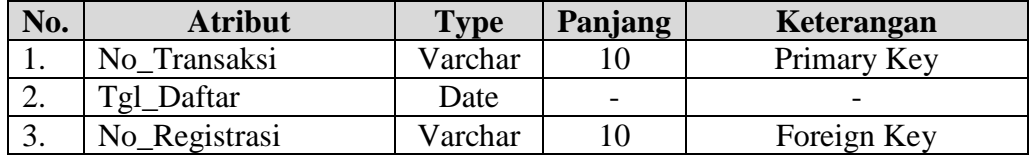

- i. Nama Tabel : Penjadwalan
	- *Primary Key* : No\_Jadwal

*Foreign Key* : No, NIR

Fungsi : Menyimpan data penjadwalan pelatihan dasar pada PMI Kota Surabaya.

| No. | <b>Atribut</b> | <b>Type</b> | Panjang | Kunci       | Keterangan      |  |  |
|-----|----------------|-------------|---------|-------------|-----------------|--|--|
|     | No Jadwal      | Varchar     | 10      | Primary Key | Primary Key     |  |  |
| 2.  | N <sub>O</sub> | Varchar     | 10      | Foreign Key | Foreign Key     |  |  |
| 3.  | Pokok Bahasan  | Varchar     | 50      |             |                 |  |  |
| 4.  | Hari           | Varchar     | 10      |             |                 |  |  |
| 5.  | Tanggal        | Date        |         |             |                 |  |  |
| 6.  | Waktu          | Varchar     | 10      |             |                 |  |  |
| 7.  | Keterangan     | Varchar     | 20      |             |                 |  |  |
| 8.  | <b>NIR</b>     | Varchar     | 20      |             | <b>NOT NULL</b> |  |  |

Tabel 4.9 Penjadwalan

j. Nama Tabel : *User*

*Primary Key* : Id\_*User*

*Foreign Key* : Id\_Level\_*User*

Fungsi : Menyimpan data *user* untuk mengakses web manajemen

ERSITAS

relawan PMI Kota Surabaya.

# Tabel 4.10 User **No. Atribut Type Panjang Kunci Keterangan** 1. Id\_User Varchar 10 Primary Key Primary Key 2. | Id\_Level\_User | Varchar | 20 | Foreign Key | Foreign Key 3. Username Varchar 10 - 1

k. Nama Tabel : Level *User*

*Primary Key* : Id\_Level\_*User*

*Foreign Key* : -

Fungsi : Menyimpan data pembagian hak akses *user* web manajemen

relawan PMI Kota Surabaya.

Tabel 4.11 Level User

| No. | Atribut       | Type    | <b>Panjang</b> | Keterangan  | Keterangan         |
|-----|---------------|---------|----------------|-------------|--------------------|
|     | Id Level User | Varchar |                | Primary Key | <b>Primary Key</b> |

#### **4.2.5 Konsep Site Map**

Dalam perancangan sistem informasi manajemen relawan berbasis web dibuat suatu konsep site map berdasarkan hak akses *user*. Berikut detil site map masing – masing *user*.

a. *User* umum (masyarakat umum)

Konsep site *user* umum dapat dilihat pada Gambar 4.13.

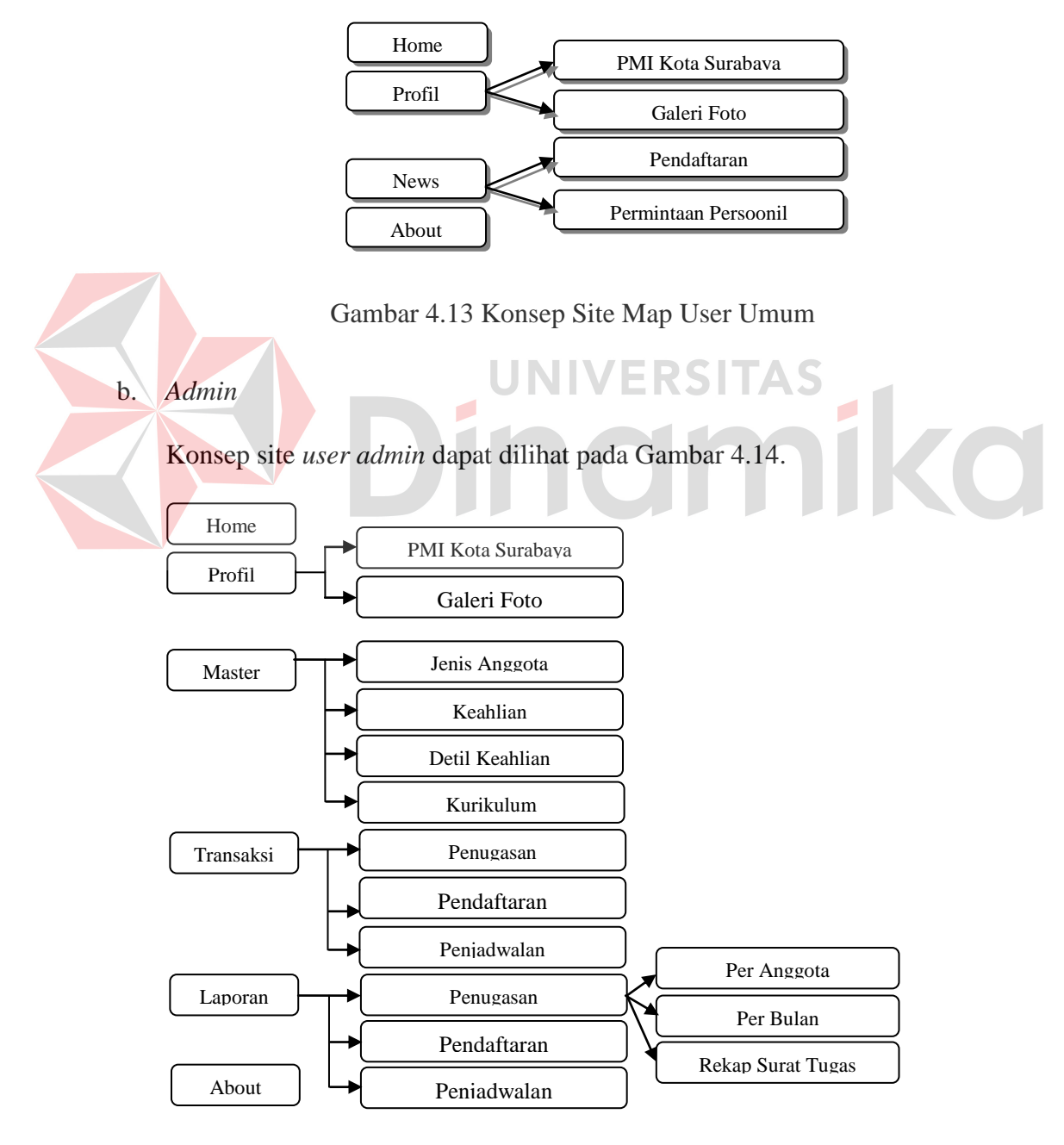

Gambar 4.14Konsep Site Map User Admin

# c. Pengurus PMI

Konsep site *user* pengurus dapat dilihat pada Gambar 4.15.

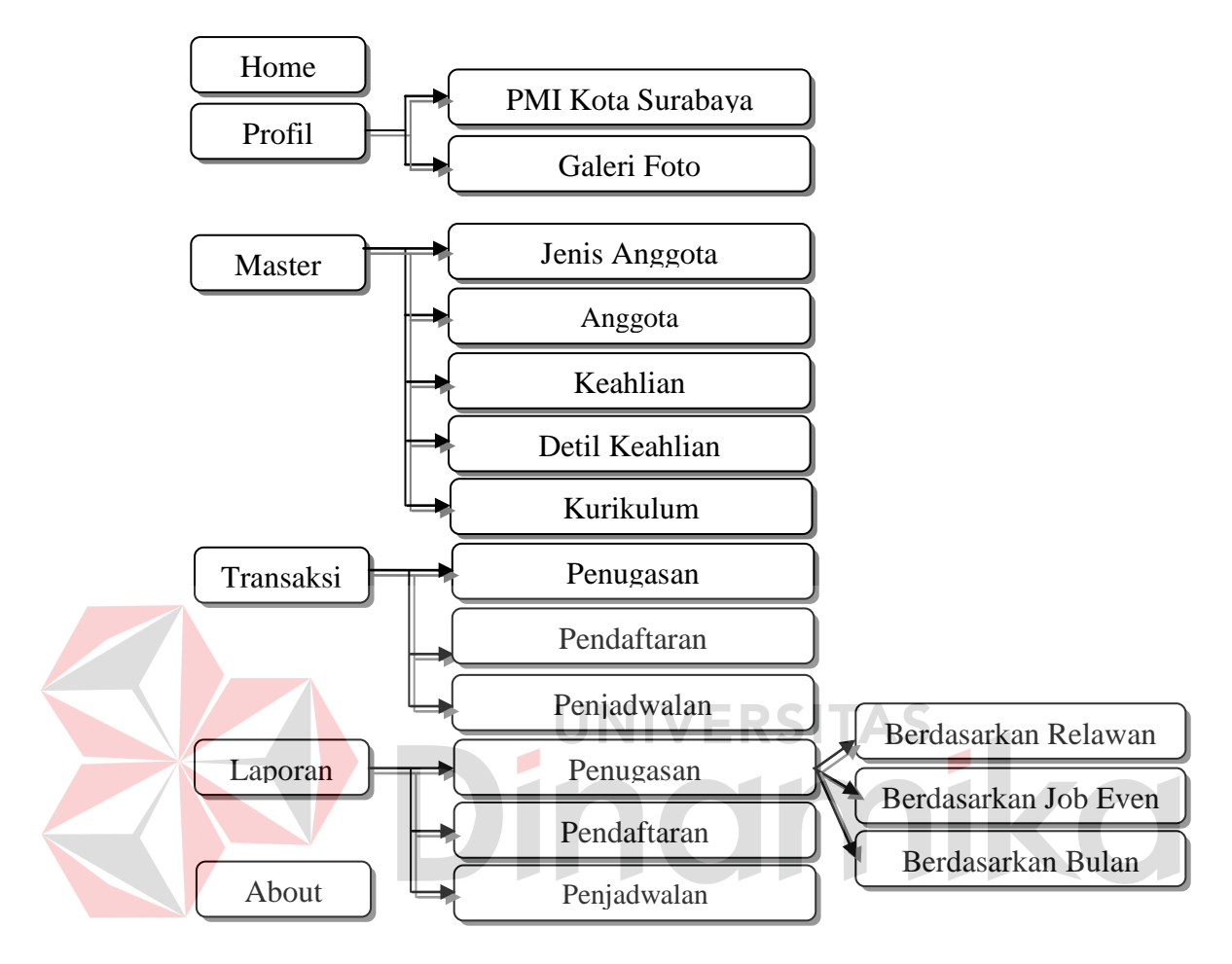

Gambar 4.15 Konsep Site Map User Pengurus

d. Anggota

Konsep site *user* anggota dapat dilihat pada Gambar 4.16.

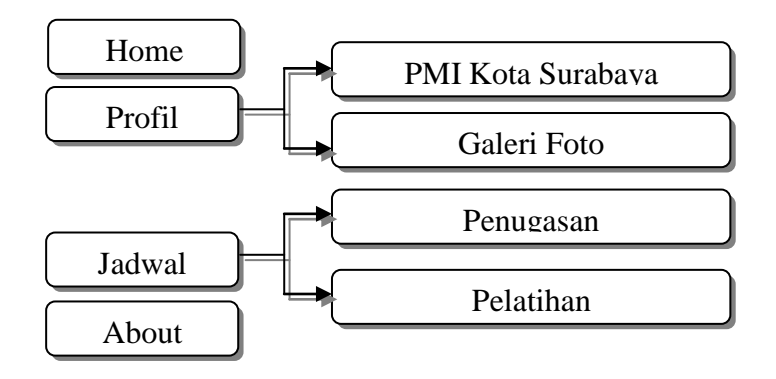

Gambar 4.16 konsep Site Map User Anggota

#### **4.2.6 Desain Input/ Output**

Desain *input*/*output* merupakan rancangan *input*/*output* berupa form untuk master, transaksi, dan laporan. Desain *input*/*output* juga merupakan acuan pembuat aplikasi dalam rancang bangun sistem informasi manajemen relawan.

#### a. Desain *Input*

Desain *input* merupakan perancangan desain proses memasukkan data dan informasi mengenai transaksi barang yang kemudian akan disimpan ke dalam *database*. Desain *input* ini terdiri dari *home page* (halaman utama), halaman master, dan halaman transaksi.

#### 1. Desain Halaman Utama

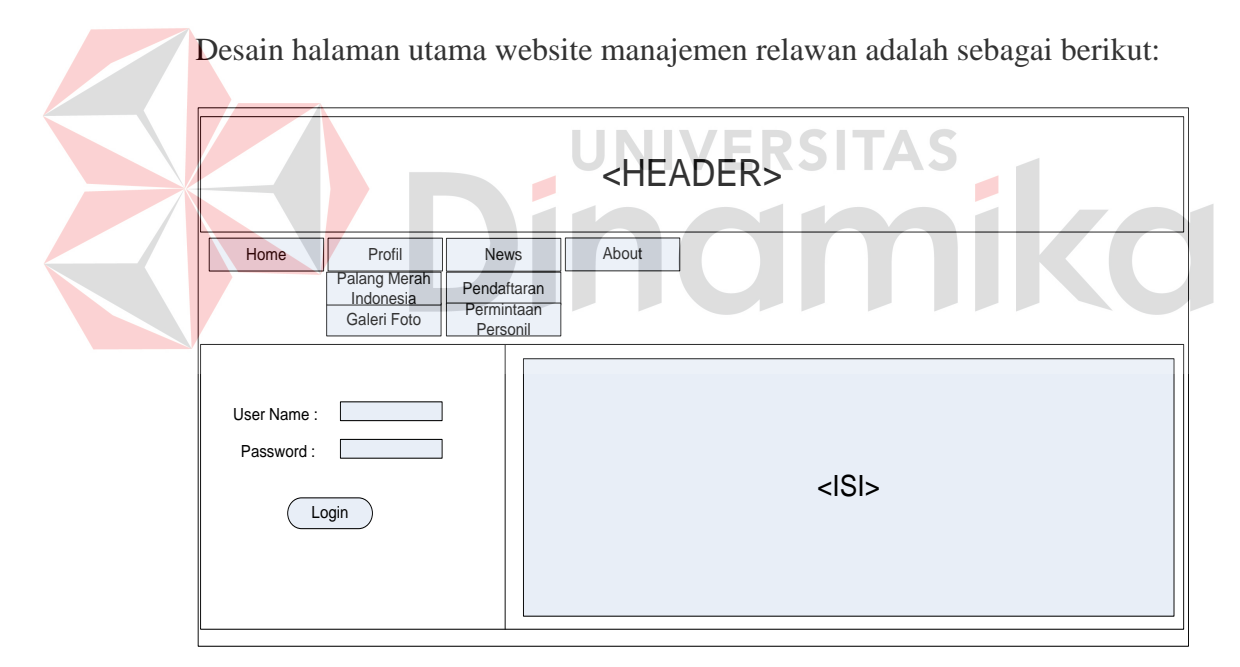

Gambar 4.17 Desain Halaman Utama

Pada halaman utama web terdapat empat menu umum yaitu home, profil, news, dan about. Pada menu profil terdapat sub menu Palang Merah Indonesia dan Galeri Foto. Dan pada menu news terdapat sub menu pendaftaran dan permintaan personil. Untuk *user* web dapat melakukan login

dengan memasukkan *username* dan *password* yang telah tersedia *textbox* yang tersedia di pojok kiri dibawah menu. Halaman utama tiap *user* berbeda sesuai hak akses yang diberikan, yaitu sebagai berikut:

## a) Desain Halaman Utama *User Admin*

Desain halaman utama untuk *user admin* adalah sebagai berikut:

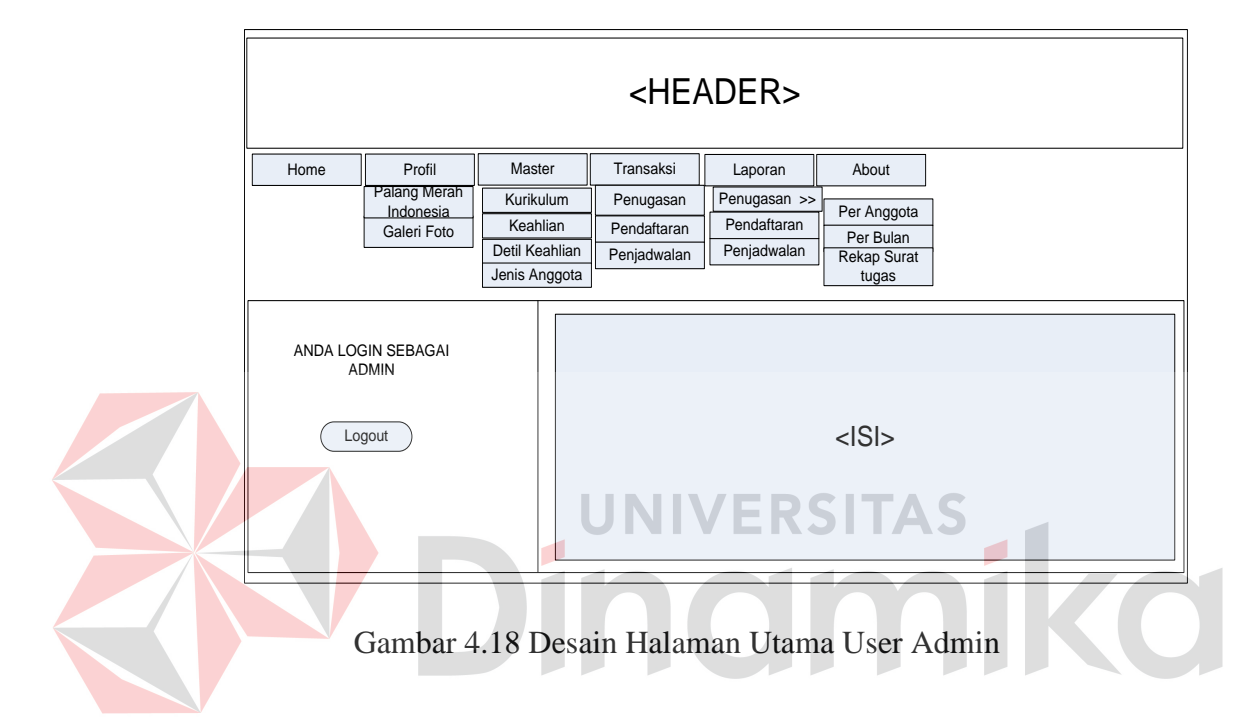

Pada halaman utama web untuk *user admin* terdapat enam menu yaitu home, profil, master, transaksi, laporan dan about. Menu master mempunyai empat sub menu yaitu kurikulum, keahlian, detil keahlian dan jenis anggota. Menu transaksi mempunyai tiga sub menu yaitu penugasan, pendaftaran dan penjadwalan. Dan menu laporan mempunyai tiga sub menu yaitu penugasan yang mempunyai tiga sub - sub menu, pendaftaran dan penjadwalan.

b) Desain Halaman Utama *User* Pengurus PMI Kota Surabaya

Desain halaman utama *user* pengurus Pmi Kota Surabaya dapat dilihat pada Gambar 4.19.

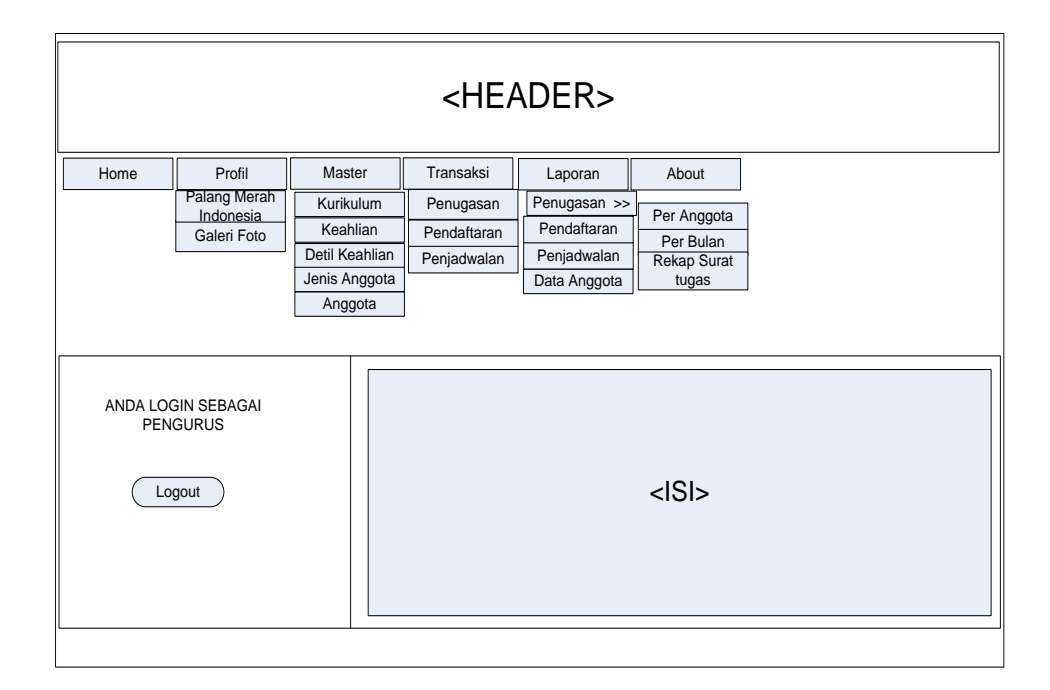

Gambar 4.19 Desain Halaman Utama User Pengurus PMI Kota Surabaya

Pada halaman utama web untuk *user* pengurus mempunyai tambahan sub menu pada menu master, yaitu sub menu anggota. Dan tambahan sub menu data anggota pada menu laporan. c) Desain Halaman Utama *User* Relawan

Desain halaman utama untuk *user* relawan adalah sebagai berikut:

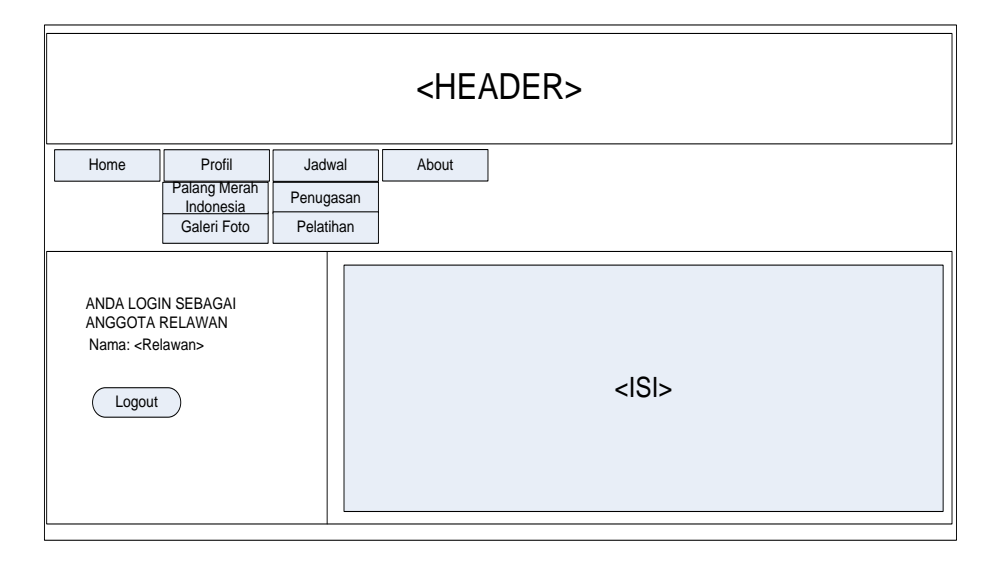

Gambar 4.20 Desain Halaman Utama User Relawan

Pada halaman utama untuk *user* relawan terdapat empat menu yaitu home, profil, jadwal dan about. Menu tambahan untuk *user* relawan yaitu jadwal yang mempunyai dua sub menu antara lain penugasan dan pelatihan.

2. Desain Halaman Master

Pada website manajemen relawan terdapat lima halaman maintenance data master, yaitu maintenance master kurikulum, keahlian, detil keahlian, jenis anggota dan anggota. Berikut ini masing-masing desain halaman master pada website manajemen relawan:

a) Desain Halaman Master Kurikulum

Desain halaman master kurikulum adalah sebagai berikut: <HEADER> Logout Home Profil ANDA LOGIN SEBAGAI Profil Master Transaksi Laporan About<br>Kurikulum<br>LOGIN SEBAGAI MAINTENANCE DATA KURIKULUM<br>PENGURUS No Pokok Bahasan Materi No Pokok Bahasan Materi Jumlah jam 123 | xxxx | xxxx | 123 123 xxxx xxxx 123 MAINTENANCE DATA KURIKULUM<br>
123 xxxx xxxx 123<br>
123 xxxx xxx 123<br>
123 xxxx xxx 123<br>
123 xxxx xxx 123 Tambah Data ) Edit Data Dialog 1<br>|-<br>|-<br>| Pokok Bahasan Entri Baru Dialog 2<br>: No <sup>:</sup> Materi :<br>Jumlah Jam :<br>Simpan Data Batal Dialog 3 No Pokok Materi Jumlah<br>Bahasan Materi jam 123  $123$  xxxx  $x \times x$  123 <u>123 xxxx xxxx xxxx xxxx</u><br>123 xxxx xxxx 123<br>123 xxxx xxxx 123 Edit Edit Selesai

Gambar 4.21 Desain Halaman Master Kurikulum

Pada awal load halaman master kurikulum, terdapat *gridview* data kurikulum, *button* tambah data serta *button edit* data, tampilan yang lain dalam posisi *hiden*. Pada saat *button* tambah data diklik, muncul dialog satu untuk memasukkan pokok bahasan. *Linkbutton entry* baru digunakan untuk menghapus isi *textbox* pokok bahasan, *linkbutton* tambah materi digunakan untuk menampilkan dialog dua, dan *linkbutton* batal digunakan untuk kembali pada awal load. Dialog dua digunakan untuk memasukkan data materi dan jumlah jam pada *textbox* yang tersedia, dan nomor telah generate secara otomatis. Sedangkan pada saat *button edit* data diklik, maka dialog tiga akan ditampilkan. *Edit* data dapat dilakukan dengan cara klik *linkbutton* pada sebelah kiri tabel *gridview*.

b) Desain Halaman Master Keahlian

Desain halaman master keahlian adalah sebagai berikut:

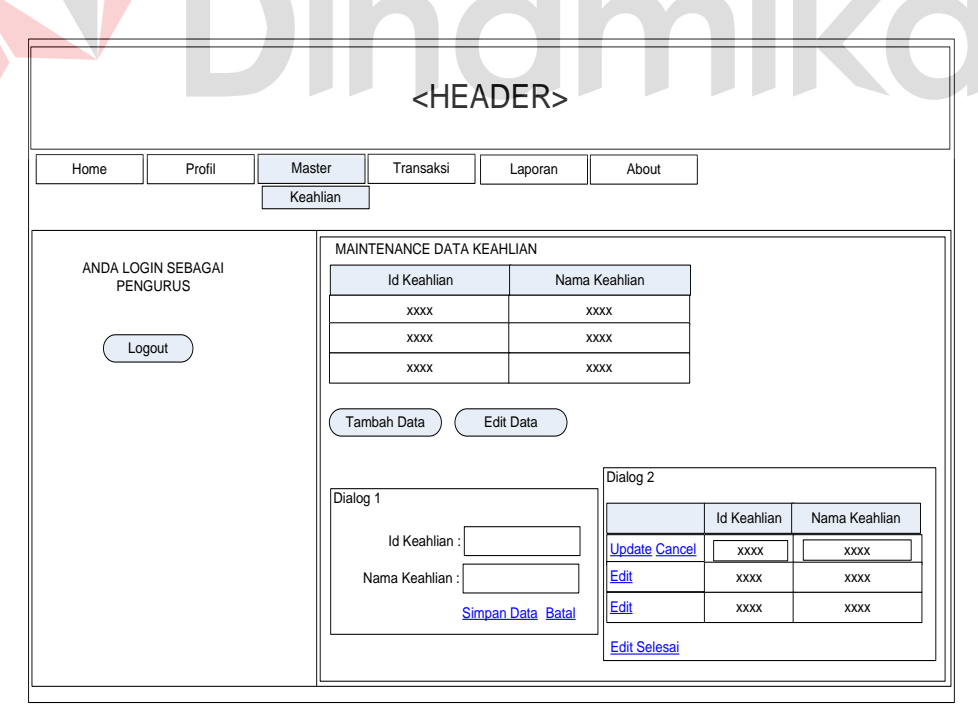

Gambar 4.22 Desain Halaman Master Keahlian

Pada awal load halaman master keahlian terdapat *gridview* data keahlian dan *button* tambah dan *edit* data. *Button* tambah data unuk menampilkan kotak dialog satu dan *button edit* data untuk menampilkan kotak dialog dua.

c) Desain Halaman Master Detil Keahlian

Desain halaman master detil keahlian adalah sebagai berikut:

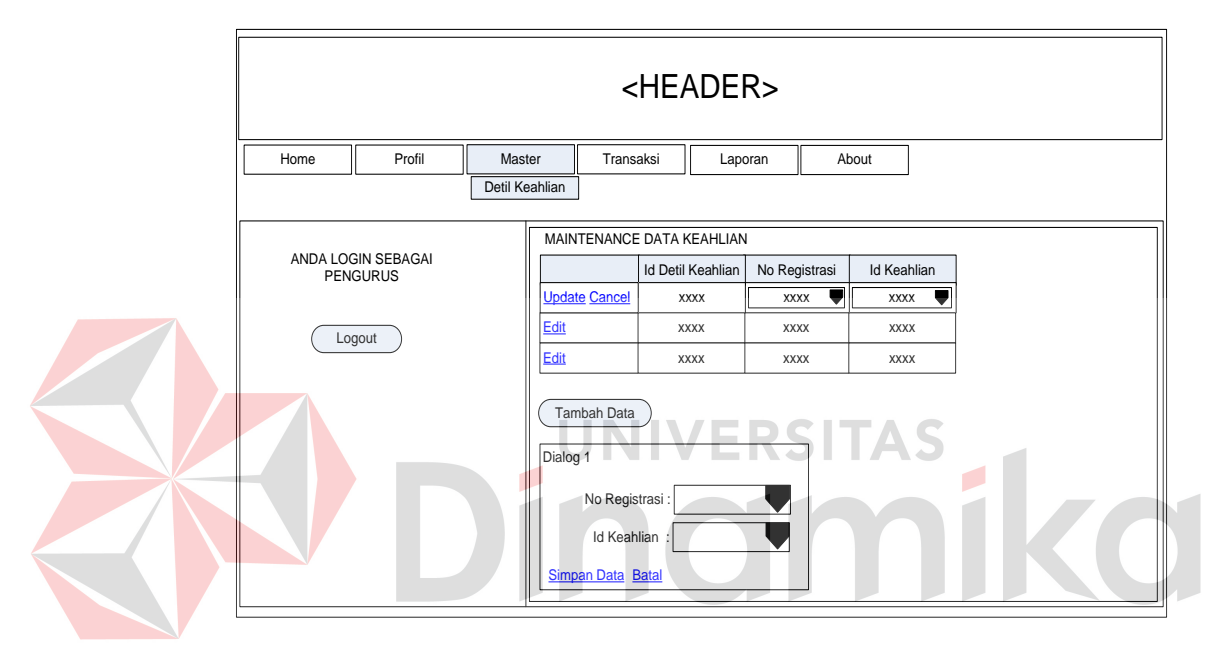

Gambar 4.23 Desain Halaman Master Detil Keahlian

Pada awal load halaman master detil keahlian terdapat *gridview* data detil keahlian dan *button* tambah data. Ketika *button* tambah data diklik maka kotak dialog satu akan ditampilkan. *Edit* data dilakukan pada *gridview* yang telah ditampilkan pada awal halaman load.

d) Desain Halaman Master Jenis Anggota

Desain halaman master anggota dapat dilihat pada Gambar 4.24.

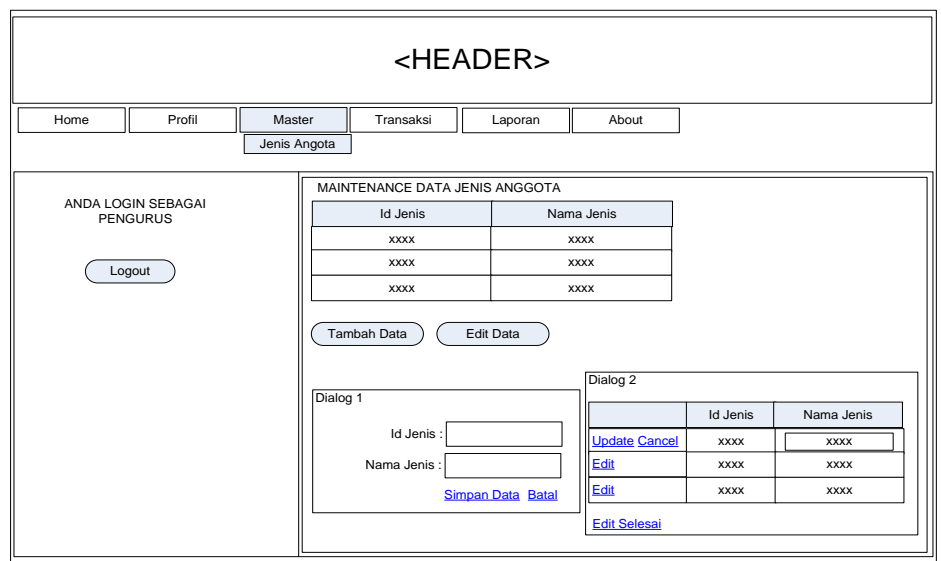

Gambar 4.24 Desain Halaman Master Jenis Anggota

Pada awal load halaman master jenis anggota terdapat *gridview* data jenis anggota, *button* tambah data dan *edit* data. Ketika *button* tambah data diklik maka kotak dialog satu akan ditampilkan. Dan ketika *button edit* data diklik maka kotak dialog dua ditampilkan. e) Desain Halaman Master Anggota

Desain halaman master anggota adalah sebagai berikut:

| <header></header> |                    |        |                         |                          |                  |             |             |  |             |                                 |             |             |             |
|-------------------|--------------------|--------|-------------------------|--------------------------|------------------|-------------|-------------|--|-------------|---------------------------------|-------------|-------------|-------------|
| Home              | Profil             | Master |                         | Transaksi                |                  | Laporan     |             |  | About       |                                 |             |             |             |
|                   | Anggota            |        |                         |                          |                  |             |             |  |             |                                 |             |             |             |
|                   | ANDA LOGIN SEBAGAI |        |                         | MAINTENANCE DATA ANGGOTA |                  |             |             |  |             |                                 |             |             |             |
|                   | <b>PENGURUS</b>    |        |                         |                          | No<br>Registrasi | <b>NIR</b>  | Nama        |  | <b>TTL</b>  | Alamat                          | No Telp     | No HP       | Agama       |
|                   |                    |        | <b>Update Cancel</b>    |                          | <b>XXXX</b>      | <b>XXXX</b> | <b>XXXX</b> |  | <b>XXXX</b> | <b>XXXX</b>                     | <b>XXXX</b> | <b>XXXX</b> | <b>XXXX</b> |
|                   | Logout             |        | Edit                    |                          | <b>XXXX</b>      | <b>XXXX</b> | <b>XXXX</b> |  | <b>XXXX</b> | <b>XXXX</b>                     | <b>XXXX</b> | <b>XXXX</b> | <b>XXXX</b> |
|                   |                    |        |                         | Edit                     |                  | <b>XXXX</b> | <b>XXXX</b> |  | <b>XXXX</b> | <b>XXXX</b>                     | <b>XXXX</b> | <b>XXXX</b> | <b>XXXX</b> |
|                   |                    |        | Tambah Data<br>Dialog 1 |                          |                  |             |             |  |             |                                 |             |             |             |
|                   |                    |        |                         |                          | No Registrasi    |             | <b>NIR</b>  |  | Nama        |                                 | <b>TTL</b>  |             | Alamat      |
|                   |                    |        |                         | <b>Update Cancel</b>     | <b>XXXX</b>      |             | <b>XXXX</b> |  | <b>XXXX</b> | ▼<br><b>XXXX</b><br><b>XXXX</b> |             |             | <b>XXXX</b> |
|                   |                    |        | Edit                    |                          | <b>XXXX</b>      |             | <b>XXXX</b> |  | <b>XXXX</b> |                                 |             |             | <b>XXXX</b> |
|                   |                    |        | Edit                    |                          | <b>XXXX</b>      |             | <b>XXXX</b> |  | <b>XXXX</b> | <b>XXXX</b>                     |             | <b>XXXX</b> |             |
|                   |                    |        |                         |                          |                  |             |             |  |             |                                 |             |             |             |

Gambar 4.25 Desain Halaman Master Anggota

Pada awal load halaman master jenis anggota terdapat *gridview* data anggota, dan *button* tambah data. Ketika *button* tambah data diklik maka kotak dialog satu akan ditampilkan. Tambah data dapat dilakukan dengan mengubah status calon anggota menjadi anggota pada *gridview* dialog satu. Sedangkan untuk *edit* data dapat dilakukan pada *gridview* awal halaman load, yaitu dengan klik pada *linkbutton edit* dan mengubah data pada *textbox* yang telah disediakan.

3. Halaman Transaksi

Pada website manajemen relawan terdapat tiga transaksi yang dapat dilakukan oleh *user admin* atau pengurus, dan dua transaksi yang dapat dilakukan oleh *user* umum. Tiga transaksi yang dapat dilakukan oleh *user admin* atau pengurus yakni transaksi penugasan, pendaftaran dan penjadwalan. Sedangkan transaksi yang dapat dilakukan oleh *user* umum yakni transaksi pendaftaran dan permintaan bantuan personil. Berikut ini masing-masing desain halaman transaksi pada website manajemen relawan:

a) Desain Halaman Transaksi Permintaan Personil

Desain halaman transaksi permintaan personil adalah sebagai berikut:

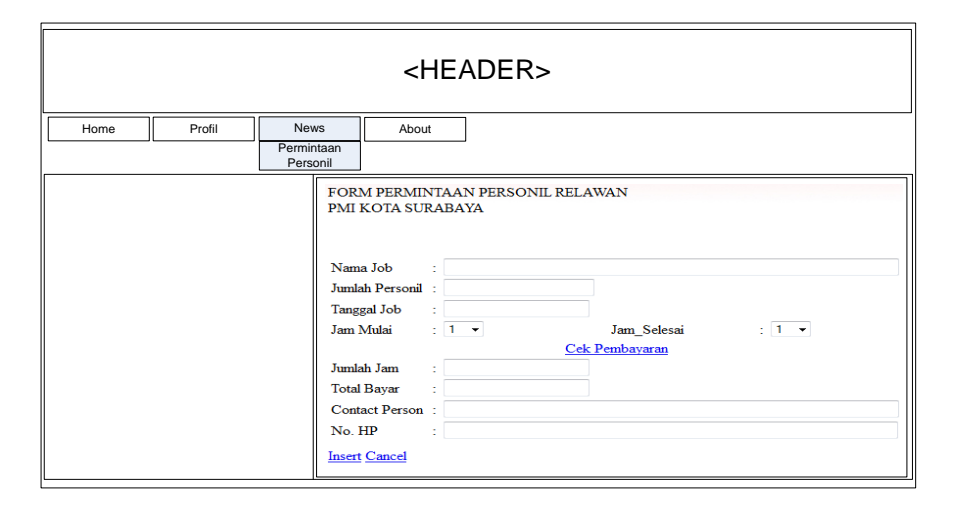

Gambar 4.26 Desain Halaman Transaksi Permintaan Personil

Pada halaman transaksi permintaan personil, klien dapat menginputkan data permintaan personil berupa nama job, jumlah kubutuhan personil, tanggal job, jam mulai, jam selesai, contact persin dan nomor handphone. Selain itu klien dapat langsung cek jumlah pembayaraan yang harus dilakukan dengan klik pada *linkbutton* cek pembayaran dan secara otomatis akan ditampilkan pada *textbox* jumlah jam dan total bayar.

b) Desain Halaman Transaksi Penugasan

Desain halaman transaksi penugasan adalah sebagai berikut:

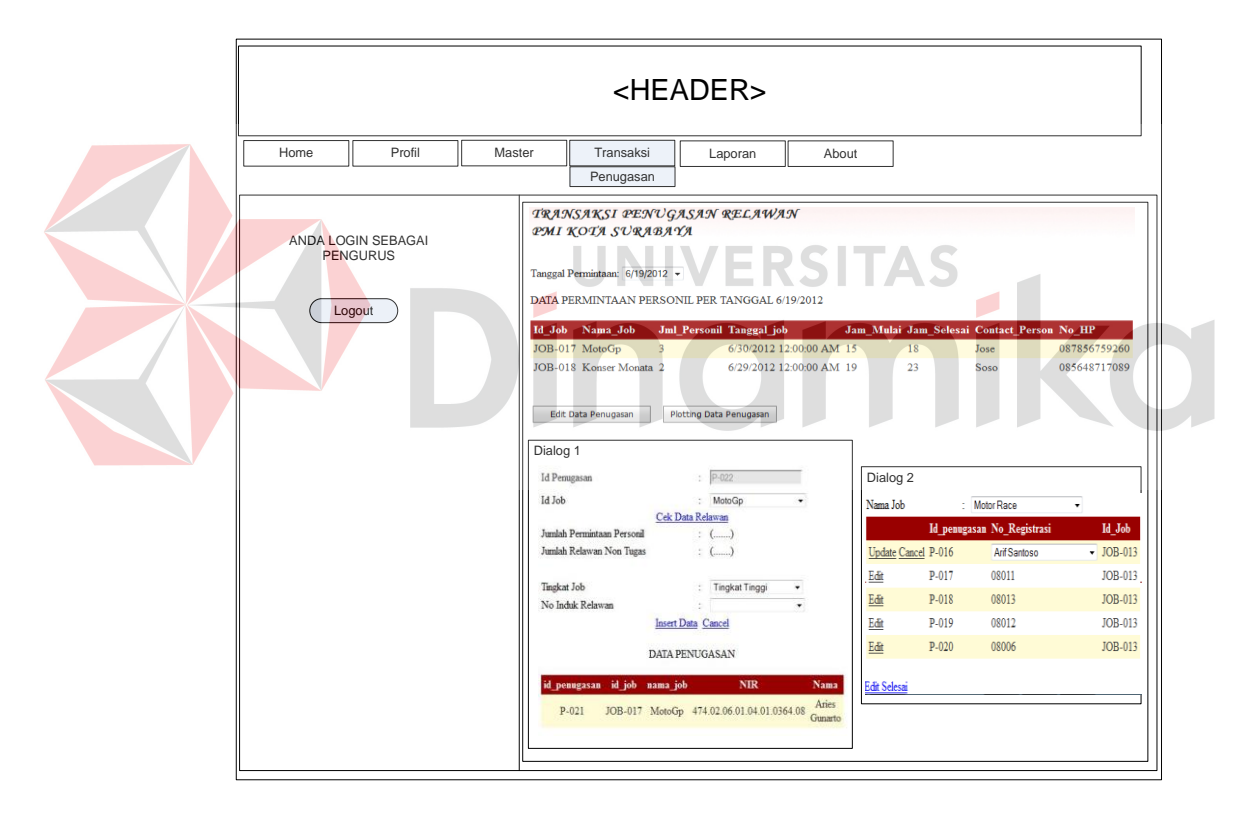

Gambar 4.27 Desain Halaman Transaksi Penugasan

Pada halaman transaksi penugasan, *admin* atau pengurus dapat mengecek data job even berdasar tanggal permintaan klien. *Gridview* data permintaan ditampilkan berdasar tanggal permintaan pada *dropdownlist* diatas. *Button edit* data penugasan digunakan untuk menampilkan kotak dialog dua. Dan *button* plotting data penugasan digunakan untuk menampilkan kotak dialog satu. Pada kotak dialog satu, *admin* atau pengurus dapat melakukan cek anggota relawan non tugas dengan klik *linkbutton* cek data relawan, dan memasukkan data penugasan anggota. Sedangkan pada kotak dialog dua, *admin* atau pengurus dapat megubah data penugasan berdasarkan nama job relawan.

c) Desain Halaman Transaksi Pendaftaran

Desain halaman transaksi pendaftaran adalah sebagai berikut:

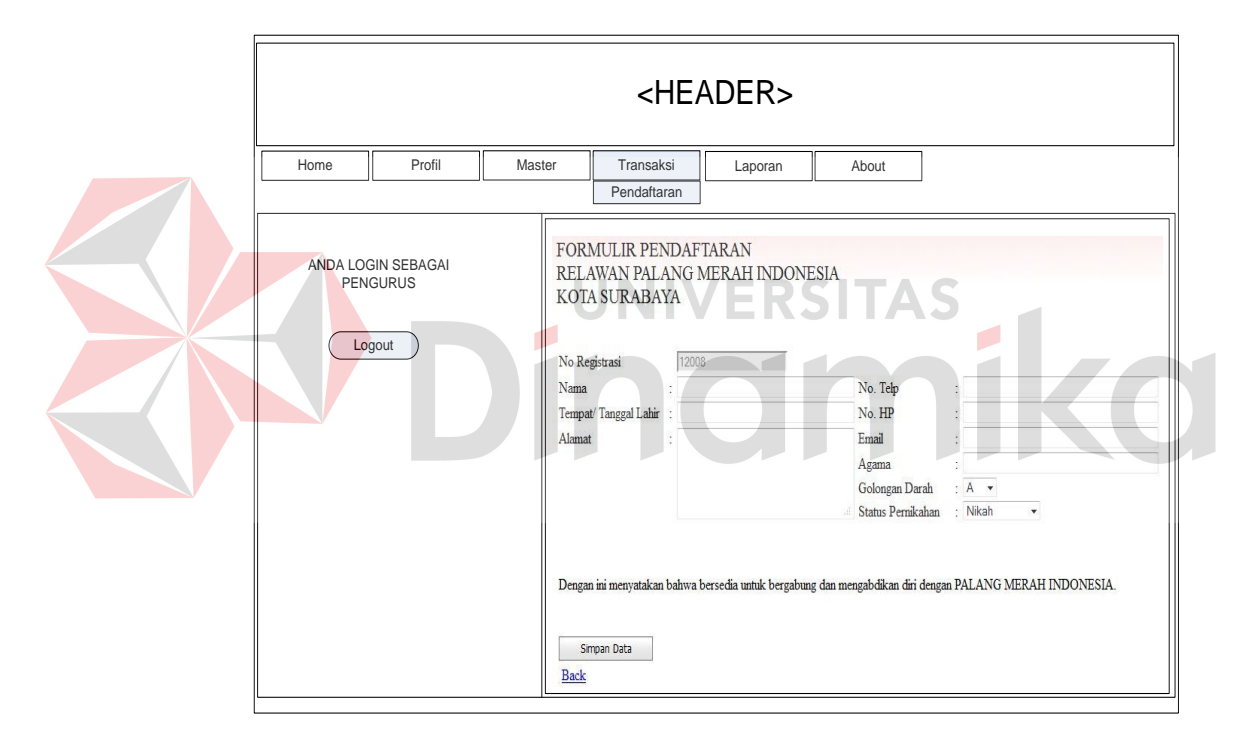

Gambar 4.28 Desain Halaman Transaksi Pendaftaran

Pada halaman transaksi pendaftran, calon anggota atau pengurus dapat menginputkan data pribadi calon anggota yaitu nama, tempat tanggal lahir, alamat, nomor telepon, nomor hanphone, email, agama, golongan darrah, dan status nikah. Nomor registrasi tidak dapat diisi sendiri melainkan hasil dari generate otomatis.

#### d) Desain Halaman Transaksi Penjadwalan

Desain halaman transaksi penjadwalan adalah sebagai berikut:

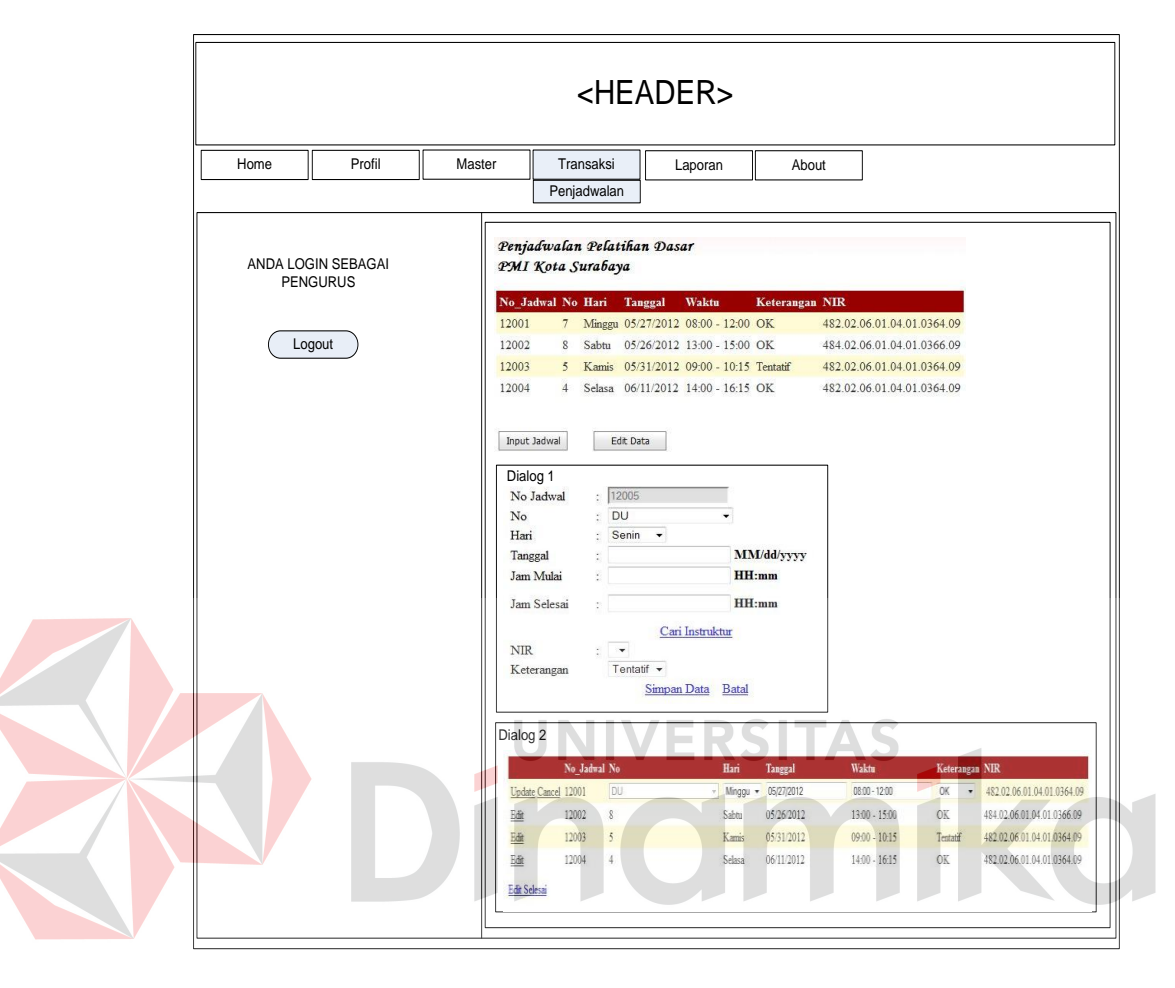

Gambar 4. 29 Desain Halaman Transaksi Penjadwalan

Pada awal load halaman transaksi penjadwalan, *admin* atau pengurus dapat melihat data penjadwalan yang telah dimasukkan sebelumnya pada *gridview*. *Button* input jadwal digunakan untuk menampilkan kotak dialog satu. Dan *button edit* data digunakan untuk menampilkan kotak dialog dua. Kotak dialog satu digunakan untuk memasukkan data penjadwalan yakni pokok bahasan, hari, tanggal, jam mulai, jam selesai, nama instrukur, dan keterangan jadwal yang dilihat dari kesanggupan instruktur. Kotak dialog dua digunakan untuk mengubah data penjadwalan.

b. Desain *Output*

Desain *output* merupakan perancangan desain laporan yang merupakan informasi dari data yang tersimpan dalam *database*. Desain *output* ini terdiri dari informasi penugasan berdasarkan relawan, periode bulan dan rekap surat tugas, informasi pendaftaran, informasi penjadwalan, dan informasi data anggota.

1. Desain Informasi Penugasan Berdasarkan Relawan

Desain informasi penugasan berdasarkan relawan adalah sebagai berikut:

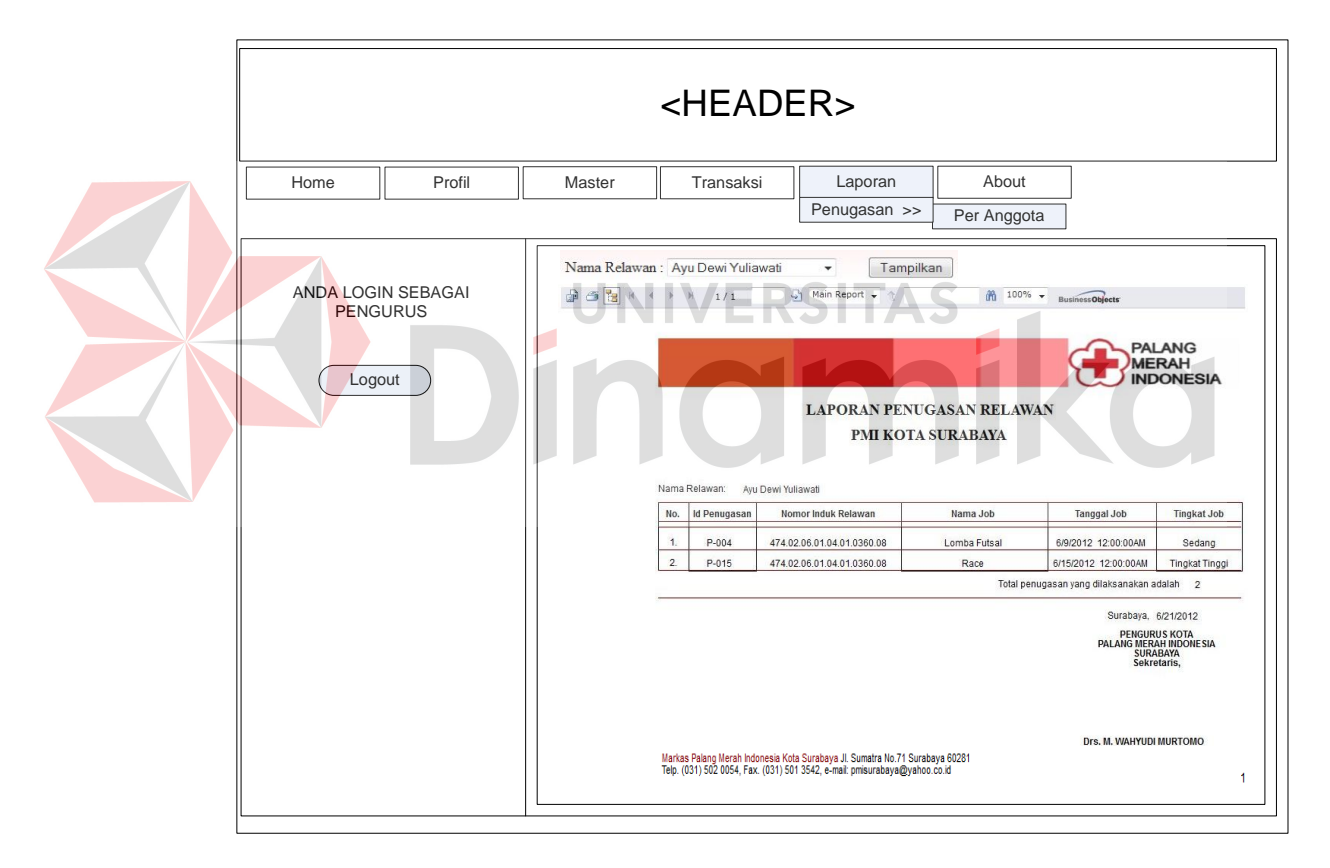

Gambar 4.30 Desain Informasi Penugasan Berdasarkan Relawan

Halaman informasi penugasan berdasarkan relawan menyediakan sebuah *dropdownlist* yang berisi nama – nama anggota relawan. Ketika nama dipilih data informasi berubah sesuai nama tersebut.

2. Desain Informasi Penugasan Berdasarkan Periode Bulan

Desain informasi penugasan berdasarkan periode bulan adalah sebagai berikut:

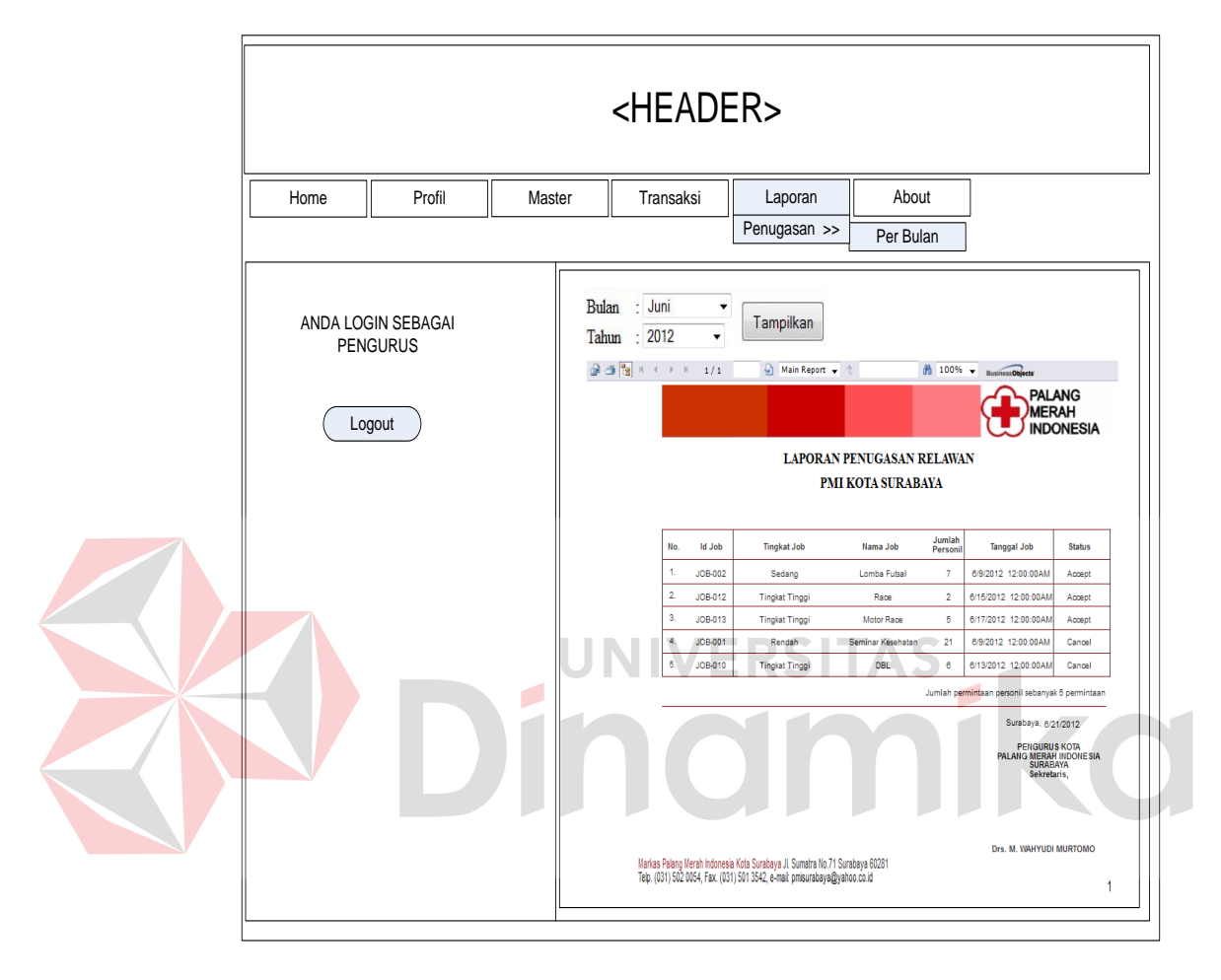

Gambar 4.31 Desain Informasi Penugasan Berdasarkan Periode Bulan

Halaman informasi penugasan berdasarkan relawan menyediakan dua buah *dropdownlist* yaitu bulan dan tahun. Ketika bulan dan tahun dipilih data informasi berubah sesuai bulan dan tahun job even dilaksanakan.

3. Desain Rekap Surat Tugas

Desain rekap surat tugas dapat dilihat pada Gambar 4.32.

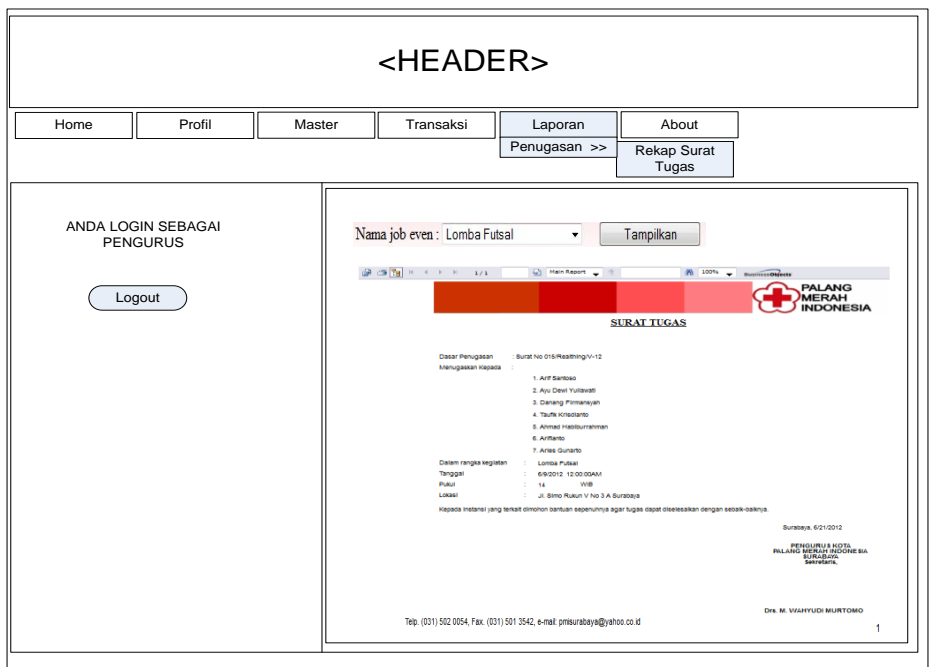

Gambar 4.32 Desain Rekap Surat Tugas

Halaman informasi rekap surat tugas menyediakan sebuah *dropdownlist* yang berisi nama – nama job even. Ketika nama job even dipilih data informasi berubah sesuai nama job even dilaksanakan.

4. Desain Informasi Calon Relawan

Desain rekap surat tugas adalah sebagai berikut:

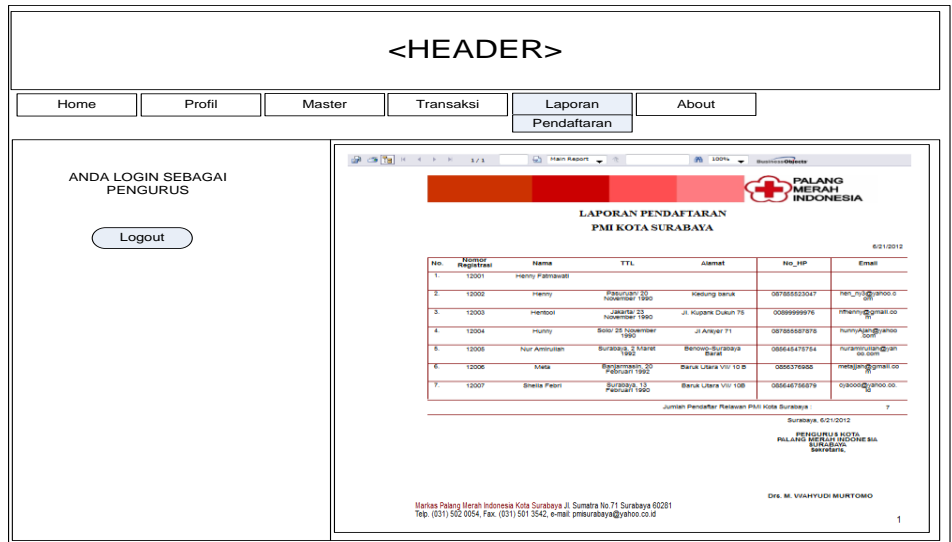

Gambar 4.33 Desain Informasi Calon Relawan

Halaman informasi calon relawan ini menampilkan data calon relawn disertai dengan jumlah calon relawan yang telah melakukan pendaftaran.

5. Desain Informasi Penjadwalan

Desain informasi penjadwalan adalah sebagai berikut:

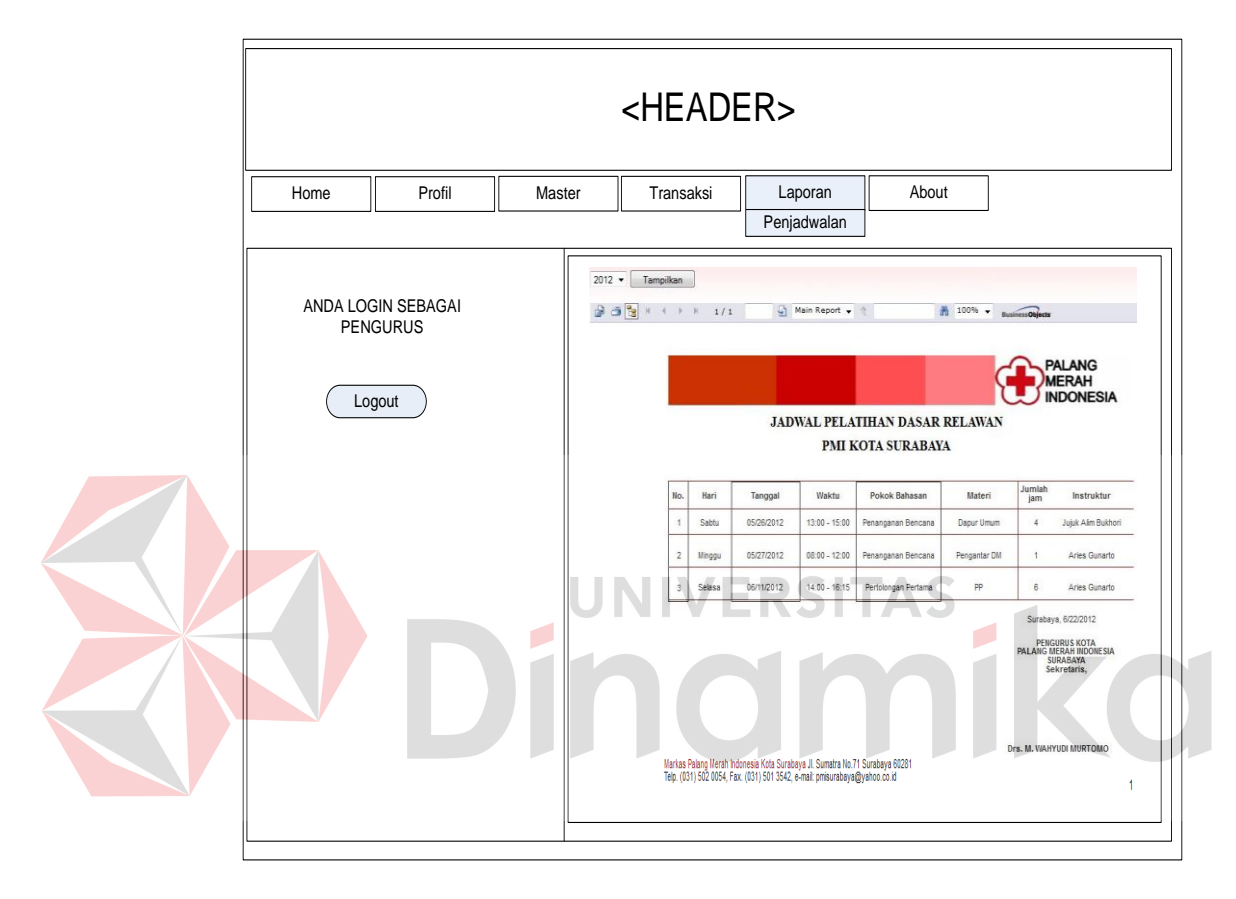

Gambar 4.34 Desain Informasi Penjadwalan

Halaman informasi penjadwalan menampilkan jadwal pelatihan dasar berdasarkan tahun yang dipilih pada *dropdownlist* tahun.

6. Desain Informasi Data Anggota

Desain informasi data anggota dapat dilihat pada Gambar 4.35.

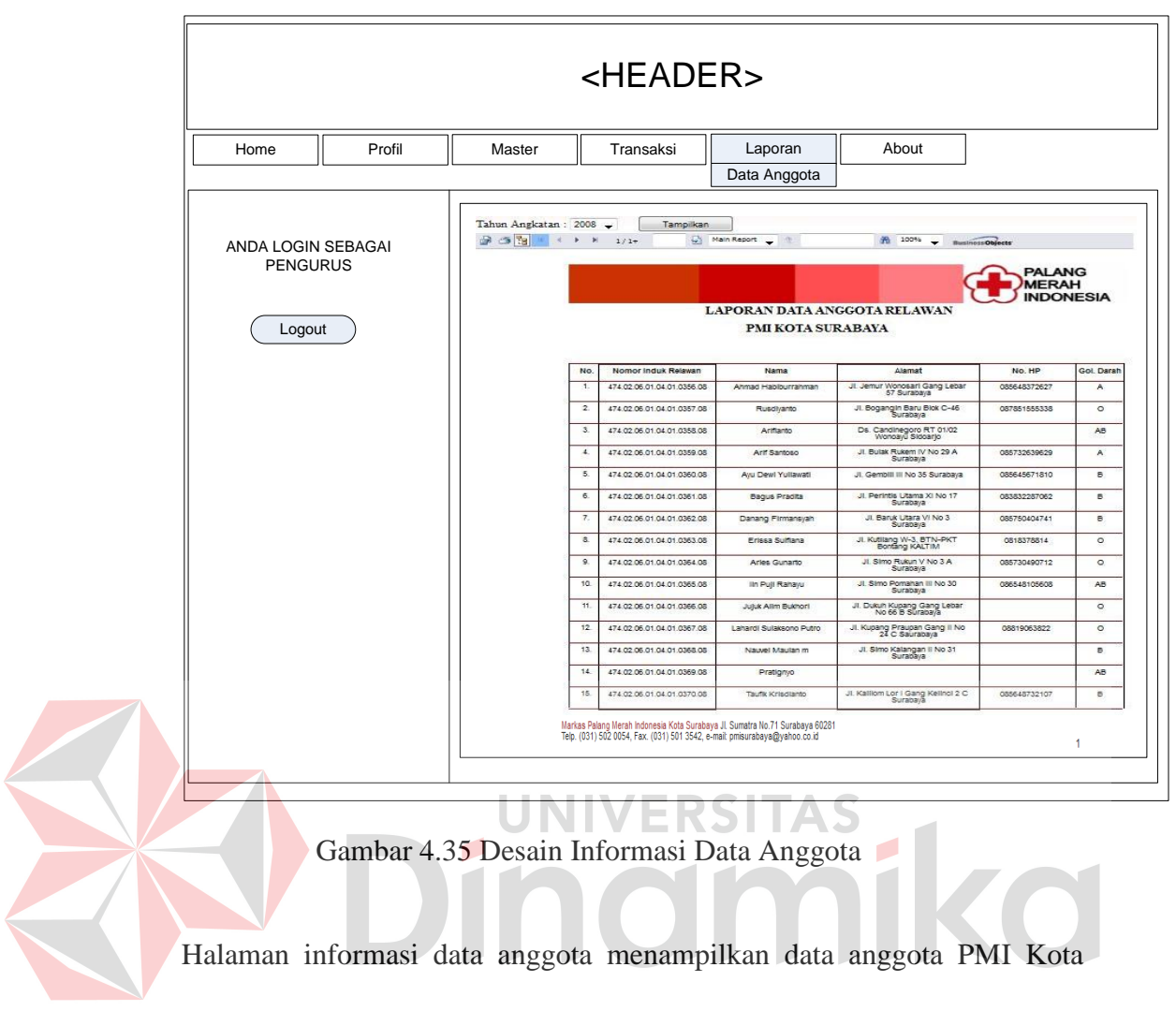

Surabaya berdasarkan tahun angkatan mengikuti pelatihan dasar. Tahun angkatan dapat dipilih pada *dropdownlist* tahun angkatan.

#### **BAB V**

# **IMPLEMENTASI DAN PEMBAHASAN**

#### **5.1 Sistem yang Digunakan**

Untuk implementasi sistem ini ada beberapa spesifikasi perangkat lunak dan perangkat keras yang dibutuhkan.

# **5.1.1.Kebutuhan Perangkat Keras**

Perangkat keras adalah komponen fisik peralatan yang membentuk sistem komputer, serta peralatan lain yang mendukung komputer dalam menjalankan tugasnya. Adapun perangkat keras minimum yang dibutuhkan adalah sebagai berikut: ERSITAS

- a. Processor 2.3 Ghz dengan memory
- b. RAM 1 GB

c. VGA dengan resolusi 800 x 600 atau yang lebih tinggi dan mendukung sistem operasi.

#### **5.1.2.Kebutuhan Perangkat Lunak**

Perangkat lunak atau *software* merupakan program yang diperlukan untuk menjalankan *hardware*. Adapun perangkat lunak yang dibutuhkan adalah sebagai berikut:

- a. Sistem operasi Microsoft Windows 2000 Server/ Pro, XP/Pro/Home.
- b. Microsoft SQL Server 2005
- c. Microsoft Visual Studio 2005
- d. XAMPP
- e. Mozilla Firefox

# **5.2 Pengoperasian Program**

Dalam sub ini akan dijelaskan langkah-langkah pengoperasian program aplikasi sistem informasi manajemen relawan pada PMI Kota Surabaya

# **5.2.1 Home page**

Halaman yang ditampilkan pertama kali ketika *user* membuka aplikasi sistem informasi ini adalah sebagai berikut:

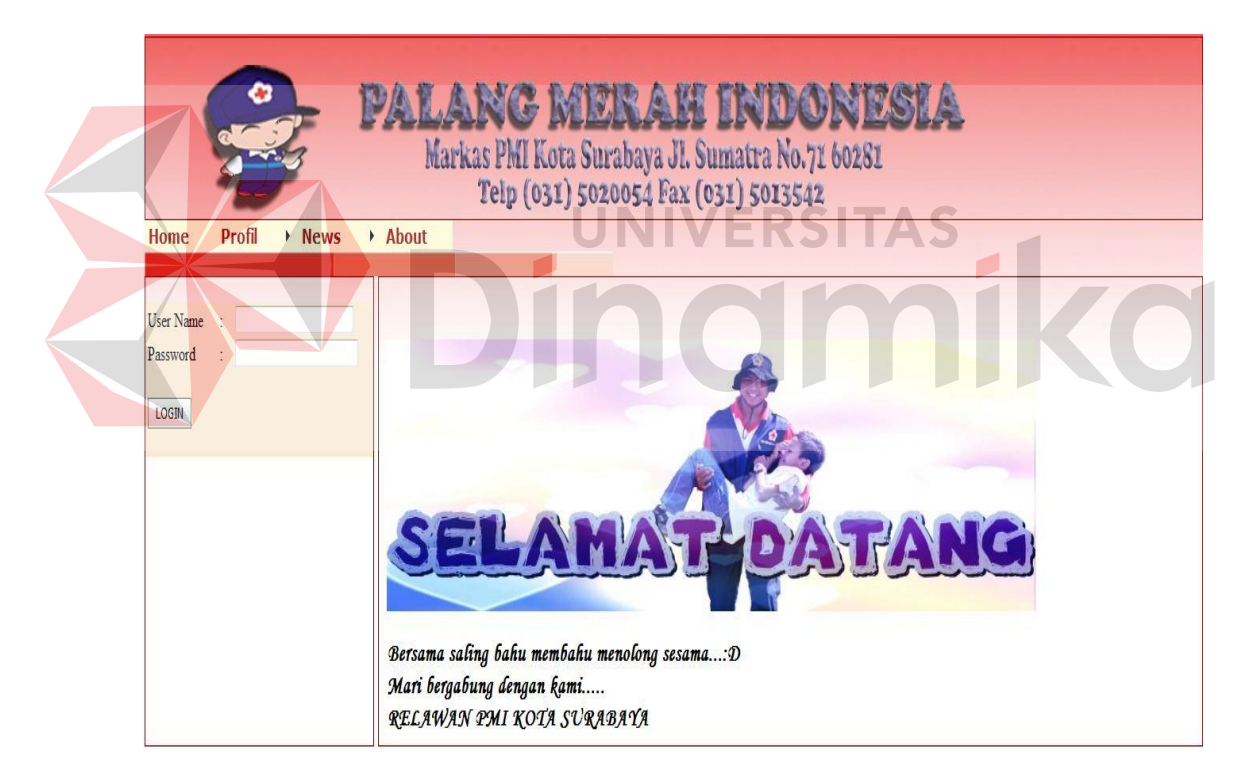

Gambar 5.1 Home page

Status awal aplikasi dapat diakses untuk *user* umum dan belum masuk kedalam sistem. Agar dapat masuk ke dalam sistem informasi manajemen relawan, *user* harus melakukan *Login* dengan memasukkan *username* dan *password* di dalam tampilan login sebelah kiri di bawah menu.
#### **5.2.2 Menu User Umum**

Dalam menu *user* umum, terdapat menu umum seperti profil, news dan about seperti pada tampilan awal *home page*. Berikut tampilan menu utama untuk *user* umum:

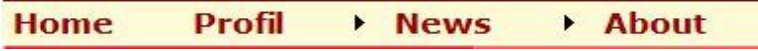

Gambar 5.2 Menu Utama pada User Umum

a. Menu Profil

Dalam menu profil terdapat sub menu Palang Merah Indoonesia dan Galeri Foto. Menu profil digunakan untuk memperkenalkan PMI Kota Surabaya kepada masyarakat umum.

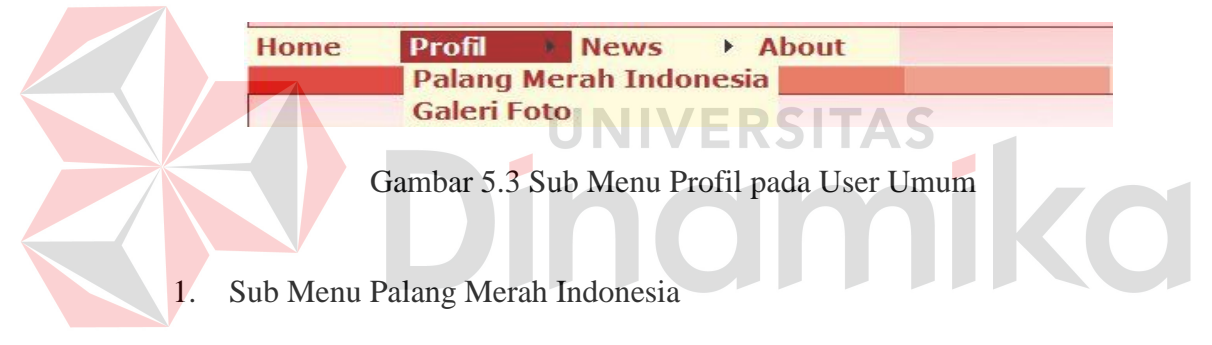

Halaman sub menu Palang Merah Indonesia berfungsi sebagai penjelasan mengenai sejarah singkat PMI.

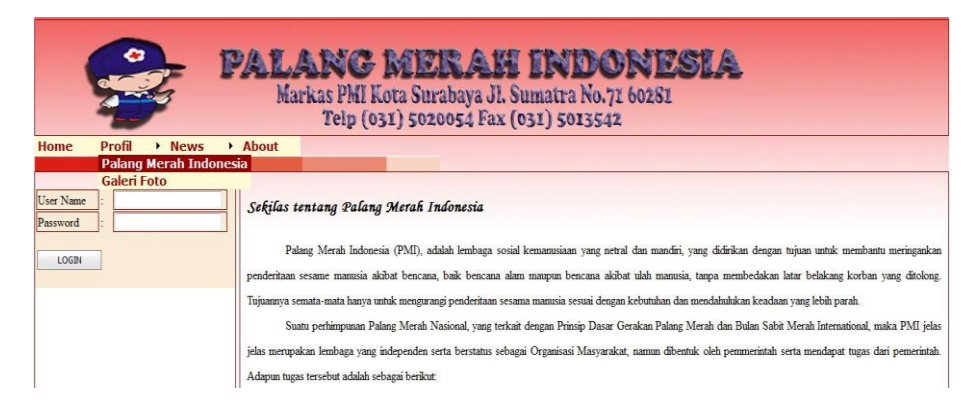

Gambar 5.4 Halaman Sub Menu Palang Merah Indonesia

## 2. Sub Menu Galeri Foto

Halaman sub menu galeri Foto berfungsi untuk menunjukkan kegiatan kegiatan yang dilaksanakan pada PMI Kota Surabaya.

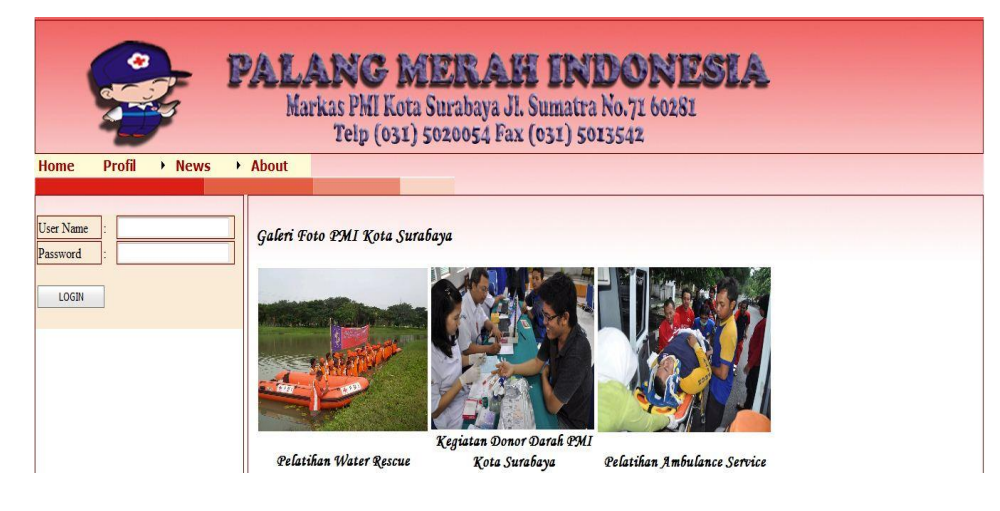

Gambar 5.5 Halaman Sub Menu Galeri Foto

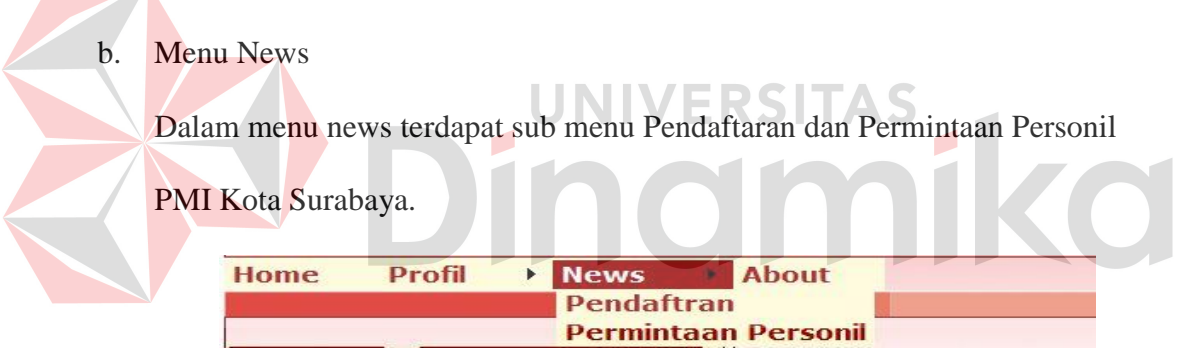

Gambar 5.6 Sub Menu News pada User Umum

1. Sub Menu Pendaftaran

Halaman sub menu pendaftaran digunakan bagi masyarakat yang ingin bergabung menjadi relawan PMI Kota Surabaya. Pada Halaman ini masyarakat dapat melakukan pendaftaran secara online dengan mengisi data formulir yang telah disediakan. Tampilan formulir pendaftaran pada sub menu pendaftaran adalah sebagai berikut:

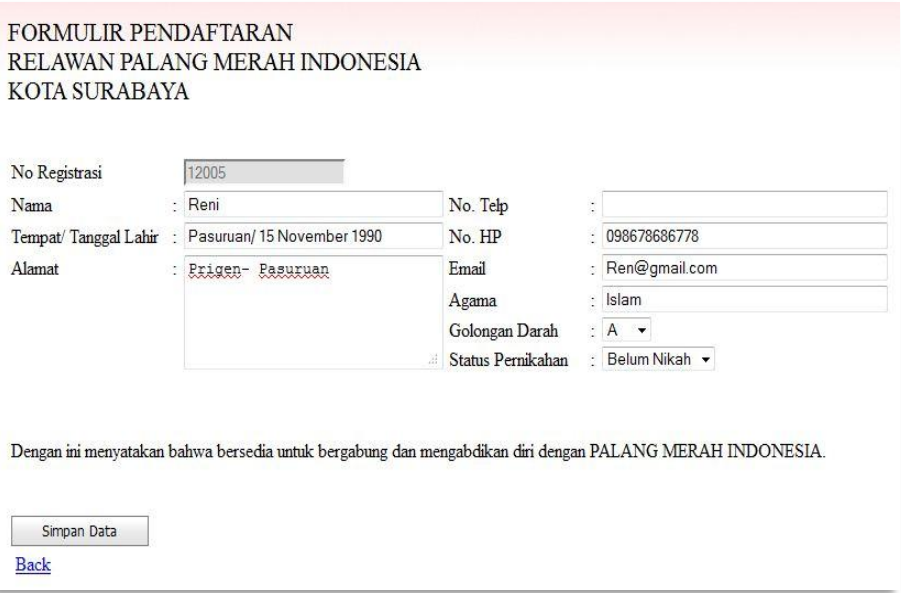

Gambar 5.7 Formulir Pendaftaran Relawan PMI kota Surabaya

2. Sub Menu Permintaan Personil

Halaman sub menu permintaan personil digunakan oleh penyelenggara even (*Even Organizer*), disebut sebagai klien, apabila memerlukan bantuan penjagaan pada kegiatan evennya. Klien dapat mengisi data permintaan personil secara online pada *form* yang telah disediakan pada sub bab menu permintaan personil. Form permintaan personil dapat dilihat pada Gambar 5.8.

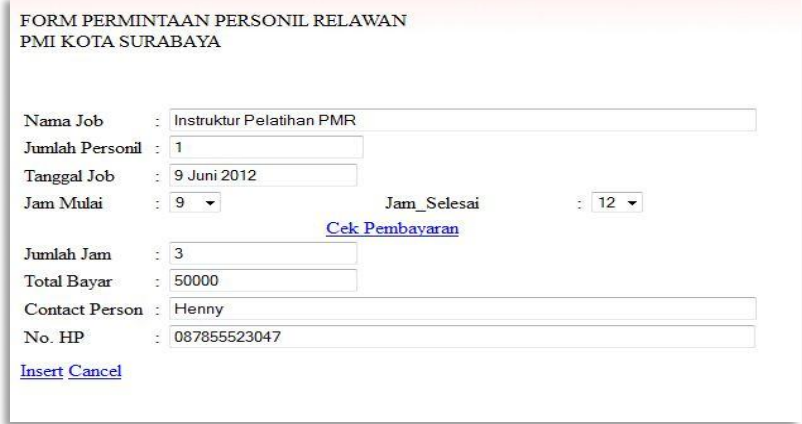

Gambar 5.8 Form Permintaan Personil

## c. Menu About

Menu About digunakan untuk memperkenalkan pembuat aplikasi program sistem informasi manajemen relawan pada PMI Kota Surabaya.

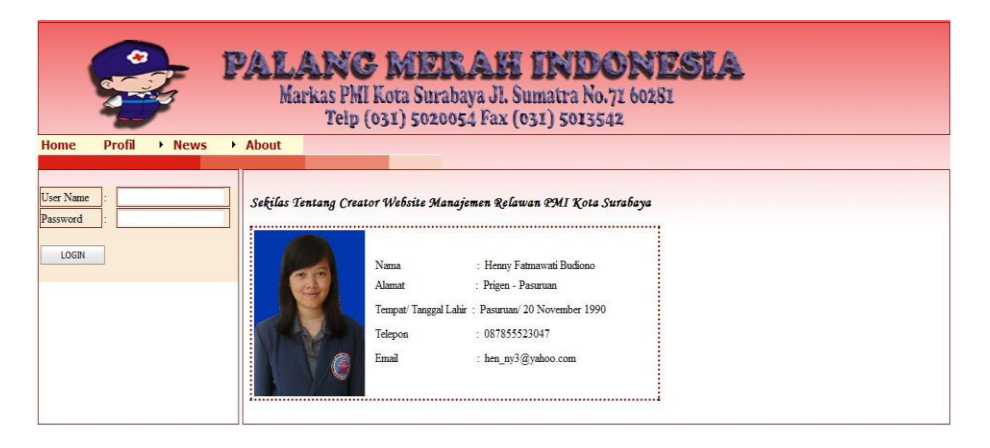

Gambar 5.9 Halaman Menu About

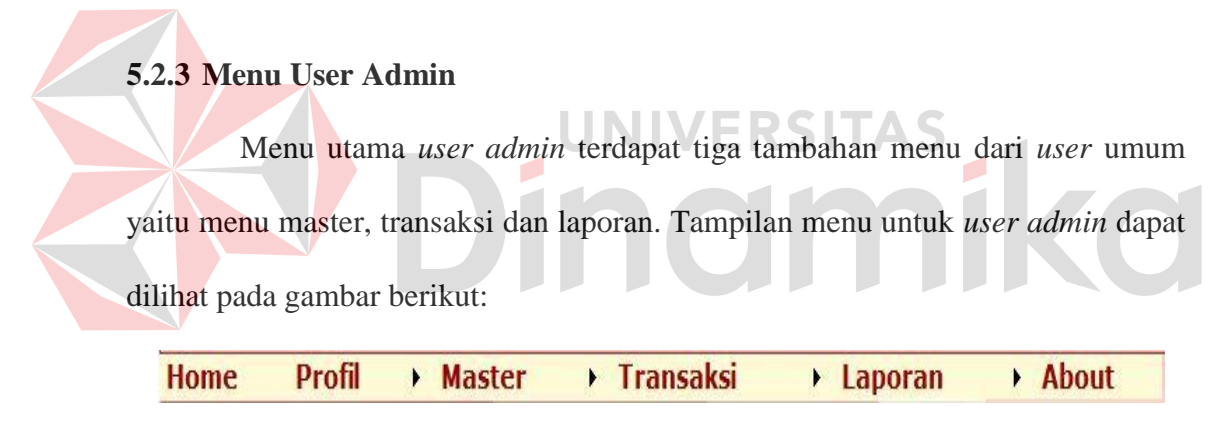

Gambar 5.10 Menu Utama pada User Admin

a. Menu Master

Dalam menu master terdapat sub menu kurikulum, keahlian, detil keahlian, dan jenis anggota. Menu master merupakan maintenance dari data master yang digunakan pada sistem informasi manajemen relawan.

| <b>Home</b> | Profil | <b>Master</b>         | <b>Transaksi</b> | $\blacktriangleright$ Laporan | <b>About</b> |
|-------------|--------|-----------------------|------------------|-------------------------------|--------------|
|             |        | <b>Kurikulum</b>      |                  |                               |              |
|             |        | <b>Keahlian</b>       |                  |                               |              |
|             |        | <b>Detil Keahlian</b> |                  |                               |              |
| LOGOUT      |        | <b>Jenis Anggota</b>  |                  |                               |              |

Gambar 5.11Sub Menu Master pada User Admin

1. Sub Menu Kurikulum

Halaman sub menu kurikulum digunakan untuk menambah atau mengubah data kurikulum pelatihan dasar yang ada di PMI Kota Surabaya.

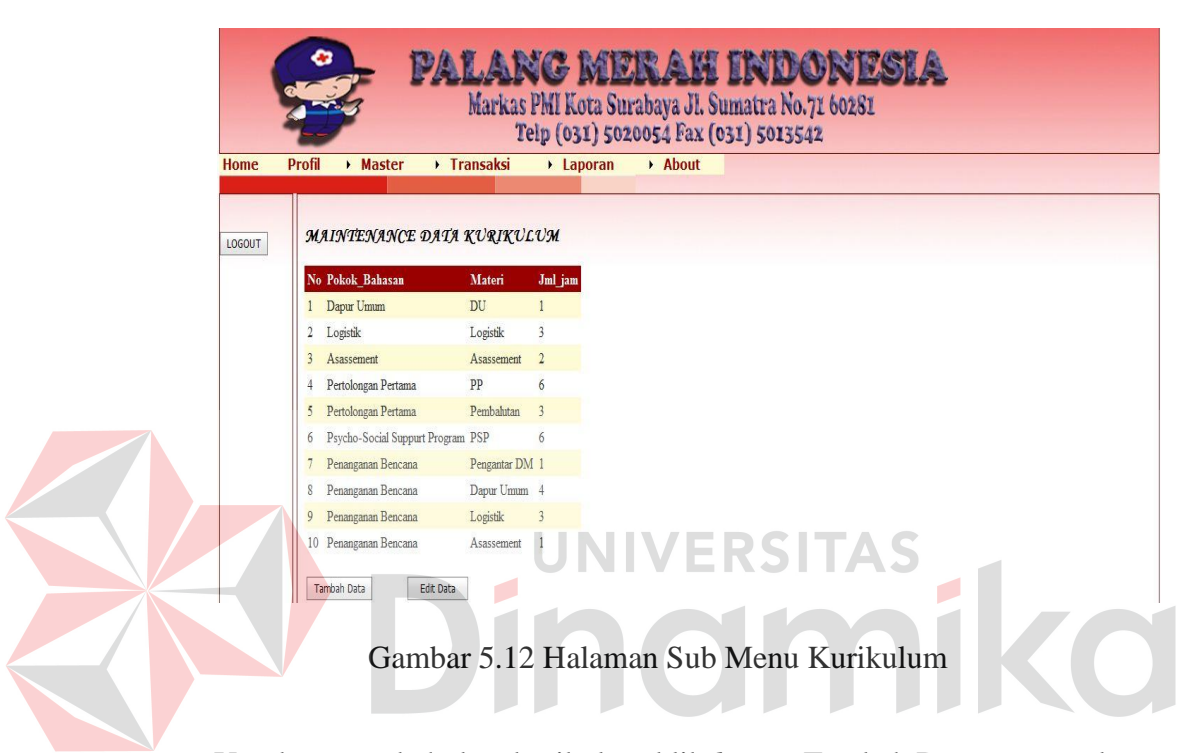

Untuk menambah data kurikulum klik *button* Tambah Data yang terdapat dibawah tabel kurikulum. Pada saat *button* Tambah Data diklik maka muncul tampilan seperti berikut:

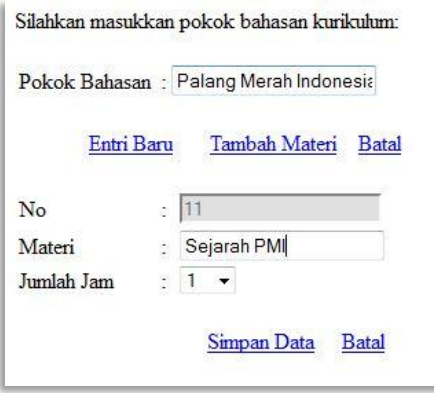

Gambar 5.13 Tampilan Tambah Data Kurikulum

Untuk dapat menambah data kurikulum, *input* pokok bahasan terlebih dahulu dan klik pada *link button* Tambah Materi. Kemudian *input* nama materi dan jumlah standart jam pelatihan dasar. Setelah semua data di *input*kan, klik *link button* Simpan Data. Jika ingin mennambah pokok bahasan baru, klik pada *link button* Entri Baru. Selain itu, pada halaman sub menu kurikulum dapa mengubah data kurikulum dengan cara klik pada *button Edit* Data yang terdapat pada sebelah kanan *button* Tambah Data, dan akan muncul tampilan seperti pada Gambar 5.14.

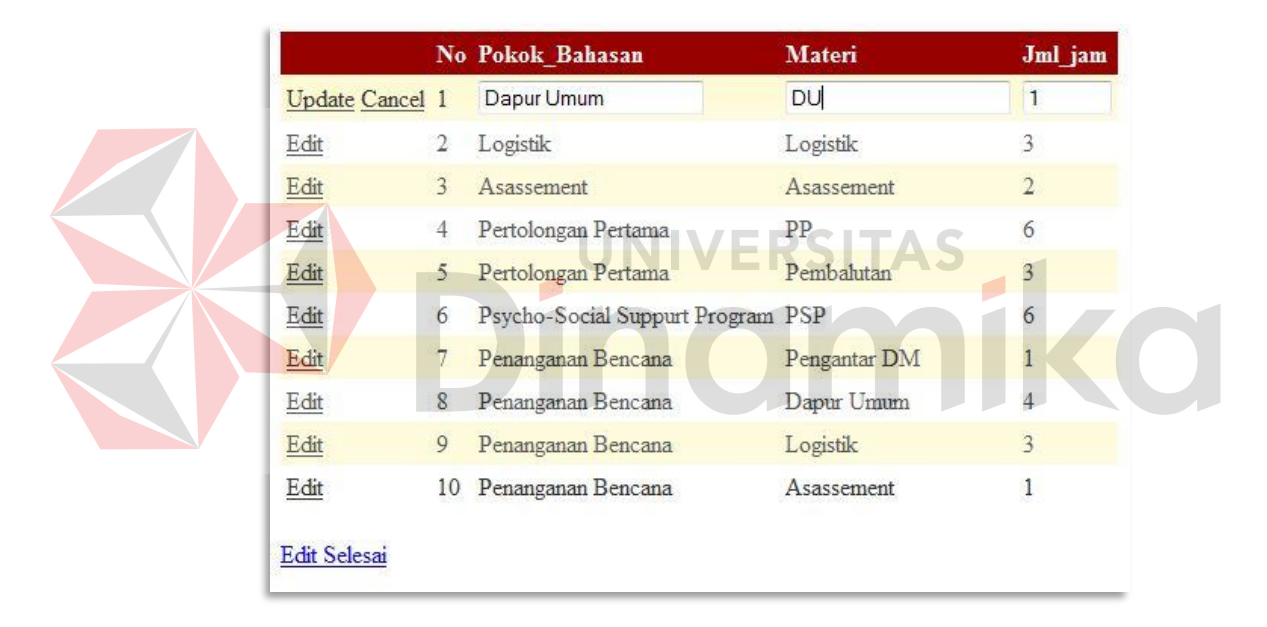

Gambar 5.14 Tampilan Edit Data Kurikulum

## 2. Sub Menu Keahlian

Halaman sub menu keahlian digunakan untuk menambah atau mmeng*edit* data pada tabel master keahlian. Tampilan sub menu keahlian dapat dilihat pada Gambar 5.15.

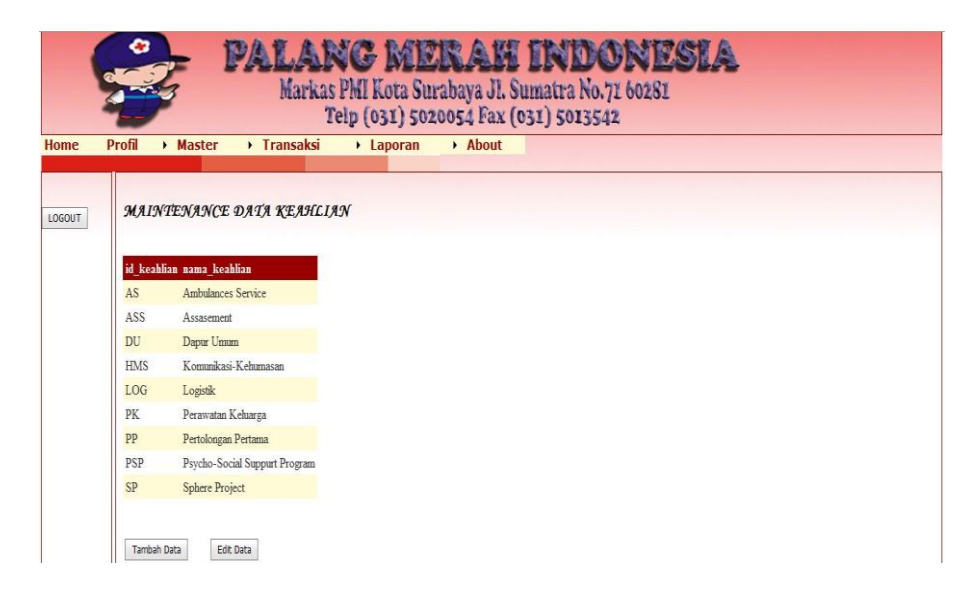

Gambar 5.15 Halaman Sub Menu Keahlian

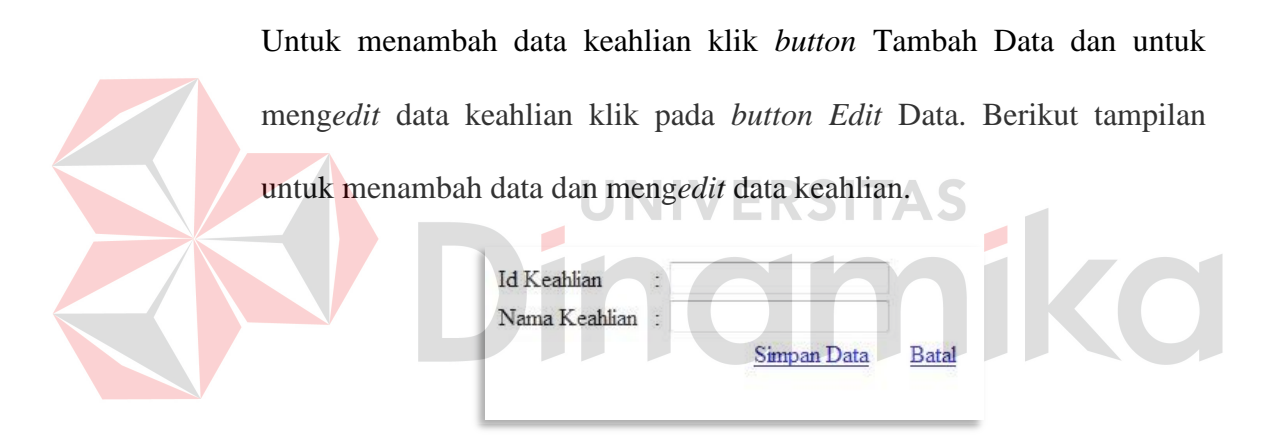

Gambar 5.16 Tampilan Tambah Data Keahlian

| <b>Update Cancel AS</b> |            | Ambulances Service            |
|-------------------------|------------|-------------------------------|
| Edit                    | ASS        | Assasement                    |
| Edit                    | DU         | Dapur Umum                    |
| Edit                    | <b>HMS</b> | Komunikasi-Kehumasan          |
| Edit                    | LOG        | Logistik                      |
| Edit                    | <b>PK</b>  | Perawatan Keluarga            |
| Edit                    | PP         | Pertolongan Pertama           |
| Edit                    | <b>PSP</b> | Psycho-Social Suppurt Program |
| Edit                    | <b>SP</b>  | <b>Sphere Project</b>         |

Gambar 5.17 Tampilan Edit Data Keahlian

## 3. Sub Menu Detil Keahlian

Halaman sub menu detil keahlian digunakan untuk menyimpan detil keahlian yang dimiliki oleh anggota relawan.

|        | o<br>PALANG MERAH INDONESIA<br>Markas PMI Kota Surabaya JI. Sumatra No.71 60281<br>Telp (031) 5020054 Fax (031) 5013542 |       |                                                 |           |       |  |  |  |  |
|--------|----------------------------------------------------------------------------------------------------|-------|-------------------------------------------------|-----------|-------|--|--|--|--|
| Home   | <b>Profil</b><br>Master                                                                                                 |       | <b>Transaksi</b>                                | • Laporan | About |  |  |  |  |
| LOGOUT | МАІNТЕNАNСЕ ДАТА ДЕТІС ҚЕАНСІАN<br>Edit SP-002                                                                          | 08012 | Id det keahlian No Registrasi Id Keahlian<br>DU |           |       |  |  |  |  |
|        | Edit SP-003                                                                                                    | 08015 | AS                                              |           |       |  |  |  |  |
|        | Edit Sp-004                                                                                                    | 08010 | <b>PP</b>                                       |           |       |  |  |  |  |
|        | Edit Sp-005                                                                                                    | 08004 | ASS                                             |           |       |  |  |  |  |
|        | Edit Sp-006                                                                                                    | 08012 | <b>PSP</b>                                      |           |       |  |  |  |  |
|        | Tambah Data                                                                                                    |       |                                                 |           |       |  |  |  |  |

Gambar 5.18 Halaman Sub Menu Detil Keahlian

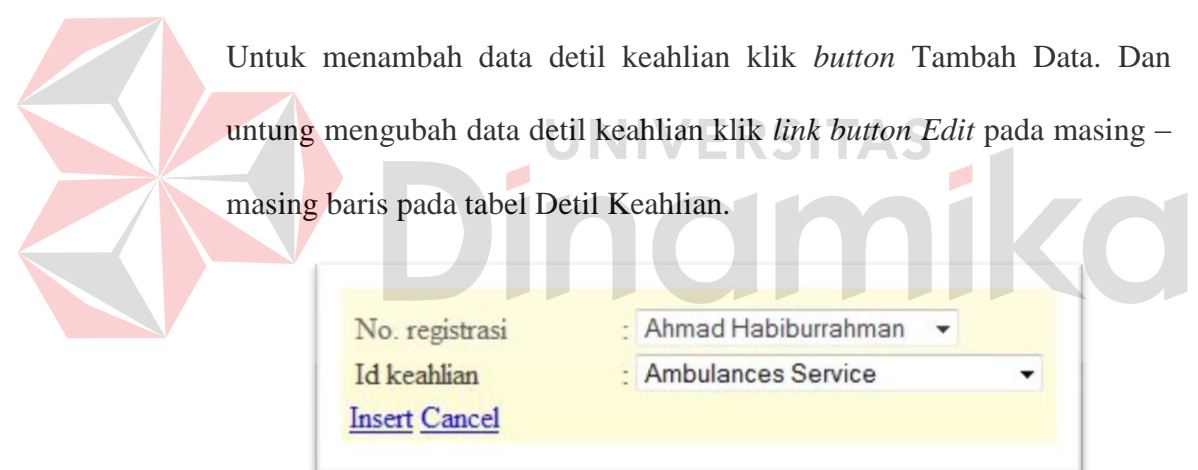

Gambar 5.19 Tampilan Tambah data Detil Keahlian

|                      | Id det keahlian No Registrasi |                    | <b>Id Keahlian</b>                              |
|----------------------|-------------------------------|--------------------|-------------------------------------------------|
| Update Cancel SP-002 |                               | Jujuk Alim Bukhori | Dapur Umum<br>$\cdot$                           |
| Edit                 | SP-003                        | 08015              | Ambulances Service<br>Assasement                |
| Edit                 | $Sp-004$                      | 08010              | Dapur Umum                                      |
| Edit                 | $Sp-005$                      | 08004              | Komunikasi-Kehumasan<br>Logistik                |
| Edit                 | $Sp-006$                      | 08012              | Perawatan Keluarga<br>Pertolongan Pertama       |
| Tambah Data          |                               |                    | Psycho-Social Suppurt Program<br>Sphere Project |

Gambar 5.20 Tampilan Edit Data Detil Keahlian

4. Sub Menu Jenis Anggota

Halaman sub menu jenis anggota digunakan untuk menambah data atau mengubah data pada tabel master jenis anggota.

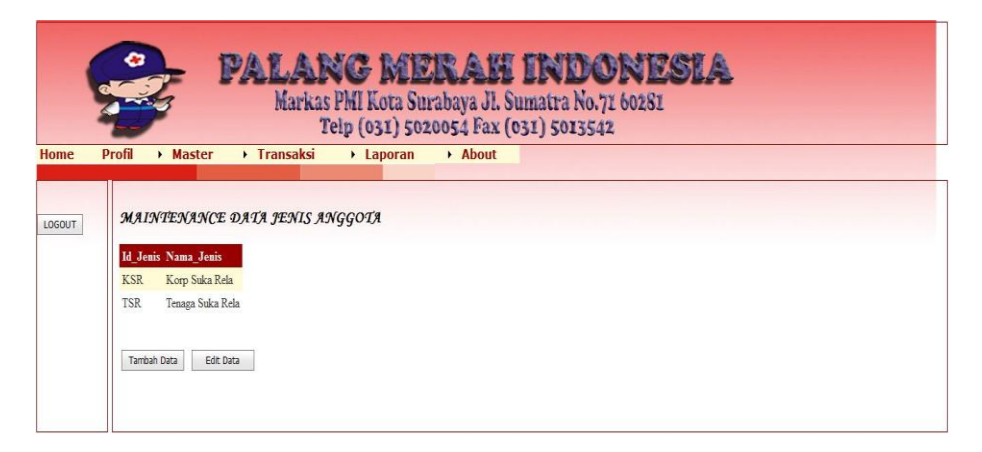

Gambar 5.21 Halaman Sub Menu Jenis Anggota

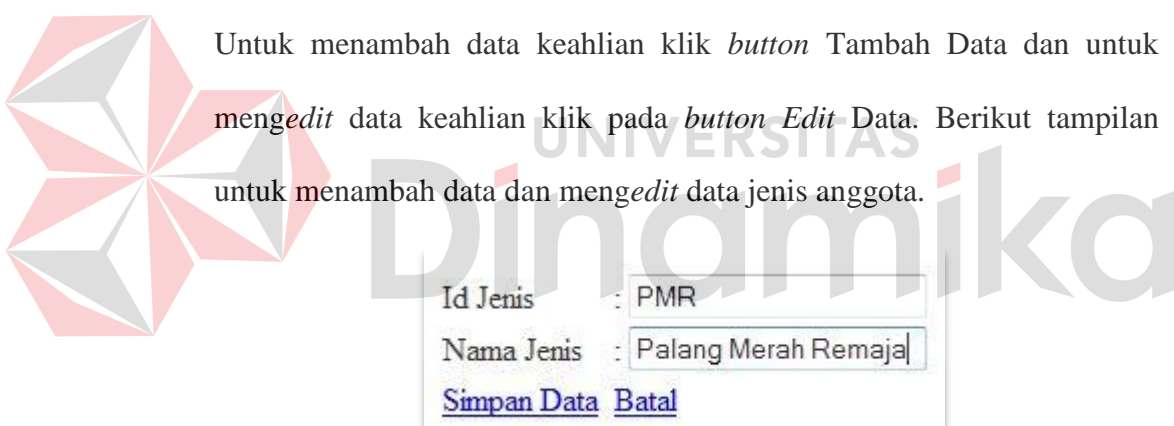

Gambar 5.22 Tampilan Tambah Data Jenis Anggota

|                          |            | <b>Id Jenis Nama Jenis</b> |
|--------------------------|------------|----------------------------|
| <b>Update Cancel KSR</b> |            | Korp Suka Rela             |
| Holit                    | <b>TSR</b> | Tenaga Suka Rela           |
| <b>Edit Selesai</b>      |            |                            |

Gambar 5.23 Tampilan Edit Data Jenis Anggota

b. Menu Transaksi

Dalam menu transaksi terdapat tiga sub menu yaitu penugasan, pendaftaran, dan penjadwalan. Untuk halaman sub menu pendaftaran mempunyai isi yang sama dengan sub menu pendaftaran untuk *user* umum.

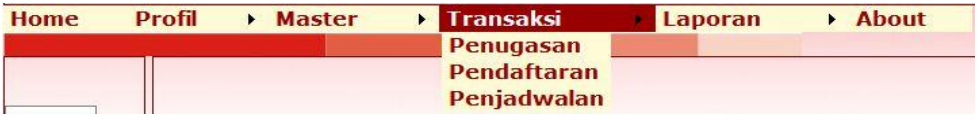

Gambar 5.24 Sub Menu Transaksi pada User Admin

1. Sub Menu Penugasan

Halaman sub menu penugasan digunakan untuk mengecek data job yang diterima oleh PMI Kota Surabaya.

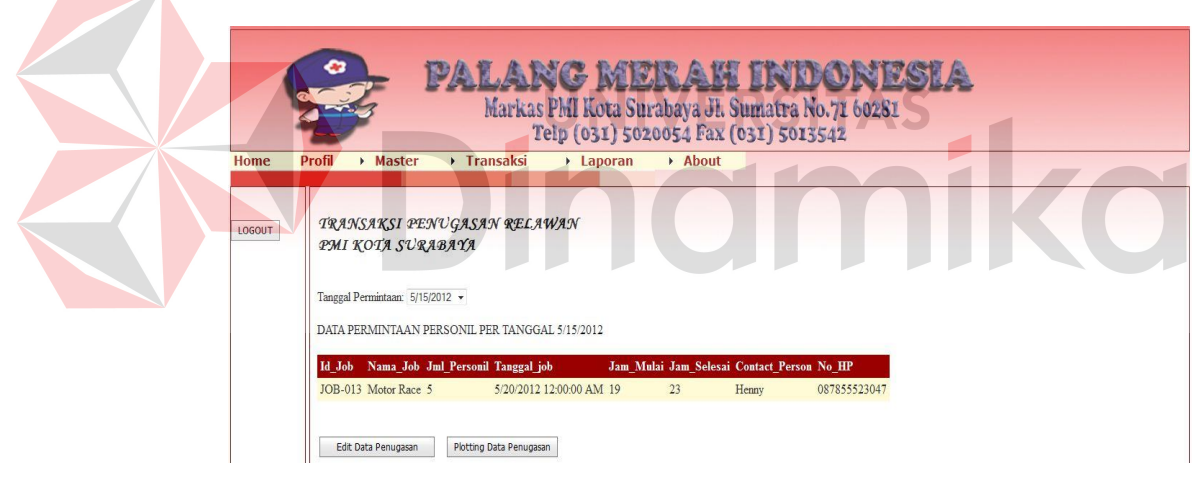

Gambar 5. 25 Halaman Sub Menu Penugasan

Pada saat terdapat job even maka *admin* akan melakukan plotting jadwal penugasan dengan cara klik *button* Plotting Data Penugasan. Sebelum melakukan *input* data penugasan terlebih dahulu cek data relawan non tugas dengan cara klik *link button* Cek Data Relawan. Apabila data relawan non tugas tidak cukup sesuai permintaan, maka akan muncul *link*  *button* Pembatalan Permintaan. Berikut tampilan untuk pembatalan permintaan personil:

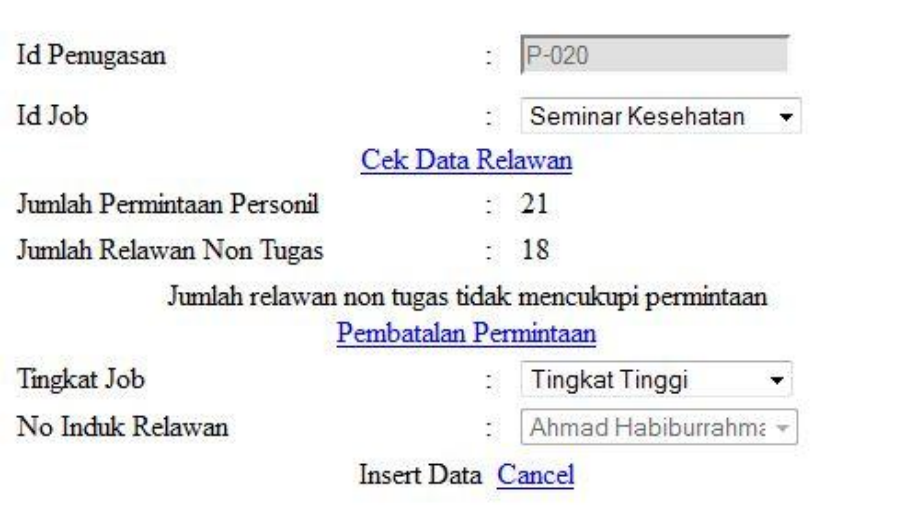

Gambar 5.26 Tampilan Pembatalan Permintaan

Adapun penugasan yang diterima apabila data relawan non tugas

mencukupi permintaan klien. Berikut tampilan plotting data penugasan:

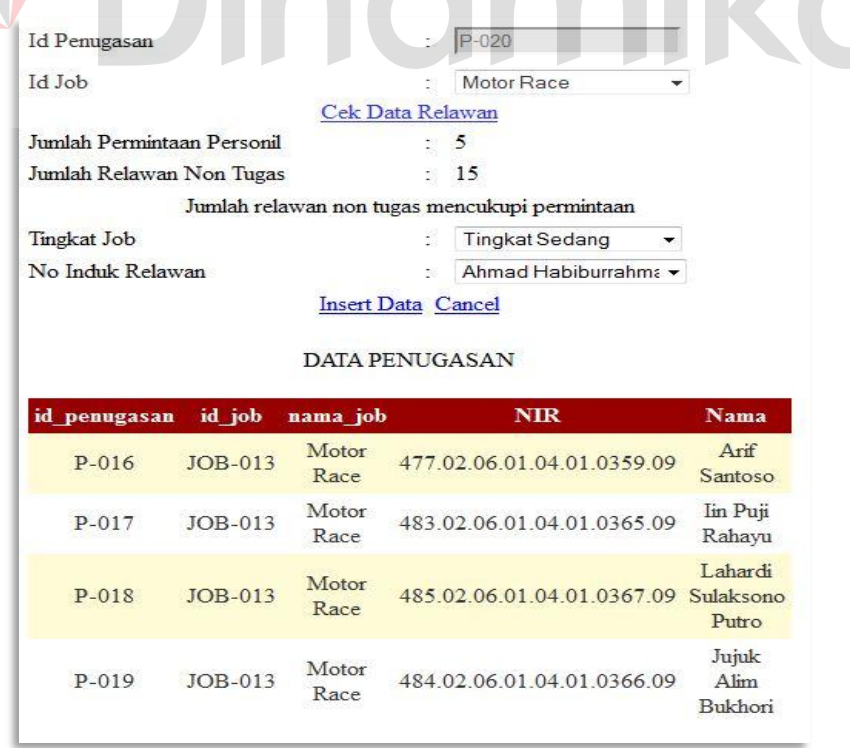

Gambar 5.27 Tampilan Plotting Data Penugasan

Dari data penugasan yang telah dimasukkan, apabila terjadi jadwal yang bertabrakan antara anggota dan jadwal lainnya, maka dapat dilakukan *edit* data penugasan sesuai dengan nama job yang dijadwalkan.

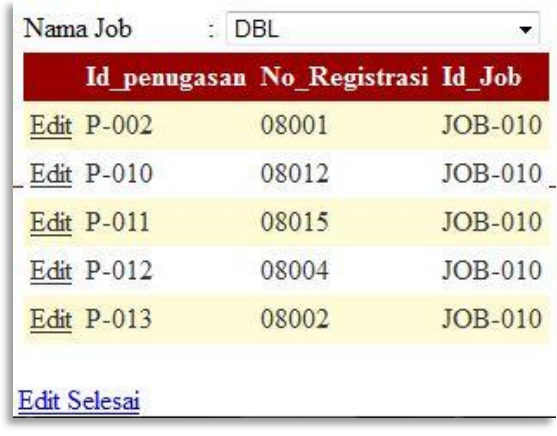

Gambar 5.28 Tampilan Edit Data Penugasan

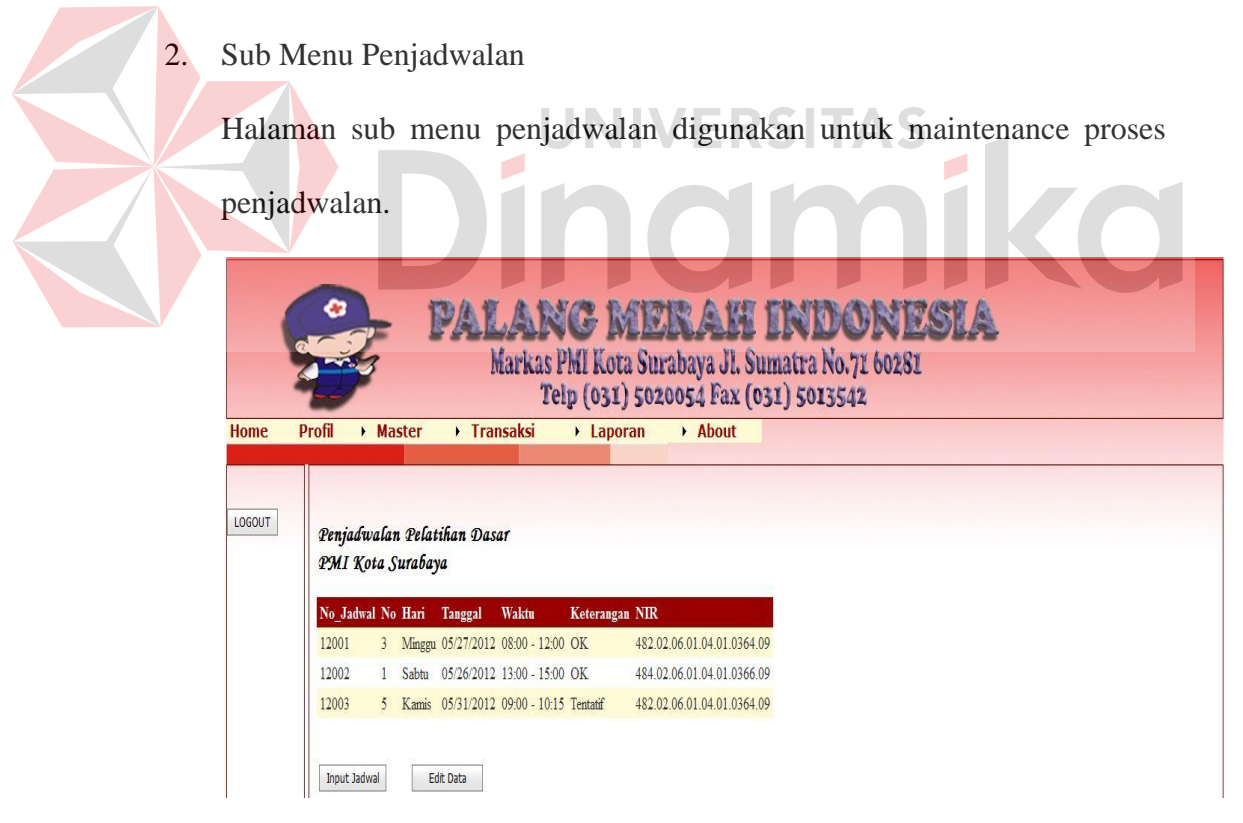

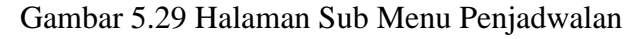

Untuk menambah data penjadwalan klik *button Input* Data dan untuk meng*edit* data penjadwalan klik pada *button Edit* Data. Berikut tampilan untuk menambah data dan mengubah data jenis anggota.

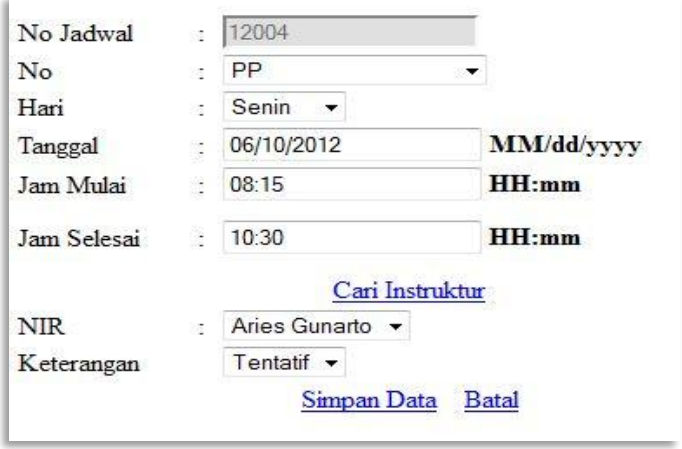

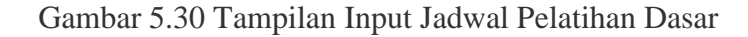

|                     | No Jadwal No |                | Hari   | <b>Tanggal</b> | Waktu           | <b>Keterangan NIR</b>  |                            |
|---------------------|--------------|----------------|--------|----------------|-----------------|------------------------|----------------------------|
| Edit                | 12001        | $\overline{3}$ | Minggu | 05/27/2012     | $08:00 - 12:00$ | OK                     | 482.02.06.01.04.01.0364.09 |
| Update Cancel 12002 |              | DU             | Sabtu  | 05/26/2012     | $13:00 - 15:00$ | OK                     | 484.02.06.01.04.01.0366.09 |
| Edit                | 12003        |                | Kamis  | 05/31/2012     | $09:00 - 10:15$ | Tentatif<br>$\Omega$ K | 482.02.06.01.04.01.0364.09 |

Gambar 5.31 Tampilan Edit Data Jadwal Pelatihan Dasar

c. Menu Laporan

Dalam menu laporan terdapat tiga sub menu yaitu sub menu penugasan,

pendaftaran dan penjadwalan.

| <b>Home</b> | <b>Profil</b> | $\blacktriangleright$ Master | <b>Transaksi</b> | <b>E</b> Laporan   | <b>About</b> |
|-------------|---------------|------------------------------|------------------|--------------------|--------------|
|             |               |                              |                  | Penugasan >        |              |
|             |               |                              |                  | <b>Pendaftaran</b> |              |
|             |               |                              |                  | <b>Penjadwalan</b> |              |

Gambar 5.32 Sub Menu Laporan pada User Admin

1. Sub Menu Penugasan

Pada sub menu laporan penugasan terdapat sub - sub menu laporan

penugasan berdasarkan relawan, periode bulan dan rekap surat tugas.

| <b>Home</b> | <b>Profil</b> | $\triangleright$ Master | $\triangleright$ Transaksi | $\blacktriangleright$ Laporan | $\triangleright$ About        |
|-------------|---------------|-------------------------|----------------------------|-------------------------------|-------------------------------|
|             |               |                         |                            | Penugasan Per Anggota         |                               |
|             |               |                         |                            | Pendaftaran Per Bulan         |                               |
|             |               |                         |                            |                               | Penjadwalan Rekap Surat Tugas |

Gambar 5.33 Sub Sub Menu Laporan Penugasan pada User Admin

a) Sub – Sub Menu Laporan Penugasan Per Anggota

Berikut ini tampilan halaman dari sub – sub menu laporan penugasan per anggota:

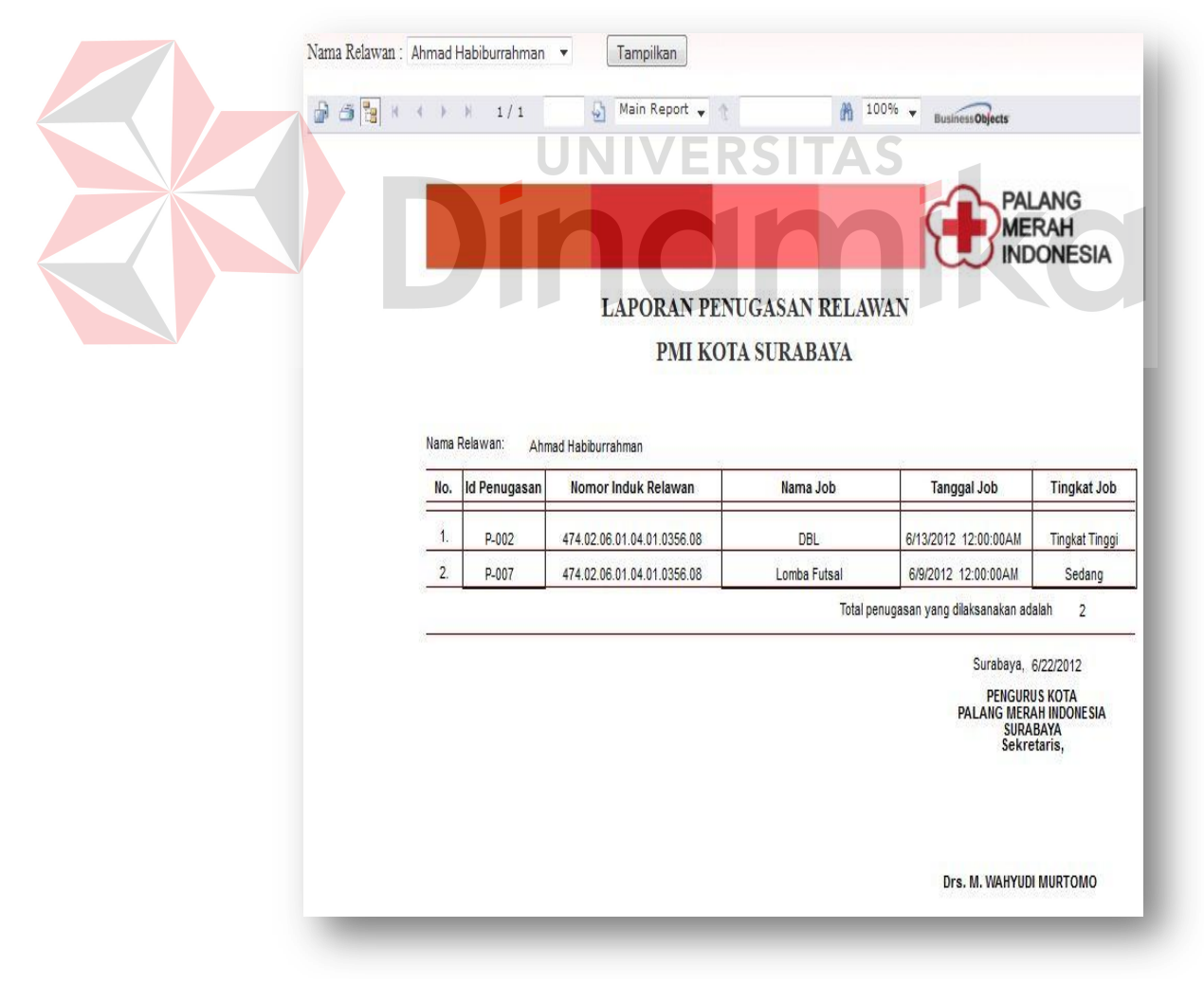

Gambar 5.34 Sub – Sub Menu Laporan Penugasan Per Relawan

b) Sub – Sub Menu Laporan Penugasan Per Bulan

Berikut ini tampilan halaman dari sub – sub menu laporan penugasan per bulan:

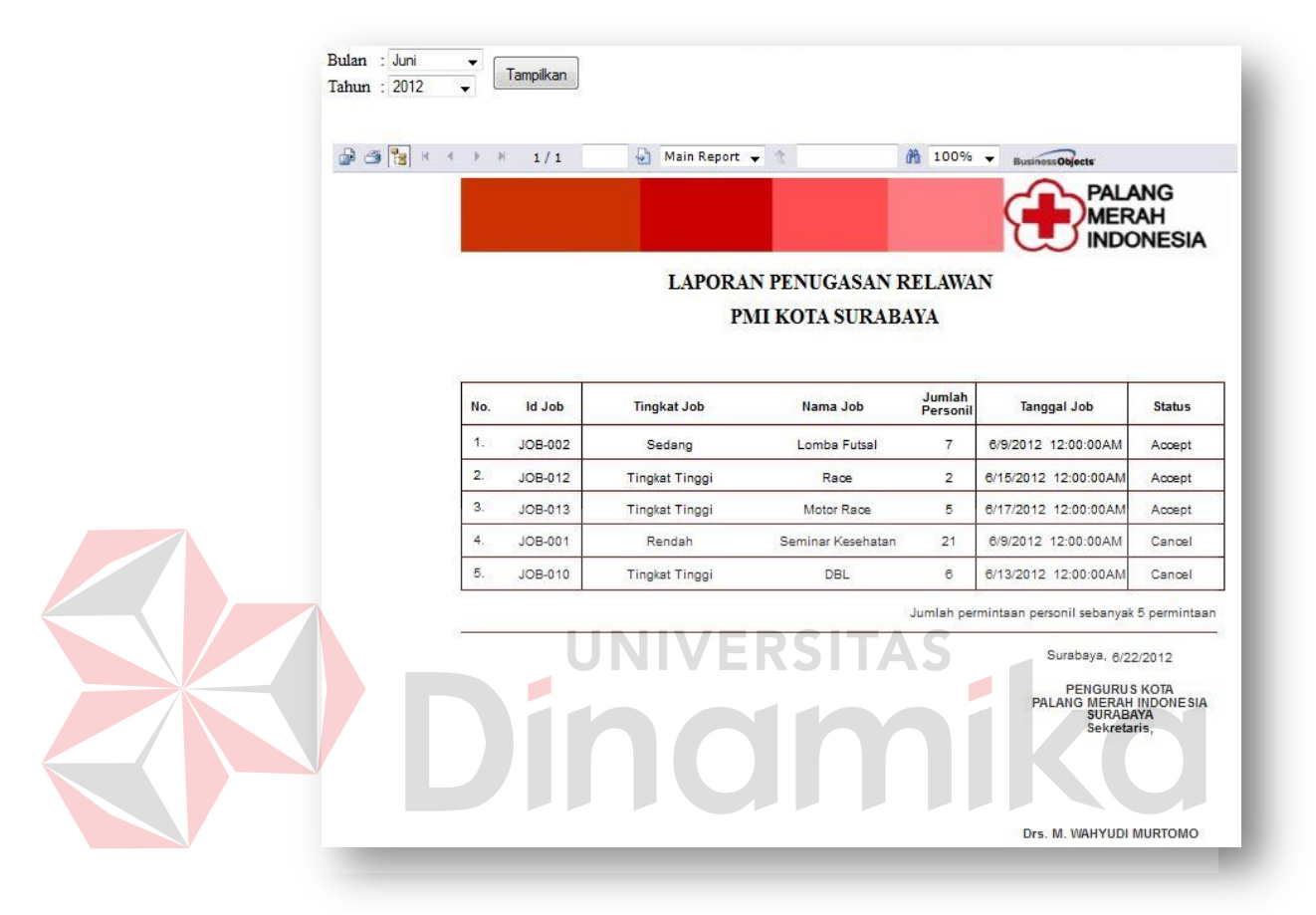

Gambar 5.35 Sub – Sub Menu Laporan Penugasan Per Bulan

c) Sub – Sub Menu Rekap Surat Tugas

Tampilan halaman sub – sub menu rekap surat tugas dapat dilihat pada Gambar 5.36.

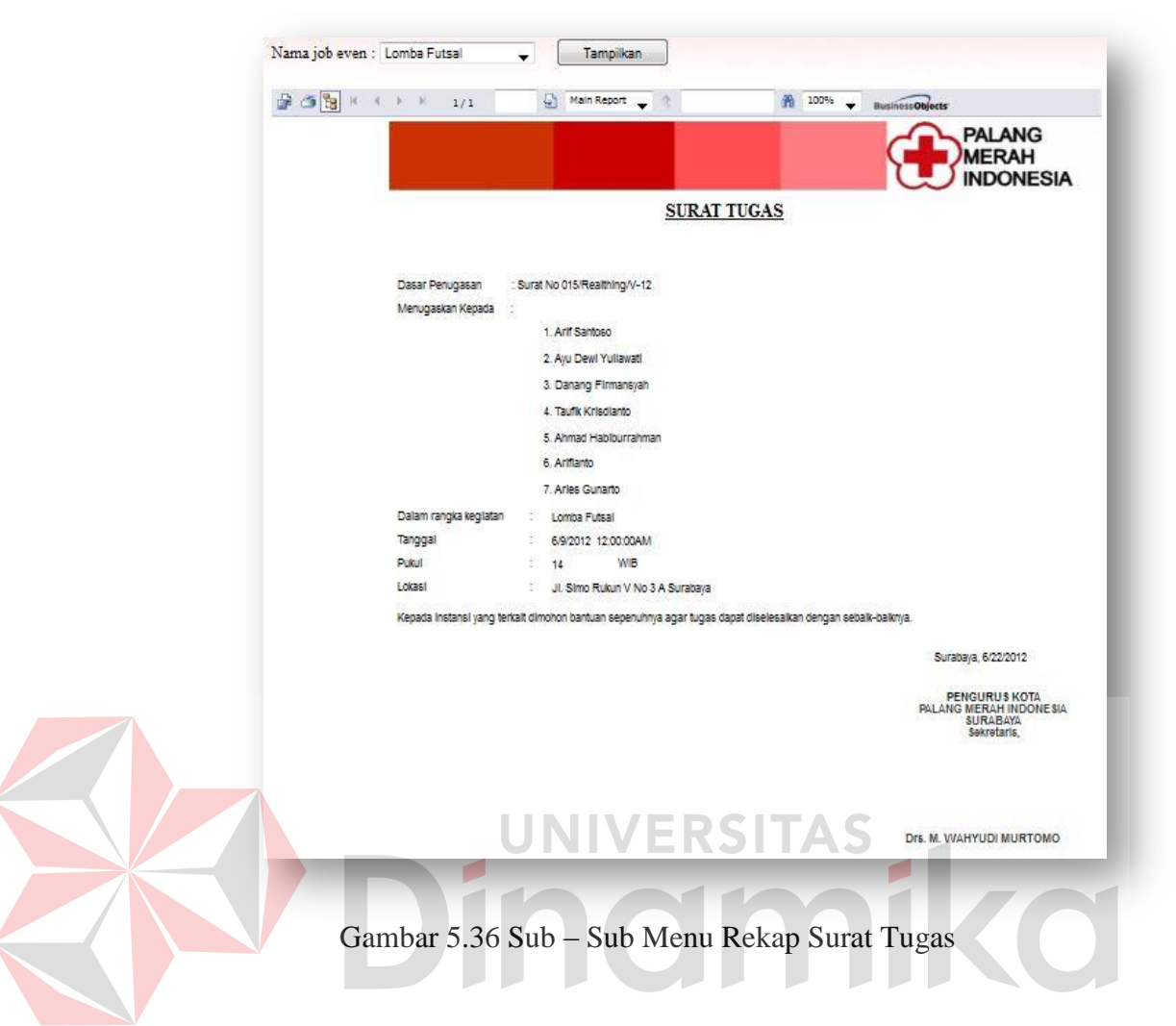

2. Sub Menu Pendaftaran

Tampilan halaman sub menu laporan pendaftaran dapat dilihat pada

Gambar 3.37.

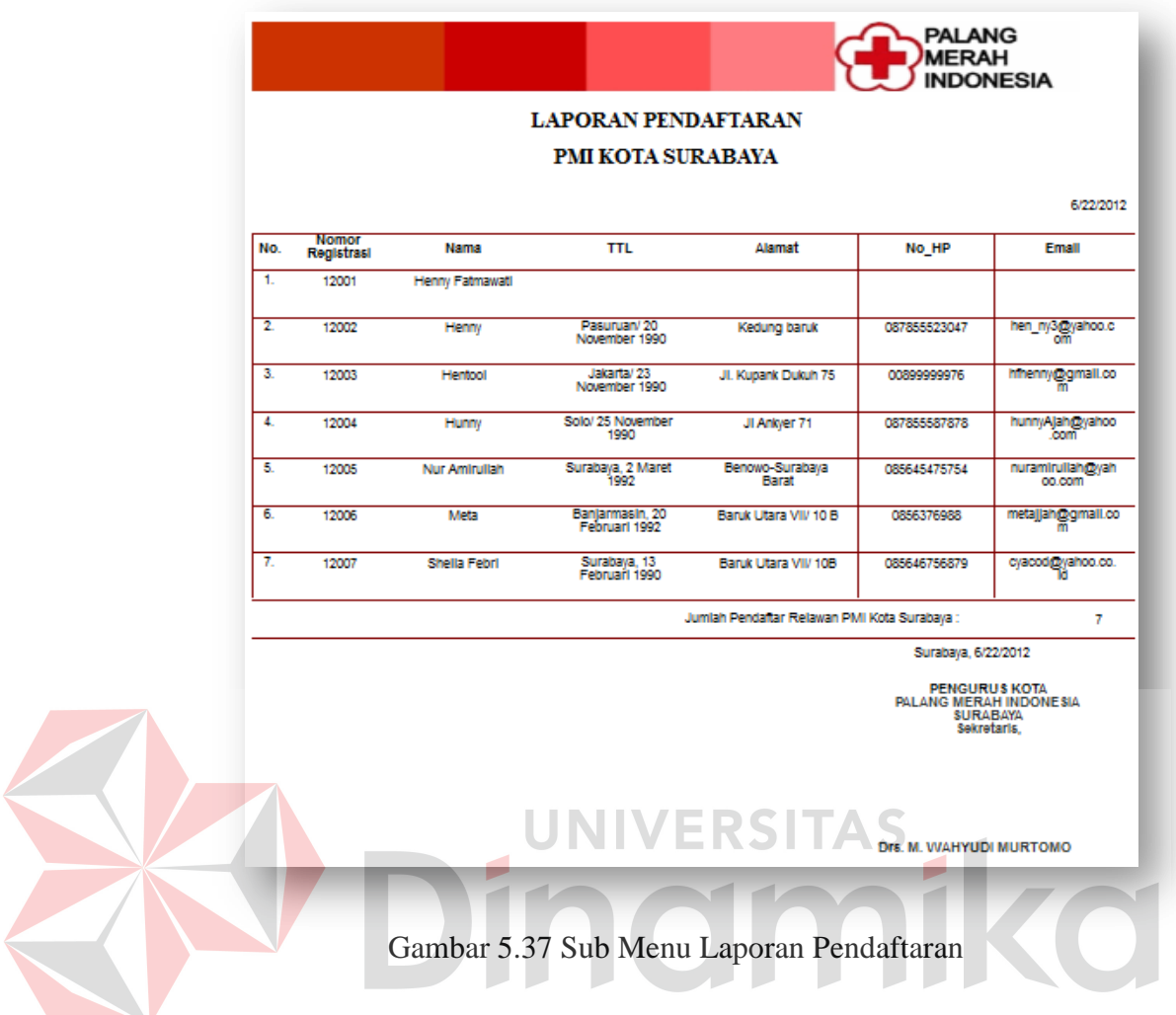

# 3. Sub Menu Penjadwalan

Tampilan halaman sub menu laporan penjdawalan adalah sebagai berikut:

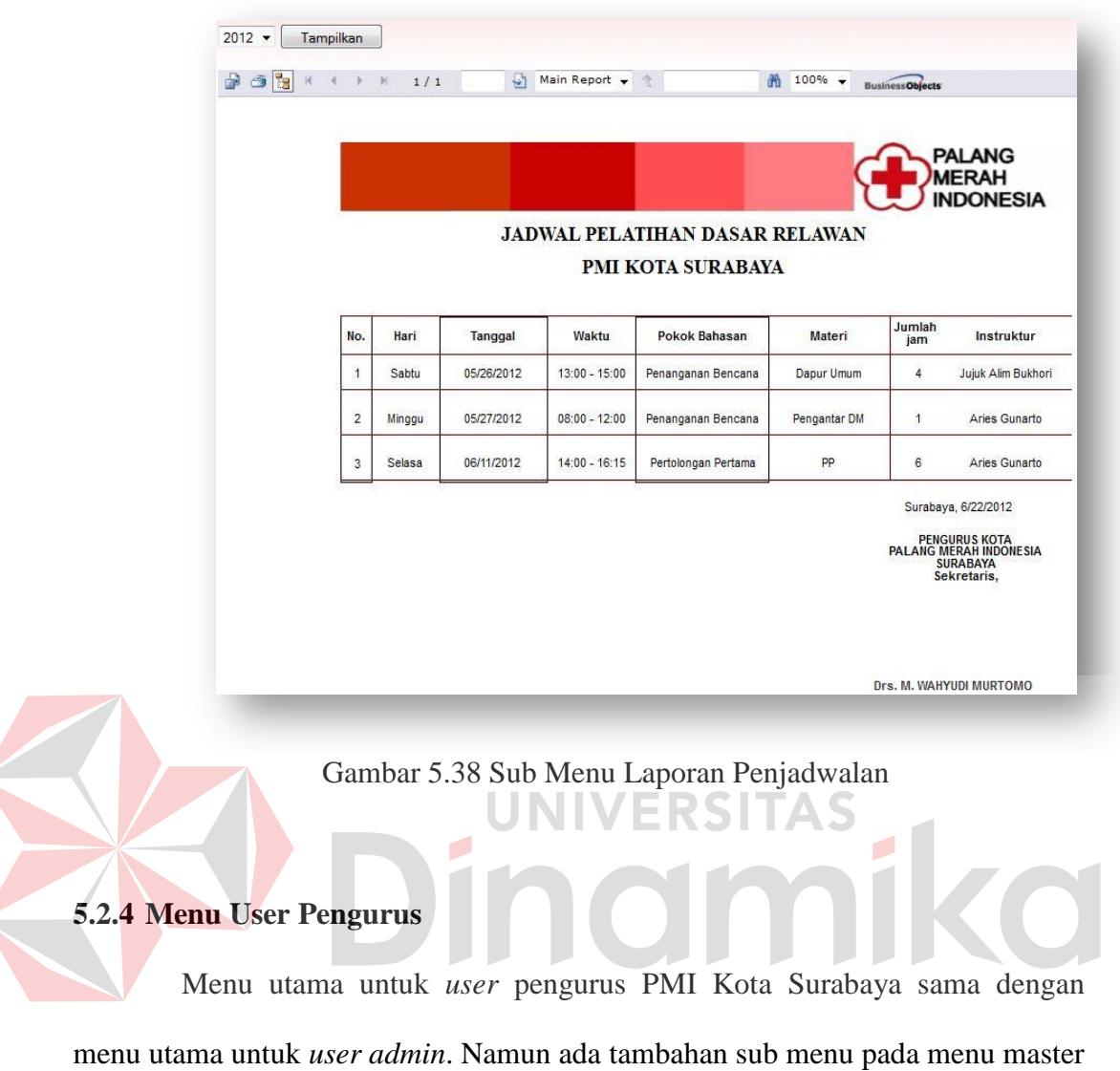

dan laporan seperti berikut ini:

 $\left\langle$ 

 $\left\langle$ 

| <b>Home</b> | Profil | $M$ aster<br>$\mathbf{F}$<br><b>Kurikulum</b> | <b>Transaksi</b> | Laporan | <b>About</b> |
|-------------|--------|-----------------------------------------------|------------------|---------|--------------|
|             |        | <b>Keahlian</b>                               |                  |         |              |
|             |        | <b>Detil Keahlian</b>                         |                  |         |              |
| LOGOUT      |        | <b>Jenis Anggota</b>                          |                  |         |              |
|             |        | Anggota                                       |                  |         |              |

Gambar 5.39 Sub Menu Master User Pengurus

| <b>Home</b> | <b>Profil</b> | $\triangleright$ Master | $\triangleright$ Transaksi | $\rightarrow$ About<br>$\blacktriangleright$ Laporan |
|-------------|---------------|-------------------------|----------------------------|------------------------------------------------------|
|             |               |                         |                            | Penugasan >                                          |
|             |               |                         |                            | <b>Pendaftaran</b>                                   |
|             |               |                         |                            | Penjadwalan                                          |
| LOGOUT      |               |                         |                            | Data Anggota                                         |

Gambar 5.40 Sub Menu Laporan User Pengurus

# a) Menu Master Anggota

Tampilan halaman master anggota adalah sebagai berikut:

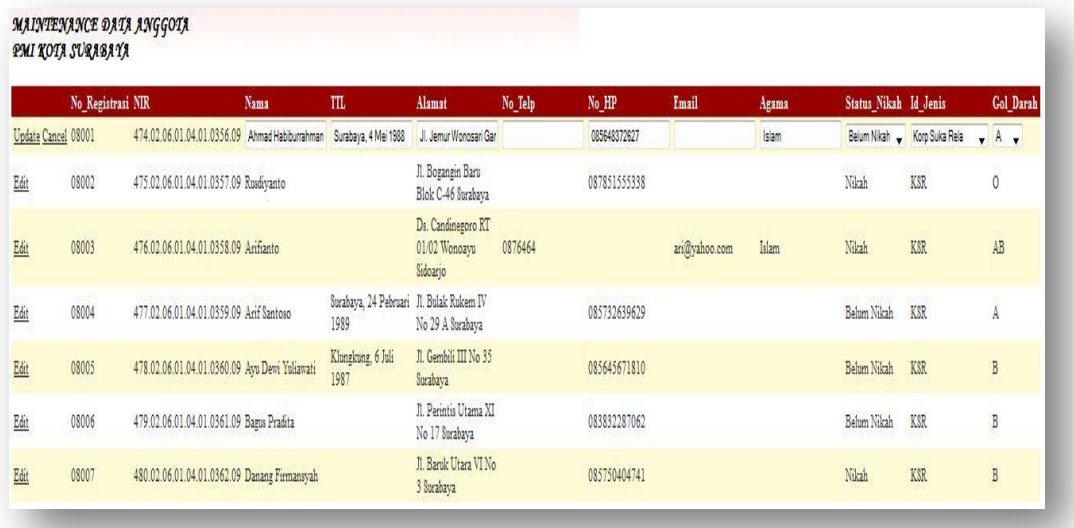

Gambar 5.41 Halaman Sub Menu Master Anggota

Pada halaman ini pengurus dapat mengubah data anggota pada gridview yang tersedia. Dapat mengubah status calon anggota menjadi anggota dengan cara klik button tambah data seperti gambar dibawah ini:

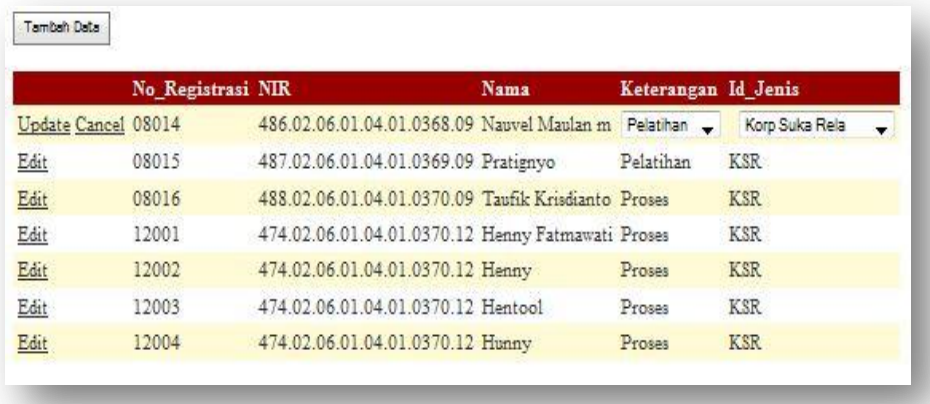

Gambar 5.42 Tambah Data pada Halaman Master Anggota

# b) Menu Laporan Data Anggota

Tampilan halaman laporan data anggota adalah sebagai berikut:

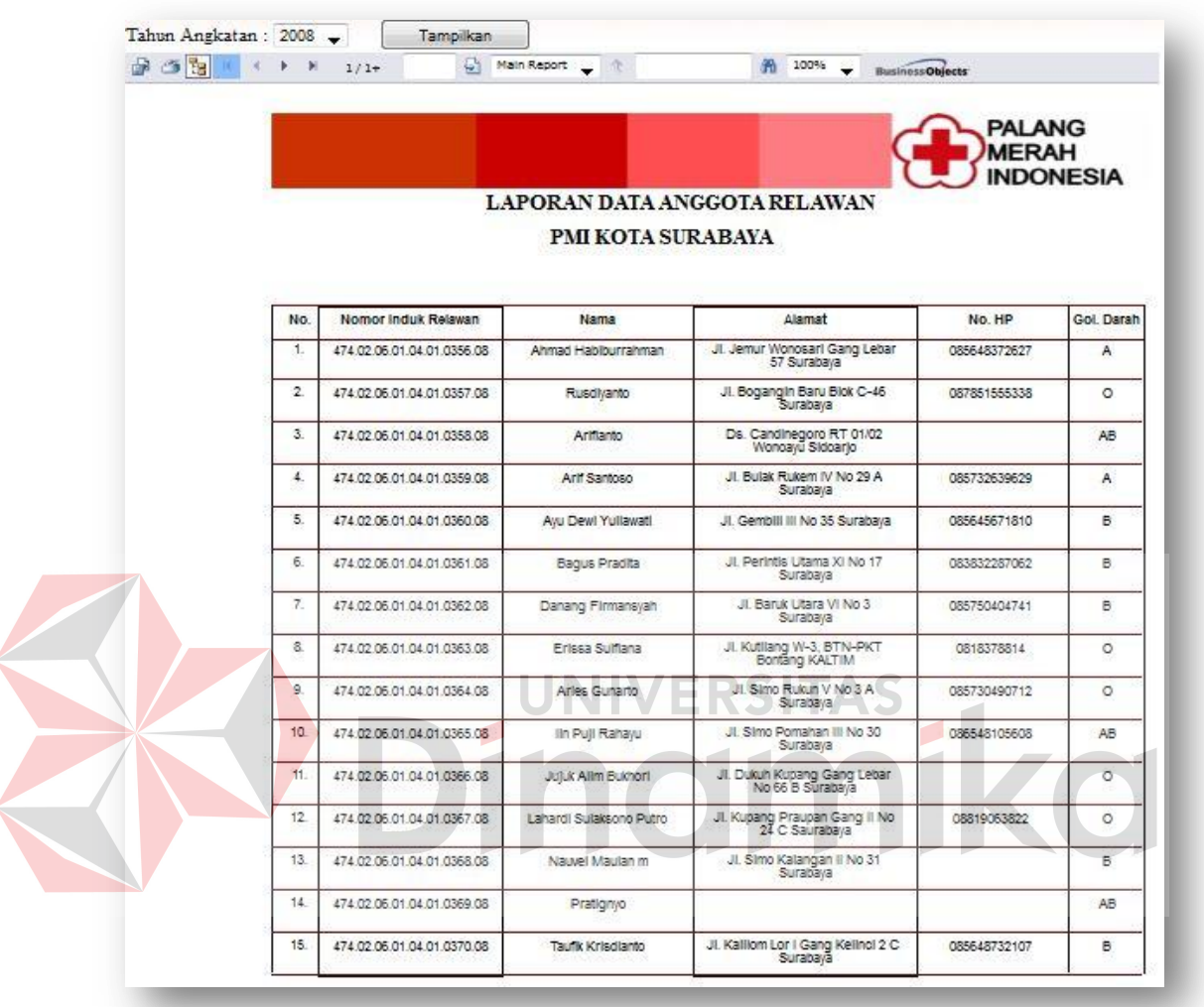

Gambar 5.43 Menu Laporan Data Anggota

# **5.2.5 Menu User Anggota**

Menu utama untuk user anggota terdiri dari menu home, profil, jadwal

dan about. Dimana menu jadwal merupakan menu tambahan pada user anggota

ini. Berikut ini tampilan menu utama untuk *user* anggota:

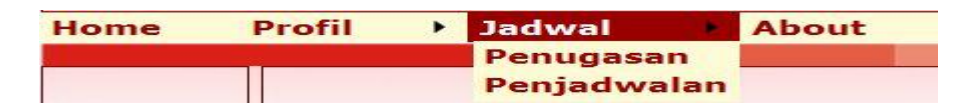

Gambar 5. 44 Menu Utama User Anggota

a. Sub Menu Jadwal Penugasan

Sub menu jadwal penugasan digunakan untuk melihat jadwal dari masingmasing *user* yang melakukan *login*. Berikut ini tampilan dari halaman jadwal penugasan anggota.

Jadwal Penugasan Ayu Dewi Yuliawati

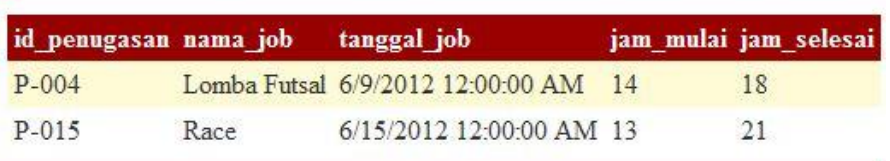

 $\blacktriangledown$ 

## Gambar 5.45 Sub Menu Jadwal Penugasan

b. Sub Menu Jadwal Pelatihan

Sub menu jadwal pelatihan digunakan untuk melihat jadwal pelatihan sebagai instruktur oleh masing – masing relawan. Berikut tampilan dari halaman jadwal pelatihan dasar untuk instruktur relawan: Jadwal Pelatihan Aries Gunarto  $\bar{\mathbf{v}}$ no pokok bahasan materi hari tanggal waktu keterangan  $05/27/2012$   $08-00$   $12-00$   $0K$  $M<sub>1</sub>$ 

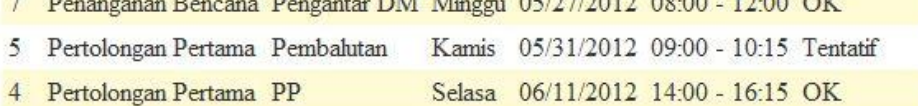

Gambar 5. 46 Sub Menu Jadwal Pelatihan

## **BAB VI**

#### **PENUTUP**

#### **6.1 Kesimpulan**

Kesimpulan yang dapat diambil dari pembuatan sistem informasi manajemen relawan berbasis web pada PMI Kota Surabaya adalah sebagai berikut:

- a. Berdasarkan hasil uji coba, sistem informasi manajemen relawan pada PMI Kota Surabaya mampu berjalan dengan baik dan efektif, yaitu dengan memberikan informasi penugasan yang detail, informasi pendaftaran dan penjadwalan, serta informasi tentang data anggota PMI Kota Surabaya.
- b. Berdasarkan hasil uji coba didapatkan bahwa sistem informasi yang dibuat mampu menghasilkan laporan sesuai keinginan atau pengguna saat ini, dan tetap mempertahankan dokumen input output yang sebelumnya telah ada.

## **6.2 Saran**

Berdasarkan penjelasan tentang informasi yang telah dibuat, dapat diberikan saran untuk pengembangan sistem ini yaitu sebagai berikut:

a. Sistem dapat dikembangkan menjadi lebih kompleks lagi dengan menggabungkan dengan sistem yang lain pada tiap bagian yang ada pada struktur organisasi PMI Kota Surabaya menjadi suatu *integrated system.*

- b. Sistem dapat dikembangkan menjadi sistem informai manajemen relawan secara nasional di Palang Merah Indonesia pusat.
- c. Sistem juga dapat dikembangkan menjadi sebuah *interated system* dengan menggunakan *mobile application.*

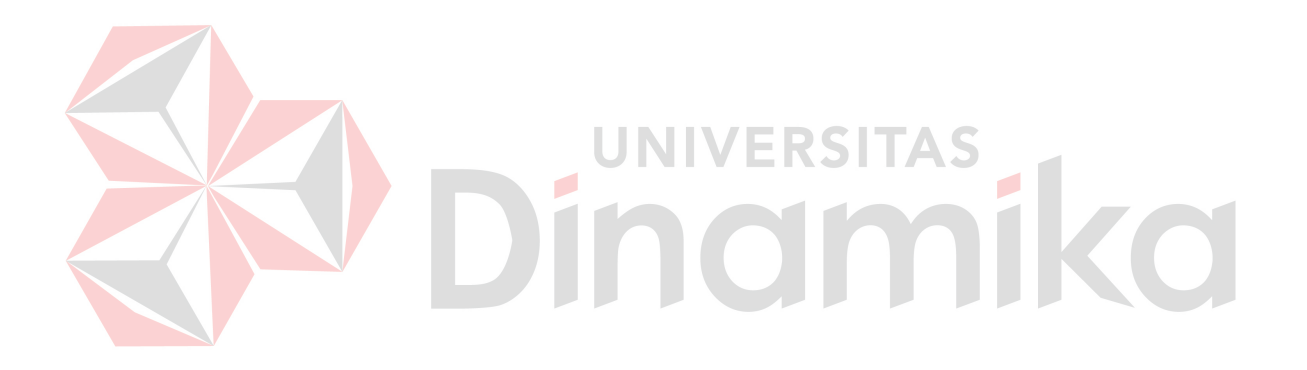

## **DAFTAR PUSTAKA**

- Haryanto, Imam, 2007, *Membuat Database Dengan MS Office Access,* Informatika, Bandung.
- Herlambang, Soendoro, and Haryanto Tanuwijaya, 2005, *Sistem Informasi: kosep, teknologi, dan manajemen,* Graha Ilmu, Yogyakarta.
- Kendall, and Kendall, 2003, *Analisis dan Perancangan Sistem Jilid I.* Prenhallindo, Jakarta.
- Marlinda, Linda, 2004, *Sistem Basis Data,* ANDI OFSET, Yogyakarta.
- Susilo, Juliati, dkk., 2008, *Pedoman Manajemen Relawan (KSR-TSR) Edisi I*, Markas Pusat Palang Merah Indonesia, Jakarta.

Susilo, Juliati, dkk., 2008, *Pelatihan Dasar KSR Kumpulan Materi Edisi I*, Markas Pusat Palang Merah Indonesia, Jakarta.

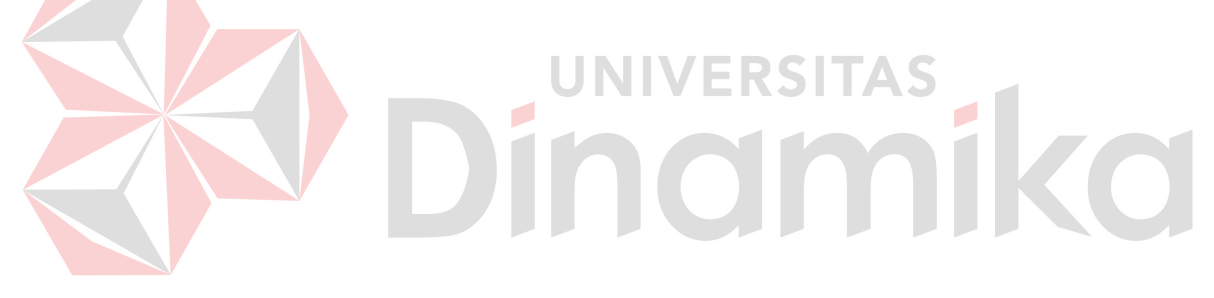